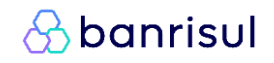

# **Cobrança Online**

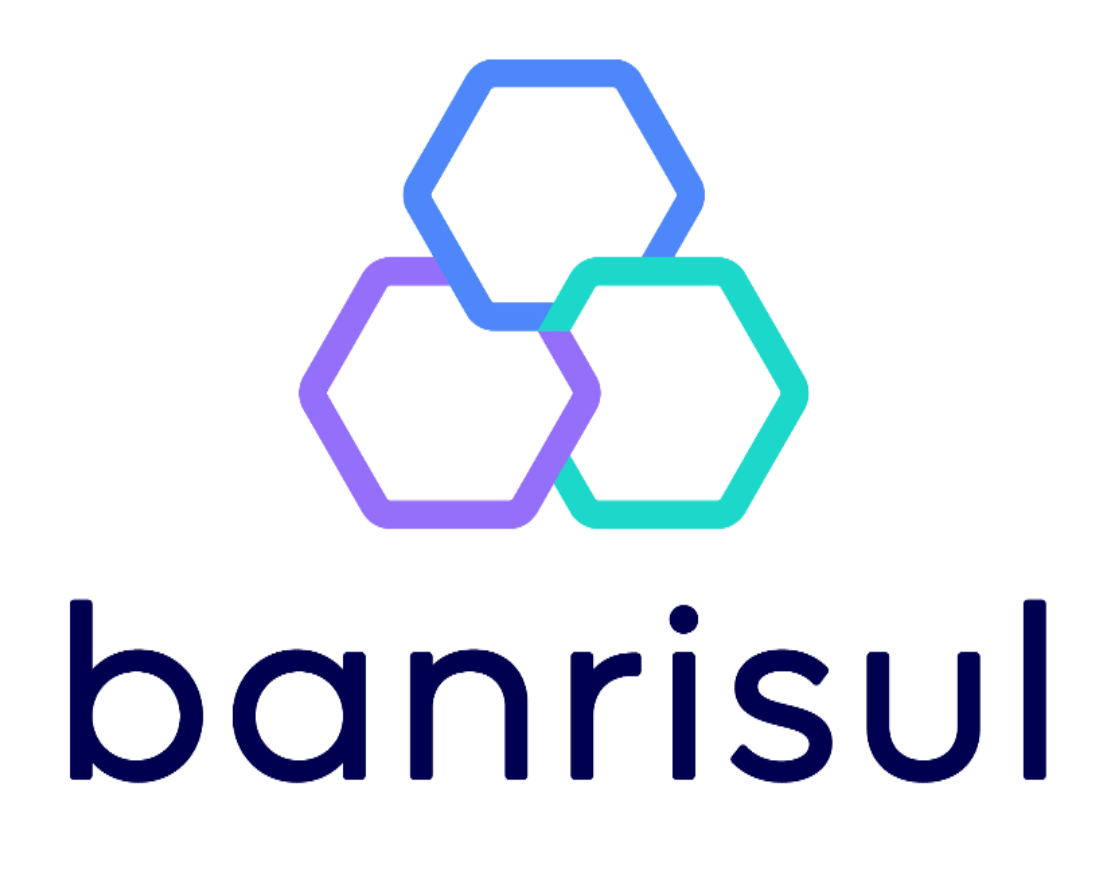

Versão 3.1 – Julho/2024

# $\bigotimes$ banrisul

# Sumário

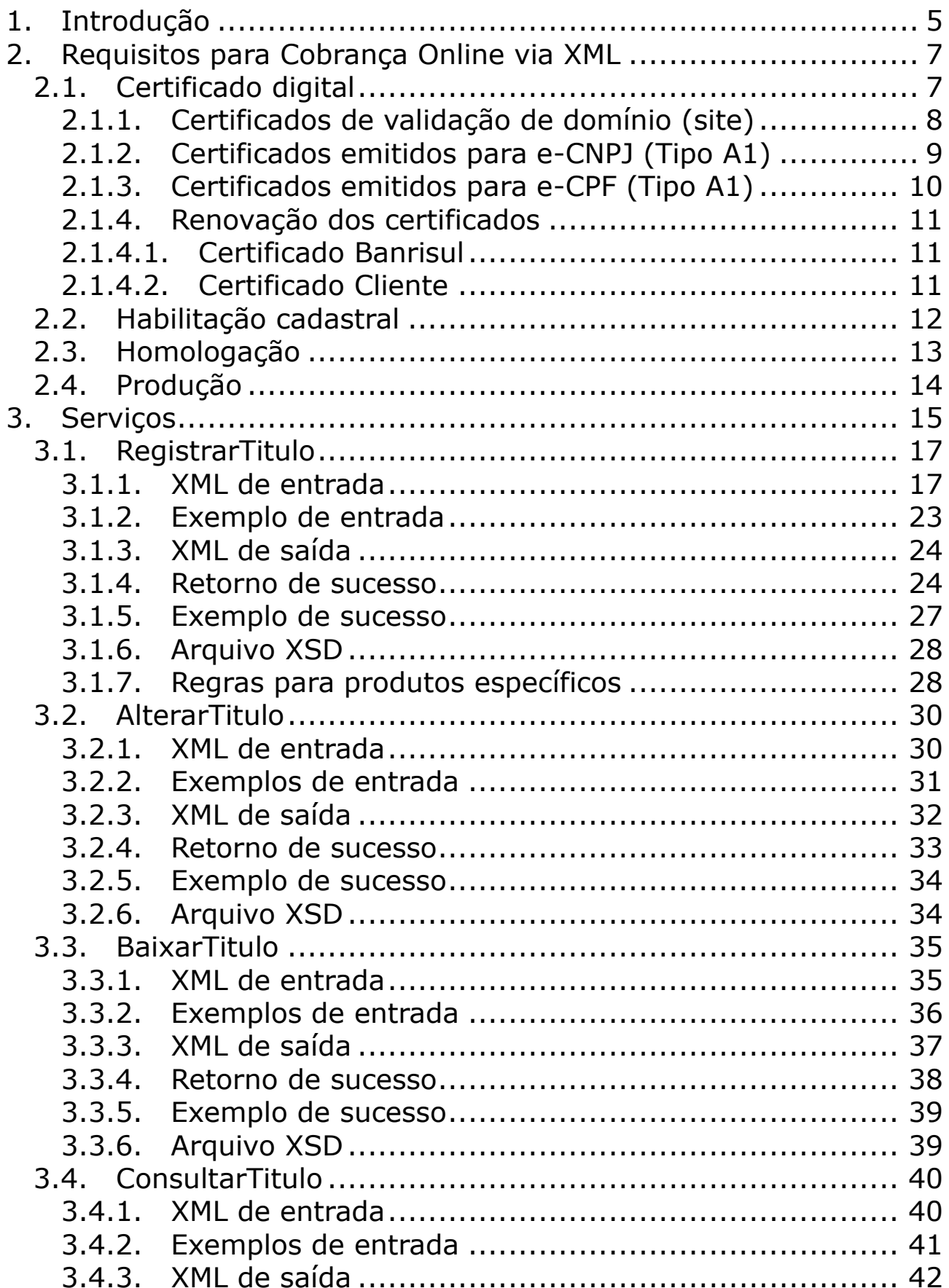

# $\bigcirc$  banrisul

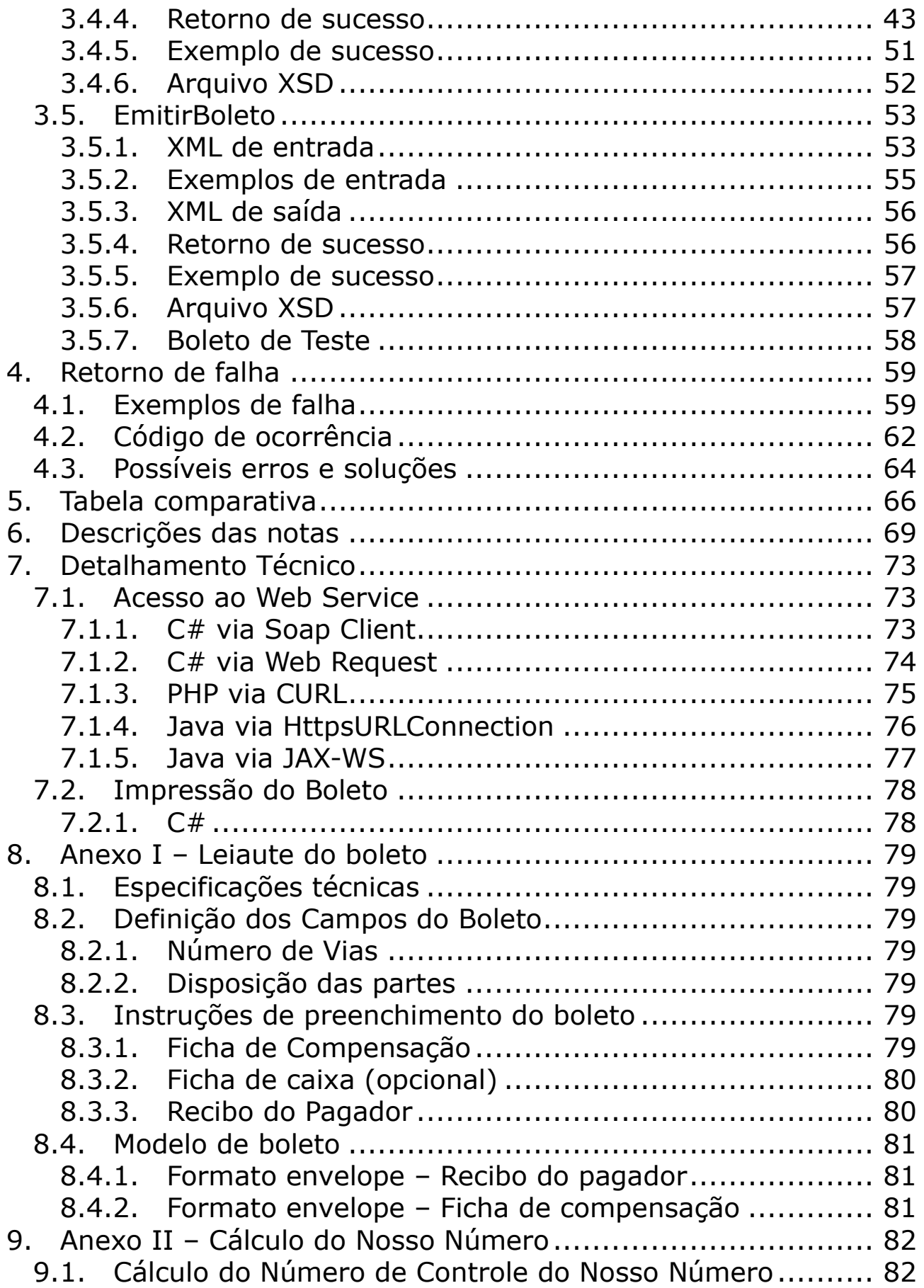

# $\bigcirc$  banrisul

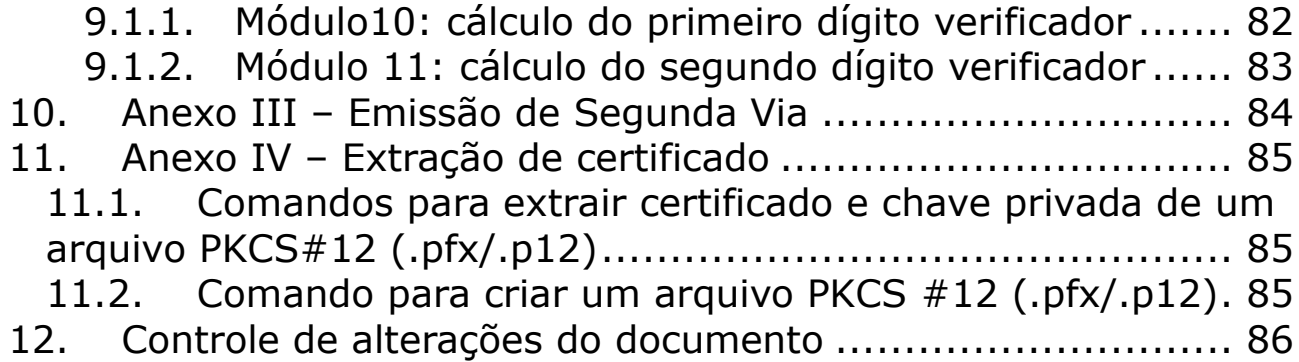

# <span id="page-4-0"></span>**1. Introdução**

A partir da Nova Plataforma de Cobrança (NPC) e a obrigatoriedade de centralização dos títulos, houve a necessidade de criação de novos produtos que atendessem as novas exigências.

Dentre estes novos produtos, está a possibilidade de **registro on-line** de títulos. Esta nova opção visa atender aos clientes que desejam realizar o pagamento logo após a emissão do título, como lojas virtuais, por exemplo. Também cumpre as determinações da Nova Plataforma de Cobrança que não prevê mais a possibilidade de pagamento de títulos não registrados e, consequentemente, não centralizados à Plataforma Centralizada de Recebíveis (PCR).

Com o intuito de atender a este novo cenário, o Banrisul oferece aos seus clientes diversas possibilidades de registrar títulos de forma on-line: através do Office Banking, Mobile, CNAB 240 – versão 10.3, API Rest ou ainda, via chamada Web Service XML. Abaixo o detalhamento de cada uma destas modalidades.

#### **Registro de títulos via Office Banking**

Através do *office banking* ou *mobile*, beneficiários devidamente cadastrados podem emitir títulos, de forma on-line. A emissão ocorre através da inclusão de título único, podendo conter instruções e mensagens, de acordo com os parâmetros definidos pelo beneficiário.

#### **Registro através do CNAB 240 – versão 10.3**

O registro de título pelo CNAB 240, versão 10.3 (ou mais) permite o registro de diversos títulos através de remessas com processamento de hora em hora ao longo do dia. Esta versão do CNAB 240 também conta com a vantagem de possuir um retorno com mais informações.

#### **Registro através de chamadas XML**

Nesta modalidade cliente beneficiário deverá desenvolver uma solução que integrará seu sistema ao do Banco, realizando chamadas através do protocolo XML. O Banrisul irá validar e devolver o retorno de modo online.

Além do registro, beneficiário também poderá contar com a emissão de boleto pelo mesmo protocolo, ou ainda, ser direcionado para a página de emissão de segunda via do Banco.

A utilização do registro online via XML será apresentada nos próximos capítulos deste documento.

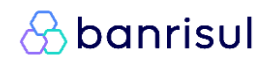

### **Registro através de chamadas API Rest**

Semelhante a modalidade de chamadas XML, o cliente beneficiário também deverá desenvolver uma solução própria para integração com o sistema do Banrisul. A documentação para utilização de serviços API Rest está na URL abaixo:

https://developers.banrisul.com.br/

# <span id="page-6-0"></span>**2. Requisitos para Cobrança Online via XML**

# <span id="page-6-1"></span>**2.1. Certificado digital**

Para conexão ao *web service* da Cobrança Online via XML, o servidor do Banrisul exige a apresentação de um certificado de cliente. A cada autenticação da comunicação com o serviço, deverá ser utilizado o certificado instalado na máquina que realizará a chamada. O mesmo deverá estar cadastrado junto ao banco.

Este certificado digital deve ser emitido por uma Autoridade de Certificação confiável, cuja AC Raiz seja reconhecida no ambiente Microsoft. Para o estabelecimento de canal seguro com o servidor do Banrisul, todo o tráfego de rede deverá utilizar apenas o protocolo criptográfico TLS (*Transport Layer Security*), sem suporte para protocolos anteriores como o protocolo SSL (*Secure Sockets Layer*).

Poderá ser aceito qualquer um dos três tipos de certificados abaixo para conexão com ao *web service*:

- I. Validação de domínio (site);
- II. Emitido para e-CNPJ (tipo A1);
- III. Emitido para e-CPF (tipo A1).

# <span id="page-7-0"></span>**2.1.1. Certificados de validação de domínio (site)**

O certificado digital para a autenticação do cliente emitido para validação de domínio deve atender aos seguintes requisitos:

- I. O *Common Name* do certificado deverá ser igual ao DNS (*Domain Name System*) do servidor, composto pelo FQDN (*Fully-Qualified Domain Name*);
- II. Deve utilizar chaves criptográficas RSA, no mínimo, de 2048 bits e algoritmo de hash SHA-256;
- III. O certificado deve conter o Uso Avançado de Chave "Autenticação de Cliente" (OID 1.3.6.1.5.5.7.3.2) e deve possuir uma chave privada correspondente instalada no servidor que está iniciando a conexão com o *web service*. A existência de outras opções no Uso Avançado de Chave não afetará a autenticação com o servidor Banrisul.

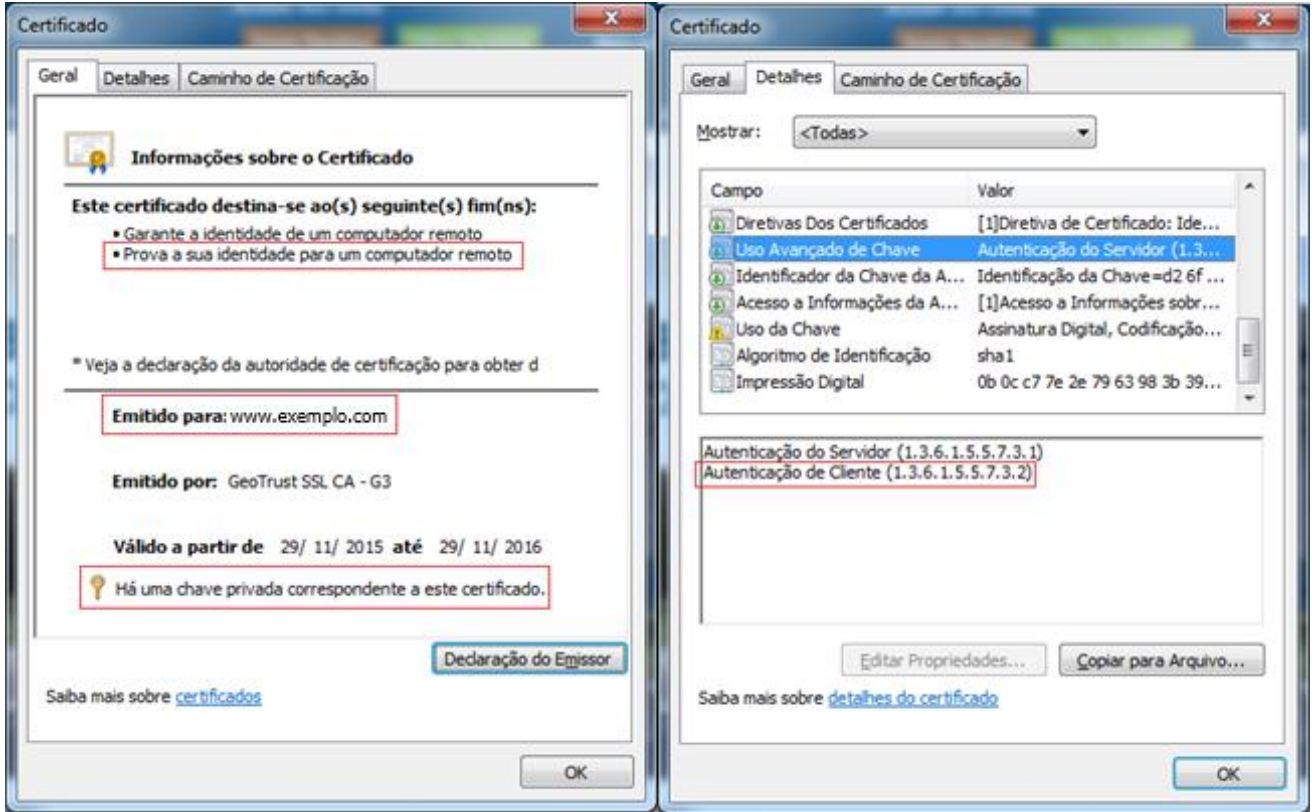

Exemplo de certificado emitido por uma AC Internacional para validação de domínio.

# <span id="page-8-0"></span>**2.1.2. Certificados emitidos para e-CNPJ (Tipo A1)**

O certificado digital para a autenticação do cliente do tipo e-CNPJ deve ser emitido por Autoridade Certificadora da ICP-Brasil e deve atender aos seguintes requisitos:

- I. O *Common Name* do certificado deverá ser composto do nome empresarial da pessoa jurídica, com comprimento máximo de 49 (quarenta e nove) caracteres, acrescido do sinal de dois pontos (:) mais o número de inscrição no Cadastro Nacional de Pessoa Jurídica (CNPJ) composto por 14 (quatorze) caracteres;
- II. O *certificado* deve conter o Uso Avançado de Chave "Autenticação de Cliente" (OID 1.3.6.1.5.5.7.3.2) e deve possuir uma chave privada correspondente instalada no servidor que está iniciando a conexão com o *web service*. A existência de outras opções no Uso Avançado de Chave não afetará a autenticação com o servidor Banrisul.

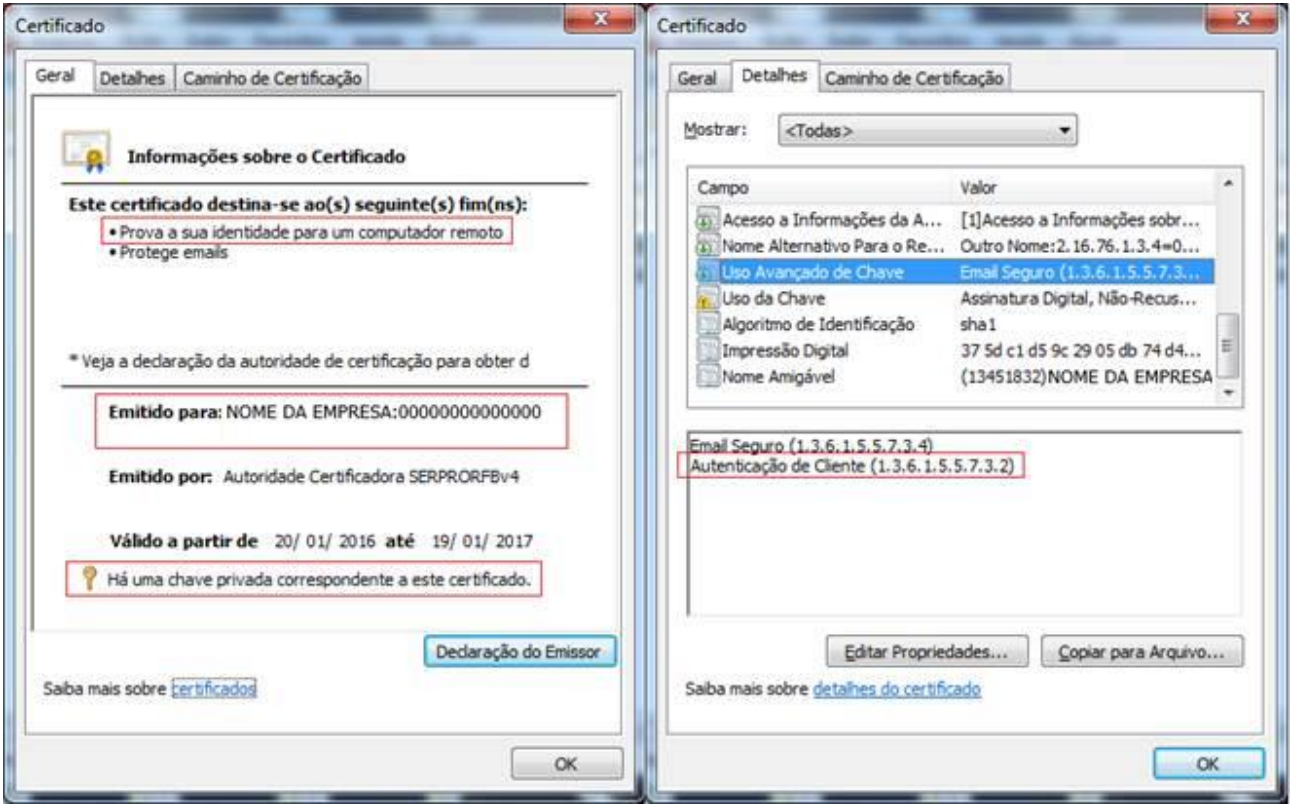

Exemplo de certificado emitido por uma AC da ICP-Brasil

# <span id="page-9-0"></span>**2.1.3. Certificados emitidos para e-CPF (Tipo A1)**

O certificado digital para a autenticação do cliente do tipo e-CPF deve ser emitido por Autoridade Certificadora da ICP-Brasil e deve atender aos seguintes requisitos:

- I. O *Common Name* do certificado deverá ser composto do nome da pessoa física, com comprimento máximo de 52 (cinquenta e dois) caracteres, acrescido do sinal de dois pontos (:) mais o número de inscrição no Cadastro de Pessoa Física (CPF) composto por 11 (onze) caracteres;
- II. O certificado deve conter o Uso Avançado de Chave "Autenticação de Cliente" (OID 1.3.6.1.5.5.7.3.2) e deve possuir uma chave privada correspondente instalada no servidor que está iniciando a conexão com o *web service*. A existência de outras opções no Uso Avançado de Chave não afetará a autenticação com o servidor Banrisul.

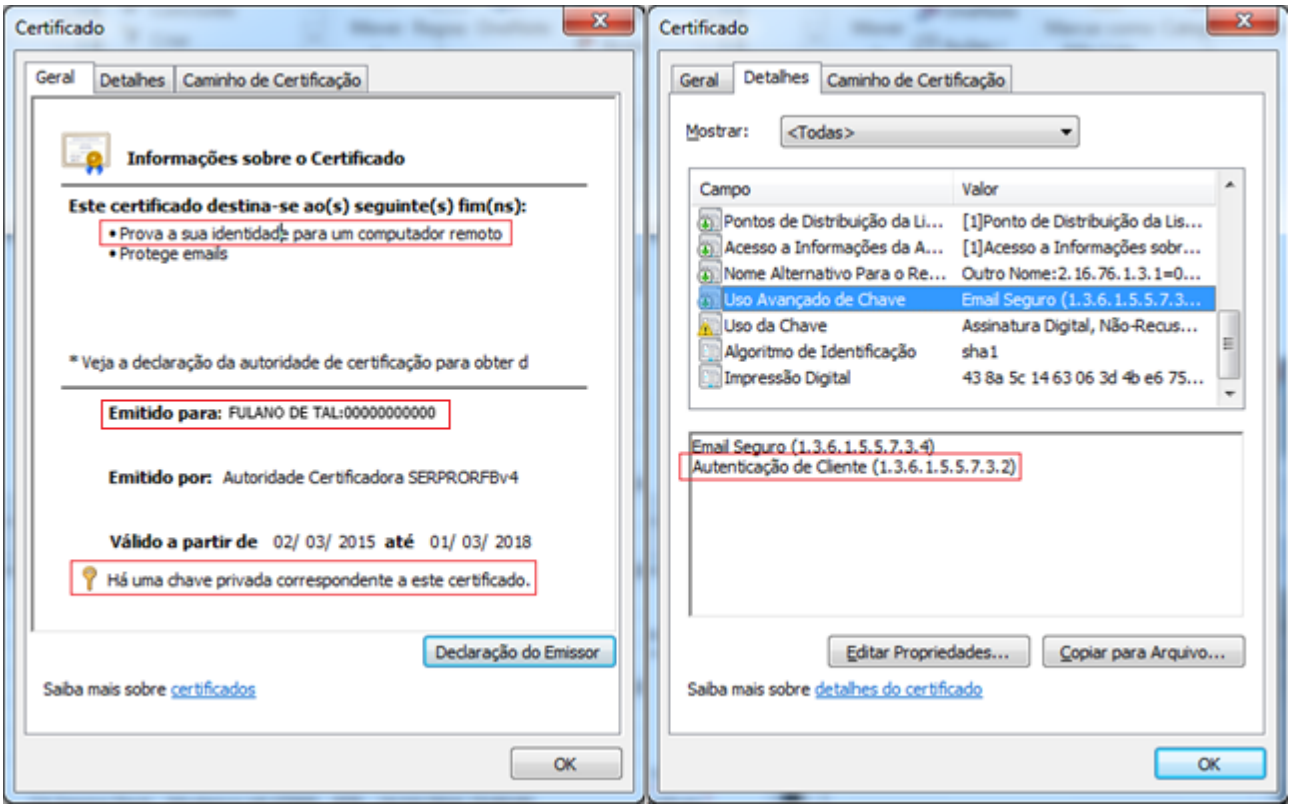

Exemplo de certificado e-CPF emitido por uma AC da ICP-Brasil

# <span id="page-10-0"></span>**2.1.4. Renovação dos certificados**

#### <span id="page-10-1"></span>**2.1.4.1. Certificado Banrisul**

Todos os certificados digitais para os domínios do Banco do Estado do Rio Grande do Sul SA (banrisul.com.br) são emitidos por uma Autoridade Certificadora confiável, reconhecida ao menos em ambiente Microsoft, e são inscritos em registros públicos de *Certificate Transparency*.

Apesar disso, sistemas operacionais e navegadores web podem confiar em um conjunto de Autoridades Certificadoras distintas.

Sempre que houver mudanças na cadeia de certificação, previamente à ativação/renovação de novos certificados digitais nos servidores do serviço de registro online, os clientes serão comunicados por meio de mensageria no Office Banking. Por essa razão, é importante que o cliente esteja cadastrado no Office Banking, pois, além de acompanhar os movimentos de cobrança, poderá acompanhar os comunicados referentes Cobrança Online via XML.

Caso o cliente precise instalar os certificados de Autoridade Certificadora Raiz ou Intermediária em seu ambiente, poderá baixa-los no site do banco [\(www.banrisul.com.br\)](http://www.banrisul.com.br/), no menu "Para sua Empresa", "Cobrança de Títulos", "Links Relacionados Ordenados", "Certificado Banrisul Cobrança Online – AC Raiz" e "Certificado Banrisul Cobrança Online – AC Intermediária".

#### <span id="page-10-2"></span>**2.1.4.2. Certificado Cliente**

Para que o Banrisul possa verificar e validar a autenticidade do certificado do cliente é necessário que os servidores do serviço de registro online tenham os certificados de Autoridade Certificadora Raiz ou Intermediária instalados em seus repositórios de certificados confiáveis.

Por isso, sempre que houver mudanças referentes ao domínio, à cadeia de certificação ou à data de validade de seu certificado, o cliente deverá contatar a sua agência de relacionamento para atualização dos dados do certificado no Sistema de Cobrança.

Caso o Banrisul não tenha os devidos certificados instalados em seus servidores, haverá falha de comunicação entre as entidades.

Nestas situações, faz-se necessário o contato com o departamento de suporte por meio da chave de correio eletrônico gestao sistemas cobranca operacional@banrisul.com.br .

**Atenção:** O Banrisul não solicita o envio de chave privada. Este tipo de arquivo é protegido por senha e geralmente possui a extensão .PFX ou .P12. Apenas o proprietário do certificado deve ter posse desta chave. Caso haja dúvidas de como enviar apenas o certificado digital (.CER ou .CRT), podem ser utilizados os comandos citados no item 11.1 deste documento.

# <span id="page-11-0"></span>**2.2. Habilitação cadastral**

Para a utilização do serviço de Cobrança Online via XML (*web service*), o cliente deverá se dirigir a sua agência de relacionamento para habilitar o uso deste serviço.

Para esta habilitação, será necessário que o cliente tenha em mãos os seguintes dados para o cadastro:

I. Domínio (URL) do site de onde serão feitas as chamadas ao serviço de Cobrança Online via XML.

Caso o certificado utilizado seja de validação de domínio (site), o domínio informado deve ser o mesmo do certificado, conforme mostrado abaixo no campo "**Emitido para**".

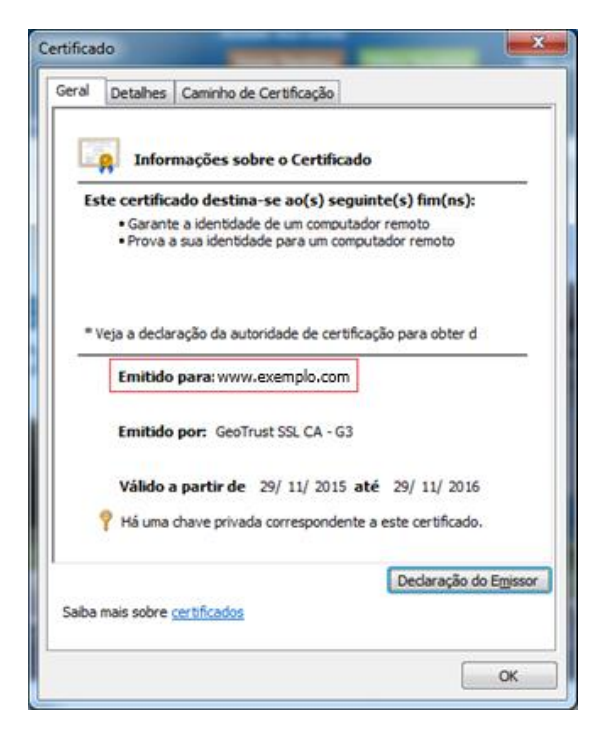

Exemplo de certificado emitido por uma AC Internacional para validação de domínio

II. CNPJ ou CPF do beneficiário.

Caso o certificado utilizado seja do tipo e-CNPJ ou e-CPF, o CNPJ/CPF informado deve ser igual ao utilizado no certificado, assim como o nome da empresa/nome do cliente, conforme mostrado abaixo no campo "**Emitido para**", após o nome da pessoa física ou jurídica.

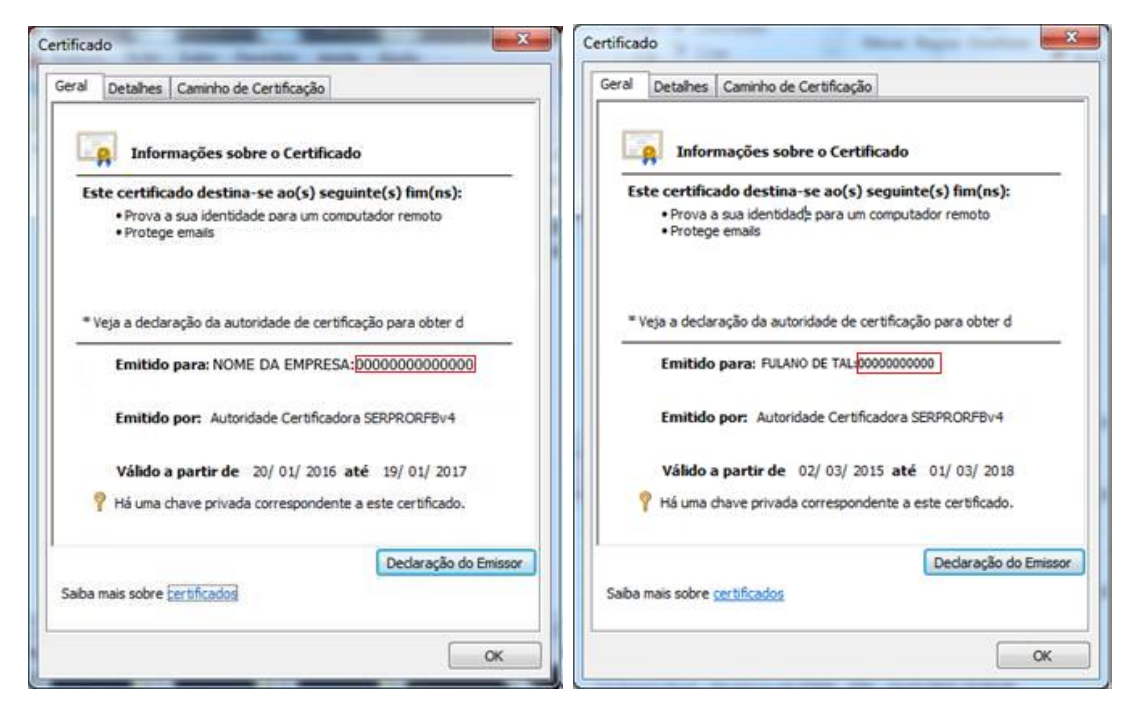

Exemplo de certificados e-CNPJ e e-CPF emitidos por uma AC da ICP-Brasil

# <span id="page-12-0"></span>**2.3. Homologação**

Antes de iniciar uma chamada via XML, será necessário o cliente passar por um processo de homologação.

Para acessar o ambiente de homologação utilize a seguinte *url*:

```
https://ww20.banrisul.com.br/boc/link/Bocswsxn_CobrancaOnlineWS.asmx
```
A partir de uma solicitação retornada com sucesso, é necessário encaminhar cinco diferentes chamadas (XML de entrada e de saída, com o retorno dos dados dos títulos, da linha digitável e do código de barras) para verificação e validação das informações de registro, bem como os boletos de

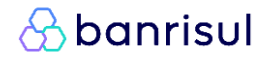

teste, para homologação do leiaute junto ao departamento "Gestão de Sistemas Cobrança Operacional", através da chave de correio eletrônico [gestao\\_sistemas\\_cobranca\\_operacional@banrisul.com.br.](mailto:atendimento_teste_cobranca@banrisul.com.br) O leiaute do boleto deve seguir o padrão Febraban, conforme especificações e modelos constantes no Anexo I deste manual.

Se o beneficiário não desejar desenvolver o seu leiaute próprio do boleto, poderá realizar uma chamada XML para geração de boleto PDF ou emitir uma segunda via na página do Banco. Se optar pela emissão de boleto PDF através de uma chamada XML, deverão ser observadas as orientações do [capítulo específico da emissão via XML.](#page-77-2) Destacamos que no processo de homologação para a emissão de boleto via *Web Service* será retornado ao cliente um boleto PDF genérico em caso de chamada com dados corretos, sem consulta efetiva a base de títulos registrados. Este boleto genérico tem por objetivo validar os dados de entrada da chamada e o conversor de PDF do cliente beneficiário. Neste caso o cliente deve enviar este boleto em PDF junto com a chamada e o retorno em XML para a chave [gestao\\_sistemas\\_cobranca\\_operacional@banrisul.com.br](mailto:atendimento_teste_cobranca@banrisul.com.br) para liberação do beneficiário em produção.

Se optar pela emissão de segunda via pela página do Banco, não é necessário realizar teste de arquivos e boletos, basta solicitar a *url* de produção para o e-mail [gestao\\_sistemas\\_cobranca\\_operacional@banrisul.com.br,](mailto:atendimento_teste_cobranca@banrisul.com.br) informando que os boletos serão gerados somente através de segundas vias. Instruções para inclusão do link de segunda via no site da empresa, podem ser verificadas no Anexo III deste manual.

É de responsabilidade do beneficiário o controle sobre os boletos emitidos.

Para receber arquivos de retorno, o beneficiário deverá informar o leiaute desejado (CNAB 240) no e-mail enviado para o endereço informado anteriormente. Dúvidas relativas a este assunto deverão ser encaminhadas para esta mesma chave.

# <span id="page-13-0"></span>**2.4. Produção**

Após cumpridos os requisitos anteriores, o beneficiário estará apto a registrar os títulos, através da *url* de produção que será informada pelo departamento "Gestão de Sistemas Cobrança Operacional", após validação das chamadas e boletos de teste.

Mesmo no ambiente de produção, é possível validar o registro de um título informando ambiente de teste, conforme será descrito no próximo capítulo.

# <span id="page-14-0"></span>**3. Serviços**

Os serviços da Cobrança Online serão acessados através de chamada ao *web service* utilizando o protocolo de comunicação SOAP. A especificação SOAP é escrita usando *tags* estilo documento XML que segue um conjunto de regras mais rígido. Os nomes dos serviços disponíveis são:

- **RegistrarTitulo**
- **AlterarTitulo**
- **BaixarTitulo**
- **ConsultarTitulo**
- **EmitirBoleto**

Todos eles possuem o mesmo padrão de dados de entrada e de saída do tipo XML. O parâmetro de entrada se chama **xmlEntrada** e a saída **xmlRetorno**. Os dados do título deverão ser enviados dentro da *tag* **<dados>**, que será detalhada em cada serviço, nos próximos itens.

Abaixo exemplo da especificação da chamada ao serviço para registrar um título:

```
<?xml version="1.0" encoding="utf-8"?>
<soap:Envelope xmlns:xsi="http://www.w3.org/2001/XMLSchema-instance"
 xmlns:xsd="http://www.w3.org/2001/XMLSchema"
        xmlns:soap="http://schemas.xmlsoap.org/soap/envelope/">
  <soap:Body>
    <RegistrarTitulo xmlns="Bergs.Boc.Bocswsxn">
      <xmlEntrada>
        <dados>
 ...
        </dados>
      </xmlEntrada>
    </RegistrarTitulo>
  </soap:Body>
</soap:Envelope>
```
Todas as *tags* e atributos devem ser minúsculos. O validador do XML de entrada é *case sensitive*, ou seja, diferencia maiúsculas de minúsculas.

O formato Numérico (X,Y) significa que são X dígitos no total, sendo Y casas decimais. Por exemplo: Numérico (5,2) significa que são 5 dígitos no total, 3 inteiros e 2 casas decimais.

Utilizar o ponto (.) para separar os dígitos inteiros dos decimais. Não utilizar vírgula (,).

Evitar chamadas em lote em paralelo. Ou seja, realizar uma nova

requisição somente após o término da anterior. Também devem ser evitadas chamadas em lote entre 23h e 6h, em razão de processamentos diários ocorridos na madrugada.

As letras são sempre convertidas automaticamente para maiúsculo.

Não é permitido o uso de acentos e caracteres especiais, ou seja, qualquer caractere diferente dos informados abaixo, apresentará erro. Os caracteres aceitos são:

> A-Z a-z 0-9  $! \# \$\%'()^* +,-/.$ :;=?@[\]^\_`{|}~

# <span id="page-16-0"></span>**3.1. RegistrarTitulo**

# <span id="page-16-1"></span>**3.1.1. XML de entrada**

O XML de entrada possui uma *tag* **<dados>** e dentro dela uma *tag* **<titulo>** com as informações do título em forma de atributos (como **nosso\_numero** e **data\_vencimento**) ou em forma de novas *tags* (como **<beneficiario>** e **<pagador>**), seguindo a hierarquia definida abaixo:

```
<dados ... >
  <titulo ... >
     <beneficiario ... />
    <pagador ... />
     <sacador ... />
    <instrucoes>
      <juros ... />
      <multa ... />
       <desconto ... />
      <abatimento ... />
      <protesto ... />
      <baixa ... />
     </instrucoes>
    \langlepag parcial ... />
     <mensagens>
      <mensagem ... />
     </mensagens>
     <rateio ... >
       <beneficiarios>
        <beneficiario ... />
       </beneficiarios>
     </rateio>
     <hibrido ... />
  </titulo>
</dados>
```
#### **3.1.1.1.** *Tag* **<dados>**

Dentro da *tag* **<dados>** deverá ser preenchido o atributo **ambiente** indicando se o cliente deseja executar no ambiente de Produção ou de Testes. No caso de enviar com ambiente =  $T$ ', será executada apenas a validação do XML, ou seja, o título não será registrado.

O cliente só poderá passar a enviar para ambiente de produção após a devida contratação do serviço e homologação da documentação junto ao Banco, conforme detalhado no capítulo 2 deste documento.

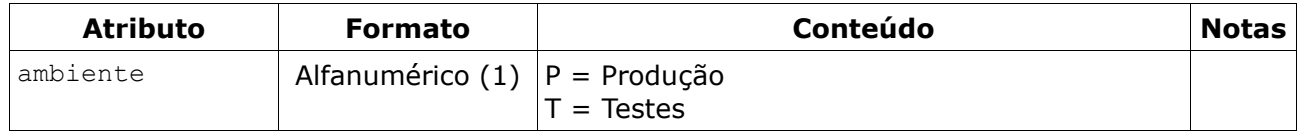

*<u>&</u>* banrisul

#### **3.1.1.2.** *Tag* **<titulo>**

*Tag* única e obrigatória, com informações básicas do título nos atributos. Segue campos na tabela abaixo:

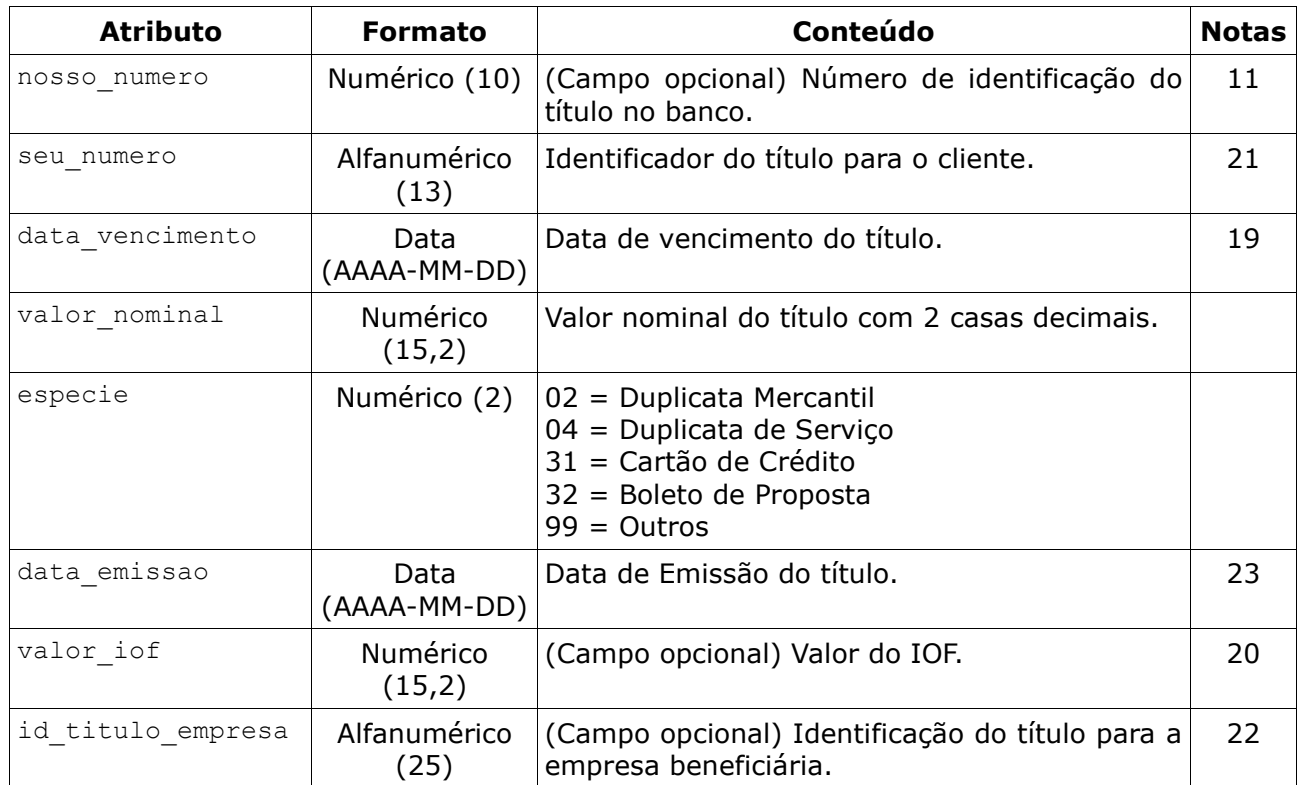

### **3.1.1.3.** *Tag* **<beneficiario>**

Tag única e obrigatória, com informações do beneficiário nos atributos. Segue campos na tabela abaixo:

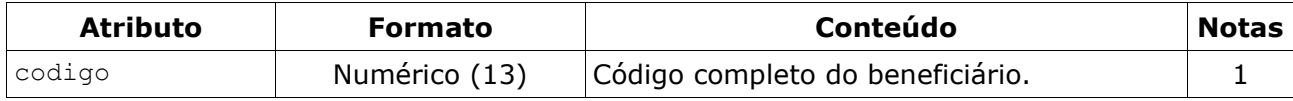

#### **3.1.1.4.** *Tag* **<pagador>**

*Tag* única e obrigatória, com informações do pagador nos atributos. Segue campos na tabela abaixo:

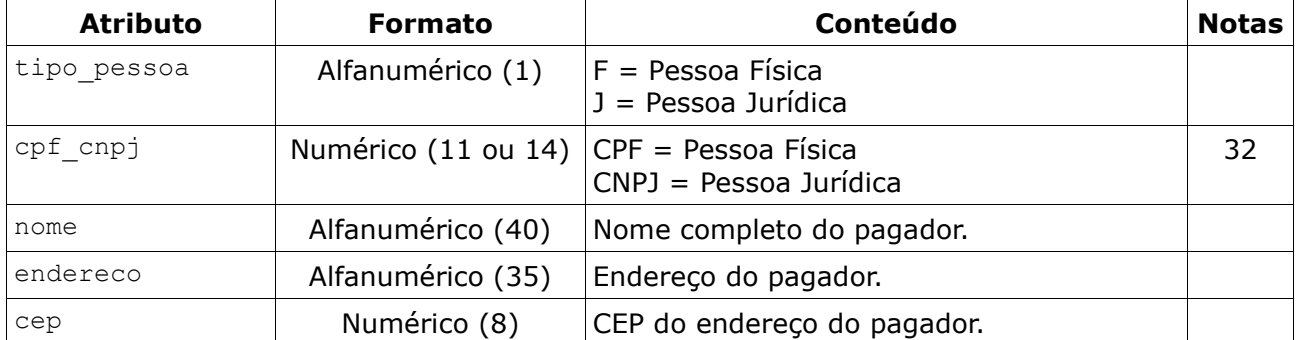

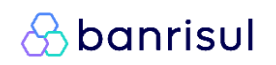

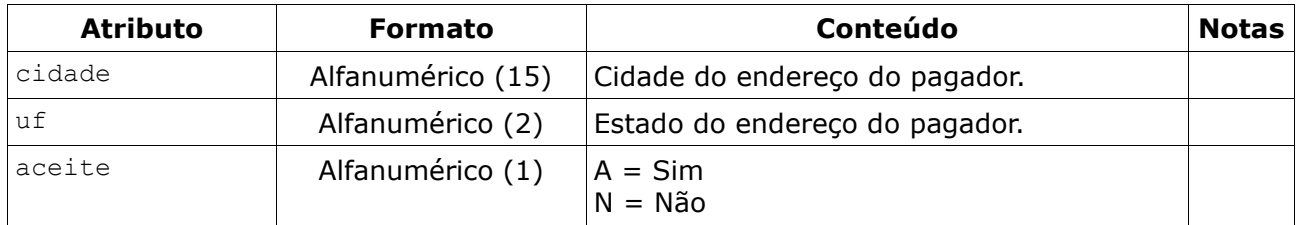

#### **3.1.1.5.** *Tag <sacador>*

*Tag* única e opcional, com informações do sacador nos atributos. Segue campos na tabela abaixo:

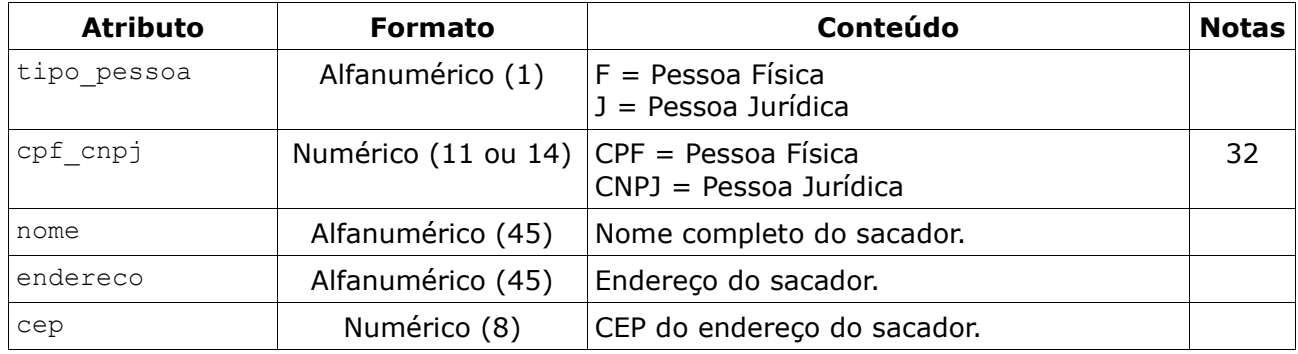

#### **3.1.1.6.** *Tag* **<instrucoes>**

*Tag* única e obrigatória, com outras *tags* dentro dela: **<juros>**,  $\leq$  multa>,  $\leq$  desconto>,  $\leq$  abatimento>,  $\leq$  protesto> e  $\leq$  baixa>. Observação: utilizar no máximo 2 instruções gerais (multa, devolução e protesto) e 2 instruções de pagamento (juros, desconto e abatimento).

#### **A)** *Tag* **<juros>**

*Tag* única e obrigatória, com informações dos juros nos atributos. Segue campos na tabela abaixo:

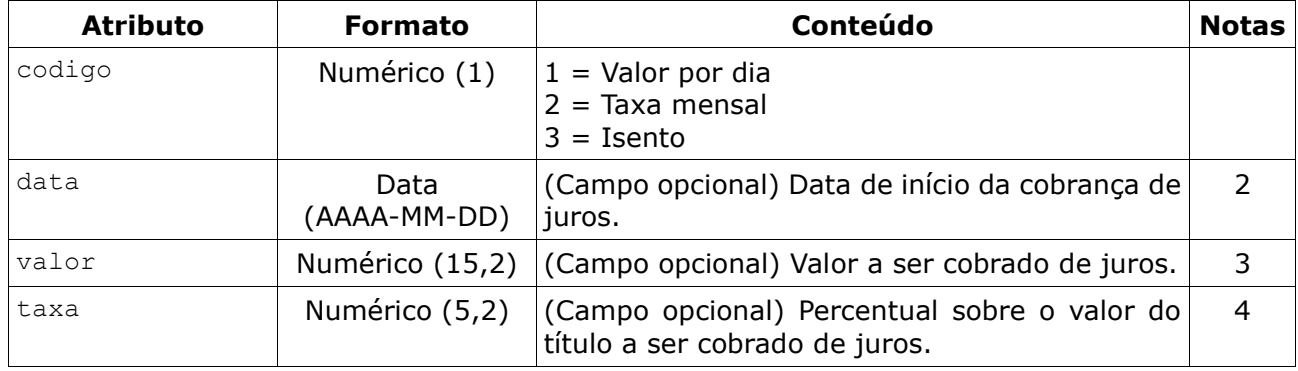

### **B)** *Tag* **<multa>**

*Tag* única e opcional, com informações da multa nos atributos. Segue

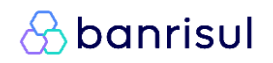

#### campos na tabela abaixo:

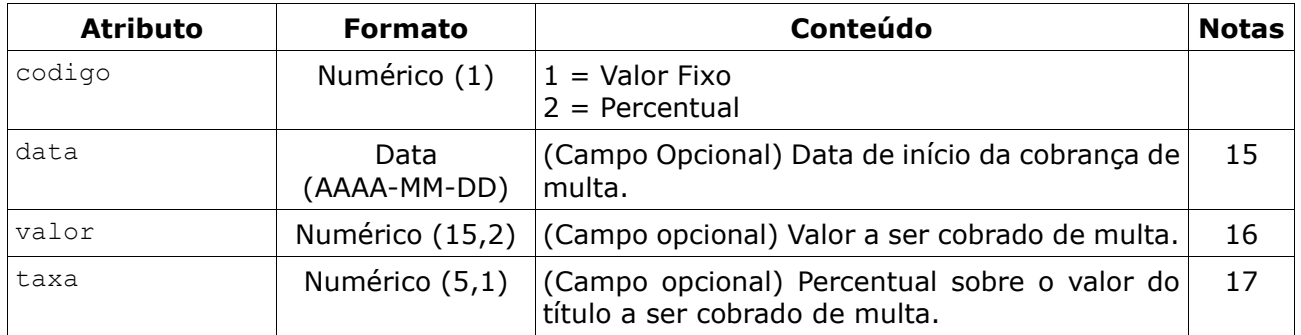

#### **C)** *Tag* **<desconto>**

*Tag* única e opcional, com informações de desconto nos atributos. Segue campos na tabela abaixo:

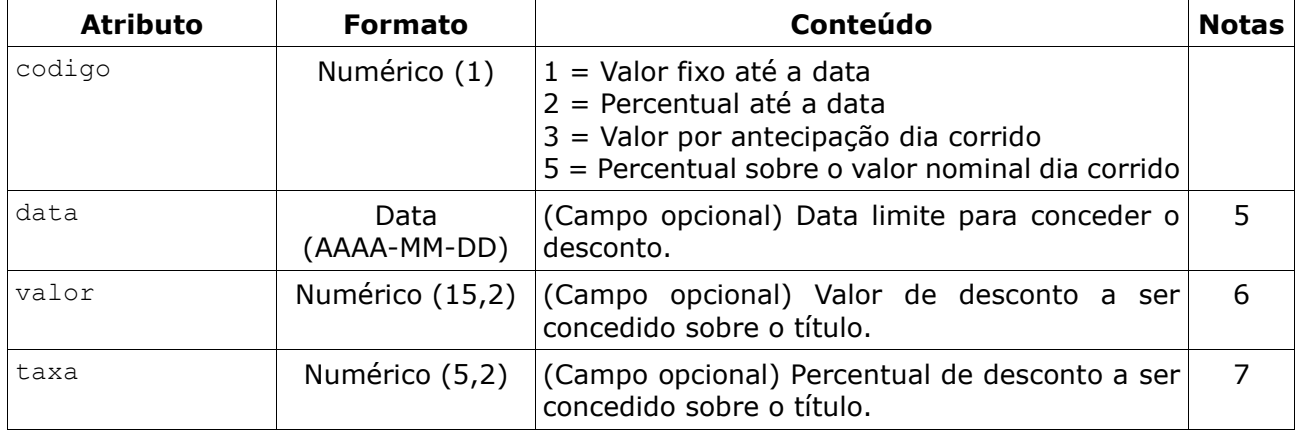

### **D)***Tag* **<abatimento>**

*Tag* única e opcional, com informações de abatimento nos atributos. Segue campos na tabela abaixo:

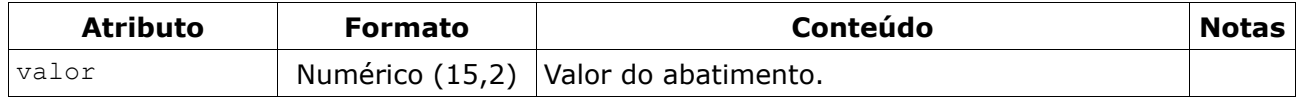

#### **E)** *Tag* <protesto>

*Tag* única e opcional, com informações de protesto nos atributos. Segue campos na tabela abaixo:

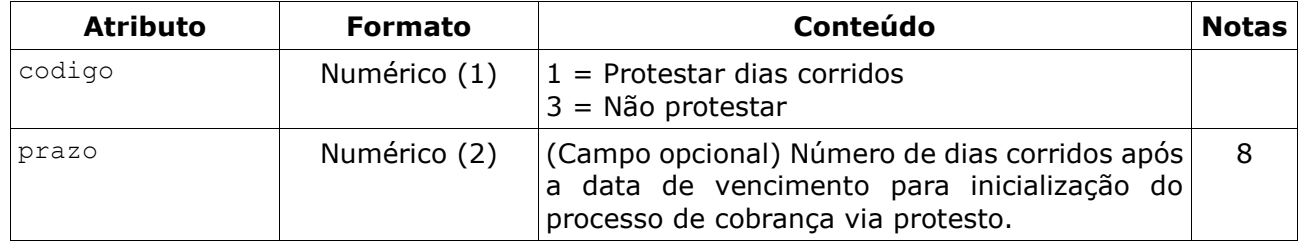

# **F)** *Tag* **<baixa>**

*Tag* única e opcional, com informações da baixa nos atributos. Segue campos na tabela abaixo:

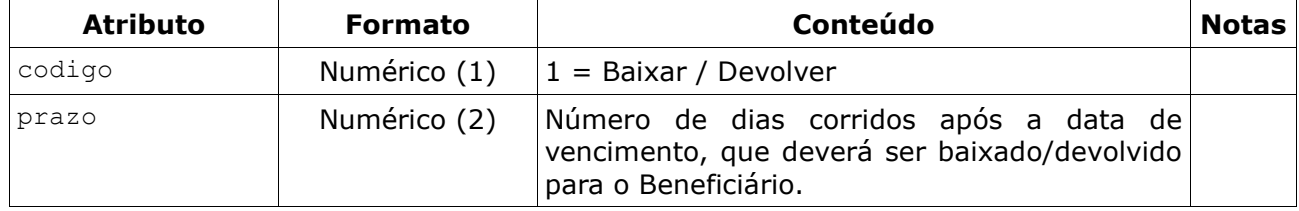

# **3.1.1.7.** *Tag* **<pag\_parcial>**

*Tag* única e obrigatória, com informações sobre pagamento parcial nos atributos. Segue campos na tabela abaixo:

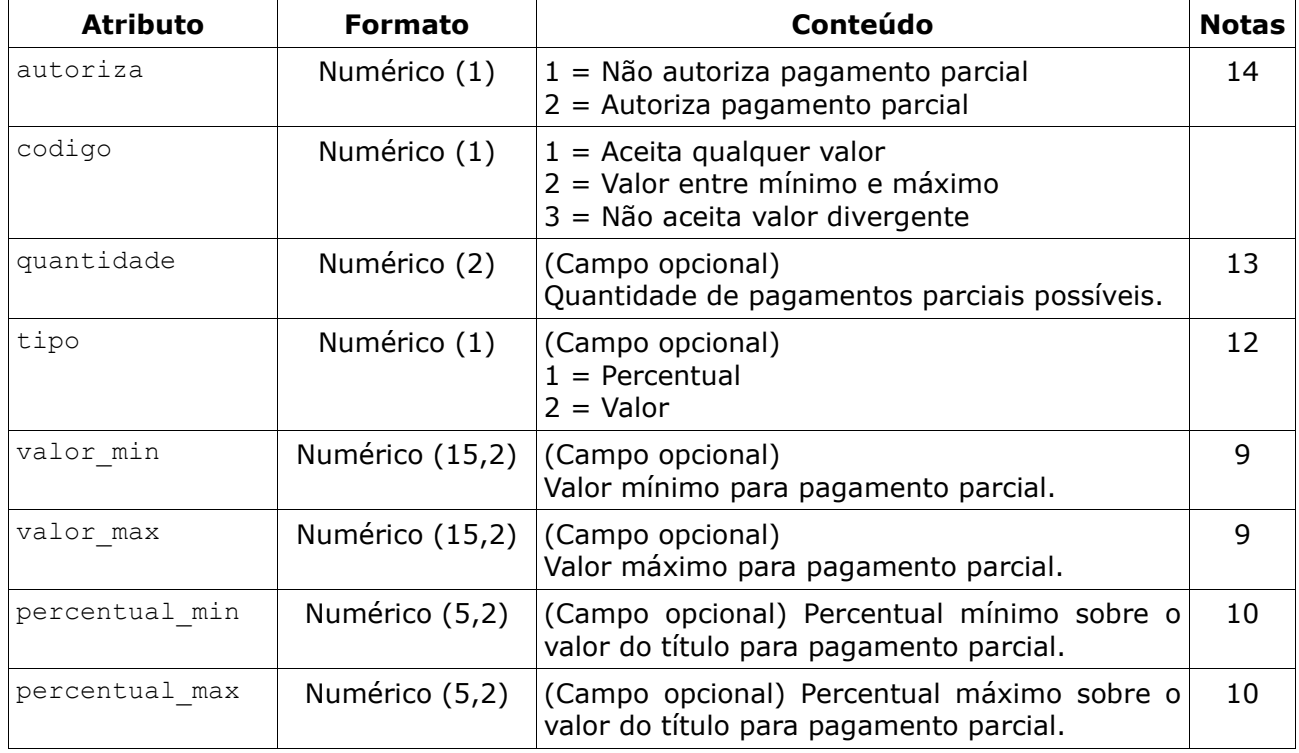

#### **3.1.1.8.** *Tag* **<mensagens>**

*Tag* única e opcional, com uma lista de mensagens em novas *tags* **<mensagem>**.

### **A)** *Tag* **<mensagem>**

*Tag* múltipla (no máximo 9) e opcional, com informações de cada mensagem nos atributos. Segue campos na tabela abaixo:

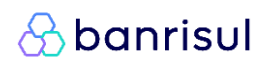

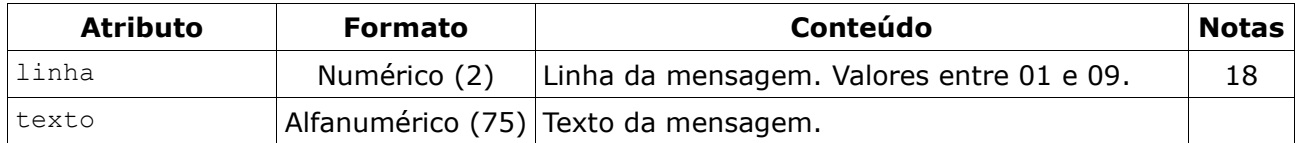

#### **3.1.1.9.** *Tag* **<rateio>**

*Tag* única e opcional, com uma lista de beneficiários em novas *tags* **<beneficiario>** dentro de outra tag **<beneficiarios**>, além de alguns atributos obrigatórios.

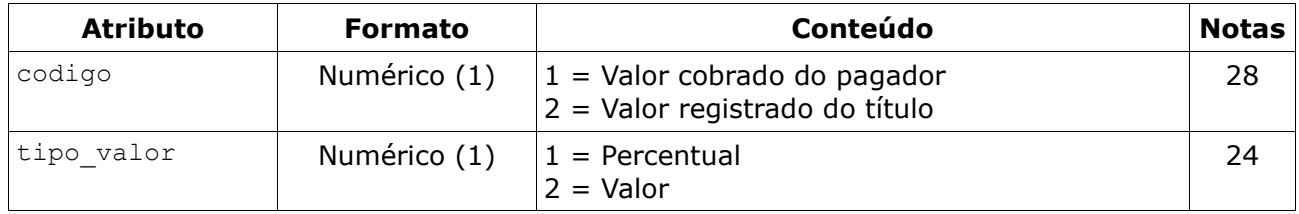

### **A)** *Tag* **<beneficiario>**

*Tag* múltipla (no máximo 3), com informações do beneficiário secundário e valores de rateio nos atributos. Segue campos na tabela abaixo:

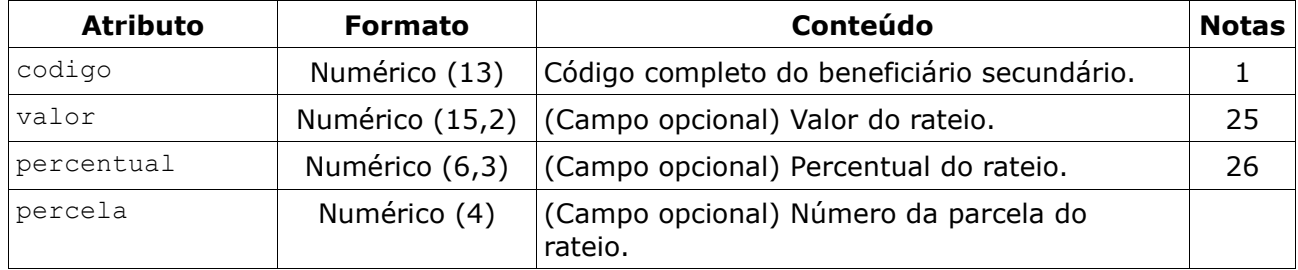

#### **3.1.1.10.** *Tag* **<hibrido>**

*Tag* única e opcional, com um atributo obrigatório, indicando se é boleto híbrido (para permitir o pagamento via PIX a partir de um *QR Code* além do código de barras) ou não. Se a *tag* não for informada, assume que não é boleto híbrido.

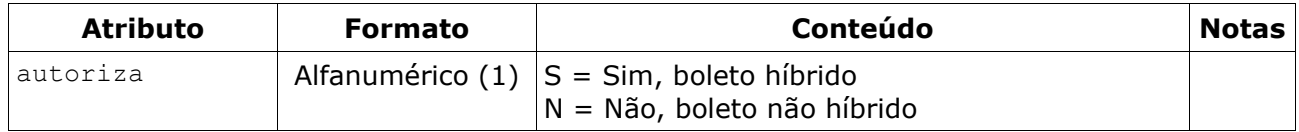

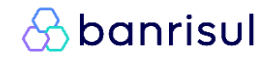

# <span id="page-22-0"></span>**3.1.2. Exemplo de entrada**

```
<?xml version="1.0" encoding="utf-8"?>
<soap:Envelope xmlns:xsi="http://www.w3.org/2001/XMLSchema-instance"
       xmlns:xsd="http://www.w3.org/2001/XMLSchema"
       xmlns:soap="http://schemas.xmlsoap.org/soap/envelope/">
   <soap:Body>
     <RegistrarTitulo xmlns="Bergs.Boc.Bocswsxn">
       <xmlEntrada>
         <dados ambiente="T">
           <titulo nosso_numero="9999999999"
              seu numero="AAAAAAA999999"
               data_vencimento="2022-12-31"
              valor_nominal="99999999999999.99"
              especie="02" data_emissao="2022-12-31"
               valor_iof="9999999999999.99"
              id titulo empresa="9999999"
\rightarrow \rightarrow <beneficiario codigo="9999999999999" />
             <pagador tipo_pessoa="F" cpf_cnpj="9999999999"
                 nome="AAAAAAAAAAAAAAAAAAAAAAAAAAAAAAAAAAAAAAAA"
                 endereco="AAAAAAAAAAAAAAAAAAAAAAAAAAAAAAAAAAAAAAAA"
                 cep="99999999" cidade="AAAAAAAAAAAAAAA" uf="AA" aceite="A"
            / <sacador tipo_pessoa="F" cpf_cnpj="99999999999"
                 nome="AAAAAAAAAAAAAAAAAAAAAAAAAAAAAAAAAAA"
                endereco="AAAAAAAAAAAAAAAAAAAAAAAAAAAAAAAAAAA" cep="99999999"
             />
             <instrucoes>
               <juros codigo="1" data="2022-12-31" valor="9999999999999.99" />
               <multa codigo="2" data="2022-12-31" taxa="999.9" />
               <desconto codigo="5" valor="999.99" />
               <abatimento valor="9999999999999.99" />
               <protesto codigo="1" prazo="5" />
               <baixa codigo="1" prazo="30" />
             </instrucoes>
             <pag_parcial autoriza="2" codigo="2" tipo="2" quantidade="99"
             valor_min="9999999999999.99" valor_max="9999999999999.99"
 />
             <mensagens>
               <mensagem linha="01" texto="AAAAAAAAAAAAAAAAAAAAAAAAAAA" />
               <mensagem linha="02" texto="AAAAAAAAAAAAAAAAAAAAAAAAAAA" />
               <mensagem linha="03" texto="AAAAAAAAAAAAAAAAAAAAAAAAAAA" />
             </mensagens>
            <rateio codigo="2" tipo valor="2">
               <beneficiarios>
                 <beneficiario codigo="9999999999999" valor="9999999999999.99" />
                 <beneficiario codigo="9999999999999" valor="9999999999999.99"
                     parcela="9999" />
               </beneficiarios>
             </rateio>
             <hibrido autoriza="S" />
           </titulo>
         </dados>
       </xmlEntrada>
     </RegistrarTitulo>
  </soap:Body>
</soap:Envelope>
```
# <span id="page-23-0"></span>**3.1.3. XML de saída**

O XML de saída poderá retornar de duas maneiras: uma em caso de sucesso e outra em caso de falha. O atributo **retorno** dentro da *tag* **<dados>** que exibirá esta informação para identificar o tipo de retorno da solicitação. São 4 diferentes tipos de retorno:

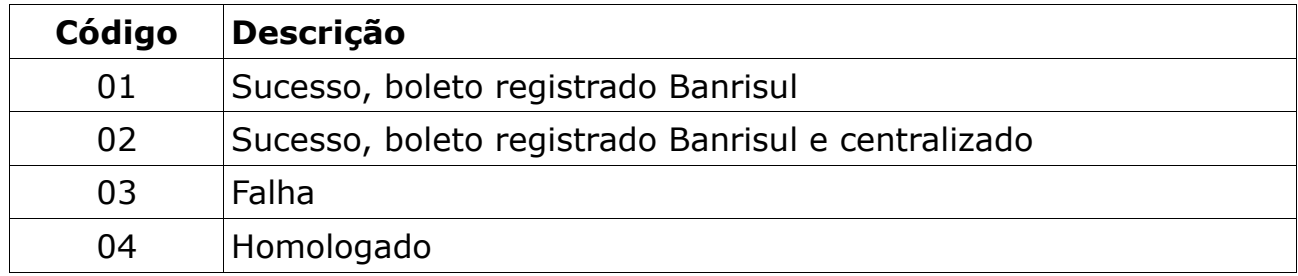

O código de retorno '01' significa que a comunicação com base a centralizada de títulos para pagamento interbancário está lenta e sua inclusão será realizada assim que a comunicação com o ambiente for restabelecida.

O código '04' significa que os testes foram efetuados com sucesso. O próximo passo é realizar os testes dos boletos, conforme item 2.3.

O retorno de sucesso será visto no próximo item e retorno de falha está descrito no Capítulo 4, pois segue o mesmo padrão para todos os serviços.

# <span id="page-23-1"></span>**3.1.4. Retorno de sucesso**

O XML de saída em caso de sucesso retorna a mesma *tag* **<dados>** de entrada, além de preencher alguns novos campos.

```
<xmlRetorno>
  <dados ... >
     <titulo ... />
   </dados>
</xmlRetorno>
```
#### **3.1.4.1.** *Tag* **<dados>**

*Tag* única, com as mesmas informações de entrada além do novo campo descrito na tabela abaixo:

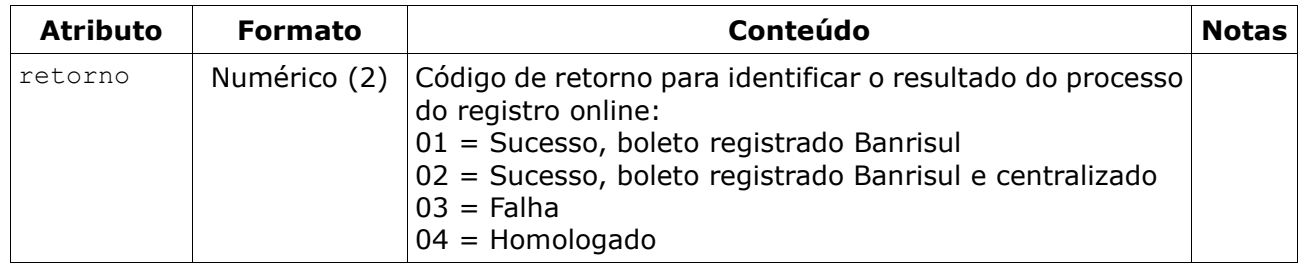

### **3.1.4.2.** *Tag* **<titulo>**

*Tag* única, com as mesmas informações de entrada além do campo **nosso\_numero** (caso não tenha sido enviado na entrada) e de novos campos descritos na tabela abaixo:

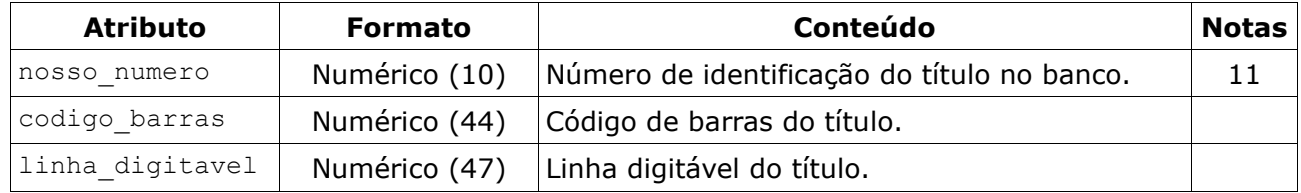

# **3.1.4.3.** *Tag* **<beneficiario>**

*Tag* única, com as informações do beneficiário preenchidas além do campo **codigo** que foi enviado na entrada, segue abaixo os novos campos descritos na tabela abaixo:

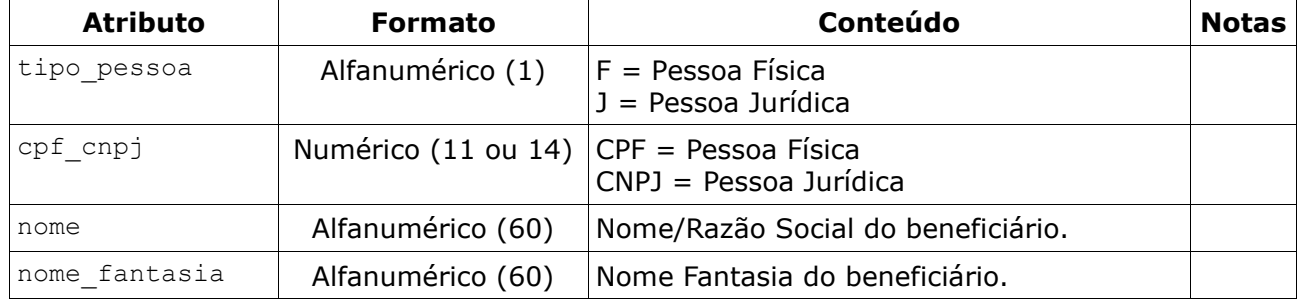

### **3.1.4.4.** *Tag* **<beneficiario> dentro da** *tag* **<rateio>**

*Tag* múltipla, com as informações dos beneficiários secundários preenchidas além dos campos que foram enviados na entrada, segue abaixo os novos campos descritos na tabela abaixo:

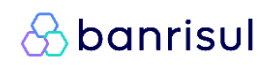

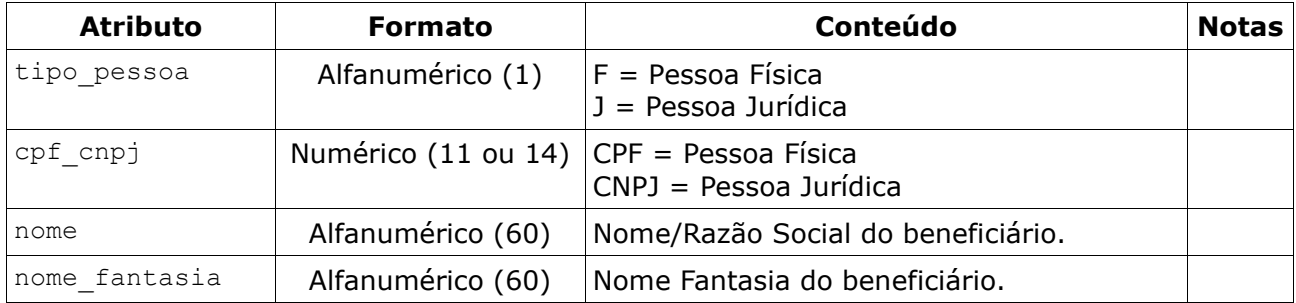

# **3.1.4.5.** *Tag* **<hibrido>**

*Tag* única, com as informações para o boleto híbrido, segue abaixo os novos campos descritos na tabela abaixo:

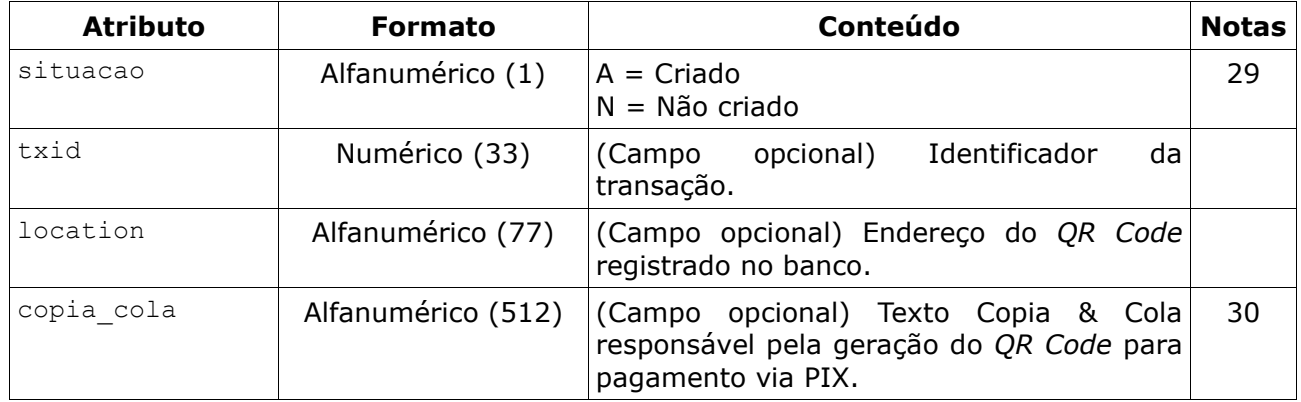

As demais *tags* serão retornadas igual ao XML de entrada.

# *<u>Abanrisul</u>*

# **3.1.5. Exemplo de sucesso**

```
<?xml version="1.0" encoding="utf-8"?>
<soap:Envelope xmlns:xsi="http://www.w3.org/2001/XMLSchema-instance" 
       xmlns:xsd="http://www.w3.org/2001/XMLSchema"
       xmlns:soap="http://schemas.xmlsoap.org/soap/envelope/">
   <soap:Body>
     <RegistrarTituloResponse xmlns="Bergs.Boc.Bocswsxn">
       <RegistrarTituloResult>
         <xmlRetorno>
           <dados retorno="02">
             <titulo nosso_numero="9999999999"
                 seu numero="AAAAAAA999999"
                data_vencimento="2022-12-31"
                 valor_nominal="9999999999999.99"
                 especie="02"
                 data_emissao="2022-12-31"
                valor_iof="99999999999999.99"
                 id_titulo_empresa="9999999"
                 codigo_barras="..."
                 linha_digitavel="..."
\rightarrow \rightarrow \rightarrow \rightarrow <beneficiario codigo="9999999999999"
                  tipo pessoa="F" cpf cnpj="999999999999"
                   nome="AAAAAAAAAAAAAAAAAAAAAAAAAAAAAAAAAAAAAAAAAAAAAAAAAA"
                   nome_fantasia="AAAAAAAAAAAAAAAAAAAAAAAAAAAAAAAAAAAAAAAAAAAAAAAAA" />
               <pagador tipo_pessoa="F" cpf_cnpj="9999999999"
                    nome="AAAAAAAAAAAAAAAAAAAAAAAAAAAAAAAAAAAAAAAA"
                    endereco="AAAAAAAAAAAAAAAAAAAAAAAAAAAAAAAAAAAAAAAA"
                    cep="99999999" cidade="AAAAAAAAAAAAAAA" uf="AA" aceite="A" />
               <sacador tipo_pessoa="F" cpf_cnpj="99999999999"
                   nome="AAAAAAAAAAAAAAAAAAAAAAAAAAAAAAAAAAA"
                  endereço="AAAAAAAAAAAAAAAAAAAAAAAAAAAAAAAAAAA" cep="99999999" />
               <instrucoes>
                 <juros codigo="1" data="2022-12-31" valor="9999999999999.99" />
                 <multa codigo="2" data="2022-12-31" taxa="999.9" />
                 <desconto codigo="5" valor="999.99" />
                 <abatimento valor="9999999999999.99" />
                 <protesto codigo="1" prazo="5" />
                 <baixa codigo="1" prazo="30" />
               </instrucoes>
               <pag_parcial autoriza="2" codigo="2" tipo="2" quantidade="99"
                   valor_min="9999999999999.99" valor_max="9999999999999.99" />
               <mensagens>
                 <mensagem linha="01" texto="AAAAAAAAAAAAAAAAAAAAAAAAAAAAAAAAAAAAAAA"/>
                 <mensagem linha="02" texto="AAAAAAAAAAAAAAAAAAAAAAAAAAAAAAAAAAAAAAA"/>
                 <mensagem linha="03" texto="AAAAAAAAAAAAAAAAAAAAAAAAAAAAAAAAAAAAAAA"/>
               </mensagens>
              <rateio codigo="2" tipo valor="2">
                 <beneficiarios>
                    <beneficiario codigo="9999999999999" valor="9999999999999.99" />
                    <beneficiario codigo="9999999999999" valor="9999999999999.99"
                       parcela="9999" />
                 </beneficiarios>
               </rateio>
               <hibrido situacao="A" txid="999999999999999999999999999999999"
                   location="AAAAAAAAAAAAAAAAAAAA" copia_cola="AAAAAAAAAAAAAAAAAAAA" />
             </titulo>
           </dados>
         </xmlRetorno>
       </RegistrarTituloResult>
     </RegistrarTituloResponse>
   </soap:Body>
</soap:Envelope>
```
# <span id="page-27-0"></span>**3.1.6. Arquivo XSD**

O arquivo XSD (XML Schema Definition) serve para descrever o formato que o arquivo XML (tanto de entrada, quanto de saída) deve seguir.

Nele são descritos todas as *tags* e atributos que podem conter, além de informar se é obrigatório e qual o tipo de dado que deve ser atribuído, assim como está detalhado nos itens 3.1.1 e 3.1.4.

Está disponível no endereço abaixo, o arquivo XSD para validação do XML de entrada e saída para registrar um título.

https://ww20.banrisul.com.br/boc/data/Bocjwsen\_RegistrarTitulo.xsd

# <span id="page-27-1"></span>**3.1.7. Regras para produtos específicos**

#### **3.1.7.1. Cartão de Crédito**

- $\bullet$  especie = "31"
- Sempre autoriza pagamento parcial:
	- $\bullet$  autoriza = "2"
- Aceita o pagamento de qualquer valor (a indicação obrigatória de valor/percentual mínimo serve apenas para referência);
	- $\bullet$  codigo = "1"
- Valor nominal deve ser R\$0,00 e indicar o valor/percentual mínimo maior que zero;
- Proibido o uso de instruções de juros, multa, descontos, abatimentos ou protesto;
- Possibilidade de alteração/atualização de vencimento e valores, sem a necessidade de baixa;
- A linha digitável e o código de barras sempre apresentará os campos fator de vencimento e valor zerados;
- O boleto nunca é retirado de carteira por liquidação, somente por comando de devolução ou instrução do beneficiário;

#### **3.1.7.2. Boleto de Proposta**

- $\bullet$  especie = "32"
- Não autoriza pagamento parcial (liquida/baixa em um único pagamento):
	- $\bullet$  autoriza = "1"
- Tipos de pagamento pode ser qualquer um dos três:
- codigo = "1" (Qualquer valor)
- codigo = "2" (Entre mínimo e máximo)
- codigo = "3" (Não aceita divergente)
- Valor nominal pode ser R\$0,00. Neste caso, é obrigatório informar o tipo de pagamento "Entre mínimo e máximo" e indicar o valor/percentual mínimo maior que zero;
- Proibido o uso de instruções de juros, multa, descontos, abatimentos ou protesto;
- Mensagem obrigatória. Modelo: "Este boleto se refere a uma proposta já feita a você e o seu pagamento não é obrigatório. Deixar de pagá-lo não dará causa a protesto, a cobrança judicial ou extrajudicial, nem a inserção de seu nome em cadastro de restrição ao crédito. Pagar até a data de vencimento significa aceitar a proposta. Informações adicionais sobre a proposta e sobre o respectivo contrato poderão ser solicitadas a qualquer momento ao beneficiário, por meio de seus canais de atendimento.";
- Linhas digitável e código de barras sempre com o campo valor zerado;

# <span id="page-29-0"></span>**3.2. AlterarTitulo**

A Cobrança Online também permite através de chamadas XML a **alteração de vencimento** de títulos que já estejam registrados. Abaixo são detalhados os requisitos de chamada e os tipos de retorno para o serviço.

# <span id="page-29-1"></span>**3.2.1. XML de entrada**

Assim como no serviço para registrar um título, o XML de entrada possui uma *tag* **<dados>** e dentro dela uma *tag* **<titulo>** com as informações do título necessárias para realizar uma alteração. Há 3 opções de entrada: informando o Código do Beneficiário e Nosso Número; informando o Código de Barras; ou informando a Linha Digitável.

### **3.2.1.1.** *Tag* **<dados>**

Para realizar uma alteração no boleto deve ser informado o atributo "ambiente". No caso de enviar com ambiente =  $T'$ , será executada apenas a validação do XML, ou seja, o título não será alterado.

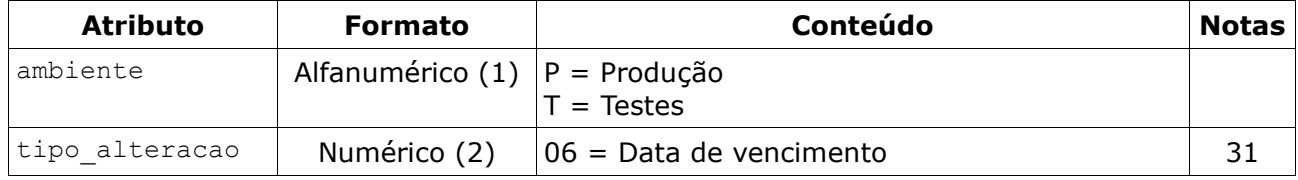

# **3.2.1.2.** *Tag* **<titulo>**

*Tag* única e obrigatória, com informações para identificar um título, além dos campos a serem alterados. Segue campos na tabela abaixo:

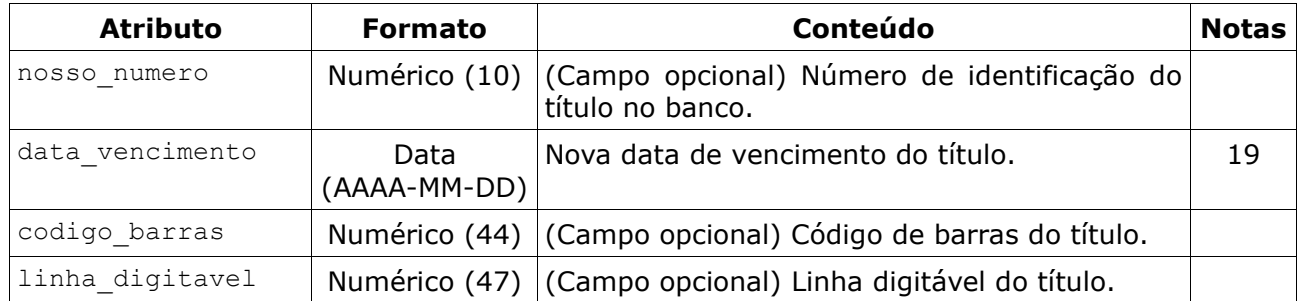

# **3.2.1.1.** *Tag* **<beneficiario>**

*Tag* única e opcional, com informação do beneficiário no atributo. Segue campo na tabela abaixo:

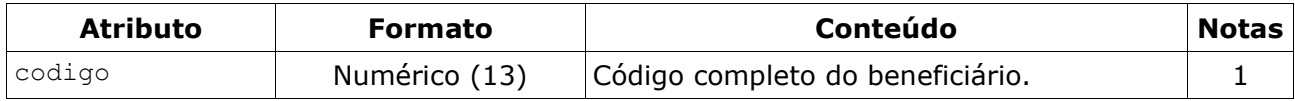

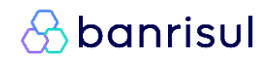

# <span id="page-30-0"></span>**3.2.2. Exemplos de entrada**

#### **3.2.2.1. Beneficiário e Nosso Número**

```
<?xml version="1.0" encoding="utf-8"?>
<soap:Envelope xmlns:xsi="http://www.w3.org/2001/XMLSchema-instance"
      xmlns:xsd="http://www.w3.org/2001/XMLSchema"
      xmlns:soap="http://schemas.xmlsoap.org/soap/envelope/">
  <soap:Body>
    <AlterarTitulo xmlns="Bergs.Boc.Bocswsxn">
      <xmlEntrada>
         <dados ambiente="T" tipo_alteracao="06">
 <titulo nosso_numero="9999999999" data_vencimento="2019-12-31" >
 <beneficiario codigo="9999999999999" />
           </titulo>
        </dados>
      </xmlEntrada>
     </AlterarTitulo>
  </soap:Body>
</soap:Envelope>
```
#### **3.2.2.2. Código de Barras**

```
<?xml version="1.0" encoding="utf-8"?>
<soap:Envelope xmlns:xsi="http://www.w3.org/2001/XMLSchema-instance"
      xmlns:xsd="http://www.w3.org/2001/XMLSchema"
      xmlns:soap="http://schemas.xmlsoap.org/soap/envelope/">
  <soap:Body>
     <AlterarTitulo xmlns="Bergs.Boc.Bocswsxn">
      <xmlEntrada>
         <dados ambiente="T" tipo_alteracao="06">
           <titulo data_vencimento="2019-12-31"
               codigo_barras="99999999999999999999999999999999999999999999" />
         </dados>
      </xmlEntrada>
     </AlterarTitulo>
  </soap:Body>
</soap:Envelope>
```
# **3.2.2.3. Linha Digitável**

```
<?xml version="1.0" encoding="utf-8"?>
<soap:Envelope xmlns:xsi="http://www.w3.org/2001/XMLSchema-instance"
      xmlns:xsd="http://www.w3.org/2001/XMLSchema"
      xmlns:soap="http://schemas.xmlsoap.org/soap/envelope/">
  <soap:Body>
    <AlterarTitulo xmlns="Bergs.Boc.Bocswsxn">
       <xmlEntrada>
         <dados ambiente="T" tipo_alteracao="06">
           <titulo data_vencimento="2019-12-31"
               linha_digitavel="99999999999999999999999999999999999999999999999" />
        </dados>
       </xmlEntrada>
    </AlterarTitulo>
  </soap:Body>
</soap:Envelope>
```
# <span id="page-31-0"></span>**3.2.3. XML de saída**

O XML de saída também segue no mesmo padrão para os demais serviços, ou seja, poderá retornar de duas maneiras: uma em caso de sucesso e outra em caso de falha. O atributo **retorno** dentro da *tag* **<dados>** que exibirá esta informação para identificar o tipo de retorno da solicitação:

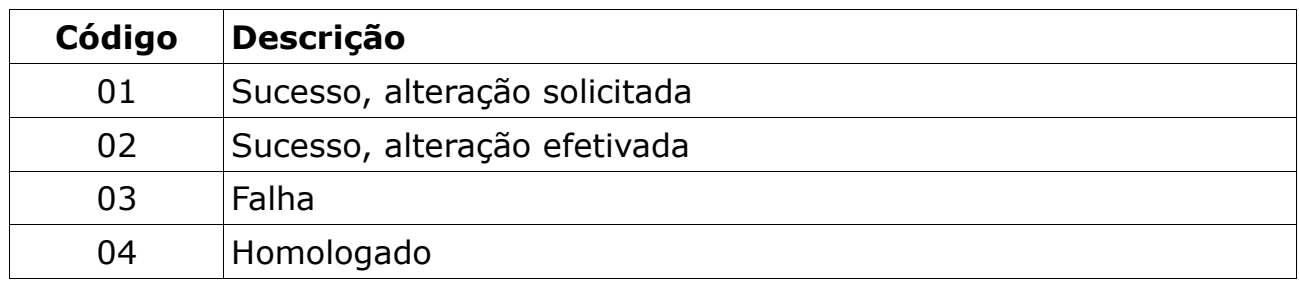

• O código de retorno '01' significa que a comunicação com a Base Centralizada de Pagamentos – CIP está lenta e sua alteração será realizada assim que a comunicação com o ambiente for restabelecida.

• O código '02' indica que a alteração no título foi registrada e centralizado na Base Centralizada de Pagamentos – CIP corretamente.

- O código '03' refere-se a falha ou erro na chamada XML.
- O código '04' significa que os testes foram efetuados com sucesso.

# <span id="page-32-0"></span>**3.2.4. Retorno de sucesso**

O XML de saída em caso de sucesso retorna a *tag* **<dados>** com a *tag* **<titulo>**.

#### **3.2.4.1.** *Tag* **<dados>**

*Tag* única, com um único campo descrito na tabela abaixo:

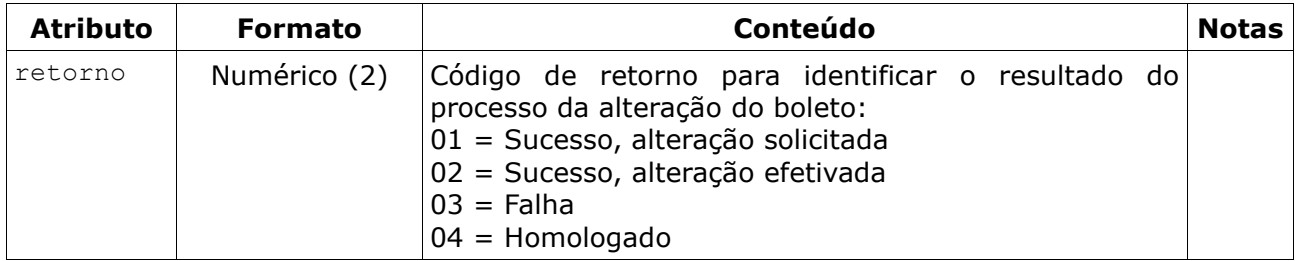

### **3.2.4.2.** *Tag* **<titulo>**

*Tag* única, com as informações de identificação do título e com a data de vencimento alterada:

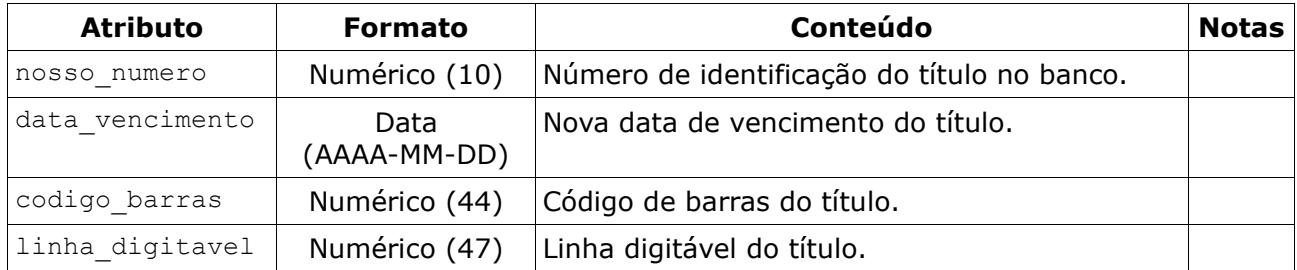

### **3.2.4.1.** *Tag* **<beneficiario>**

Tag única, com informações do beneficiário nos atributos. Segue campos na tabela abaixo:

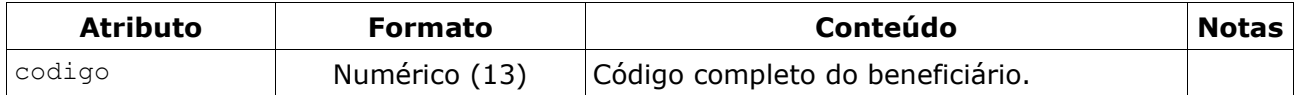

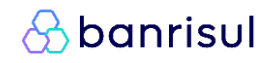

# <span id="page-33-0"></span>**3.2.5. Exemplo de sucesso**

```
<?xml version="1.0" encoding="utf-8"?>
<soap:Envelope xmlns:xsi="http://www.w3.org/2001/XMLSchema-instance" 
       xmlns:xsd="http://www.w3.org/2001/XMLSchema"
       xmlns:soap="http://schemas.xmlsoap.org/soap/envelope/">
   <soap:Body>
     <AlterarTituloResponse xmlns="Bergs.Boc.Bocswsxn">
       <AlterarTituloResult>
         <xmlRetorno>
           <dados retorno="02">
             <titulo nosso_numero="9999999999"
                data_vencimento="2019-12-31"
                 codigo_barras="99999999999999999999999999999999999999999999"
                 linha_digitavel="99999999999999999999999999999999999999999999999" >
               <beneficiario codigo="9999999999999" />
             </titulo>
           </dados>
         </xmlRetorno>
       </AlterarTituloResult>
     </AlterarTituloResponse>
   </soap:Body>
</soap:Envelope>
```
# <span id="page-33-1"></span>**3.2.6. Arquivo XSD**

Está disponível no endereço abaixo, o arquivo XSD para validação do XML de entrada e saída para alterar um título.

https://ww20.banrisul.com.br/boc/data/Bocjwsen\_AlterarTitulo.xsd

# <span id="page-34-0"></span>**3.3. BaixarTitulo**

A Cobrança Online também oferece a **baixa** de títulos que já estejam registrados. Esta baixa será um pedido de devolução do título por instrução do beneficiário, sendo efetivada na madrugada, contudo, com bloqueio imediato do título para pagamento na CIP a partir da solicitação. Em seguida são detalhados os requisitos de chamada e os tipos de retorno para o serviço.

# <span id="page-34-1"></span>**3.3.1. XML de entrada**

Assim como no serviço para alterar um título, o XML de entrada possui uma *tag* **<dados>** e dentro dela uma *tag* **<titulo>** com as informações do título necessárias para realizar uma baixa. Há 3 opções de entrada: informando o Código do Beneficiário e Nosso Número; informando o Código de Barras; ou informando a Linha Digitável.

#### **3.3.1.1.** *Tag* **<dados>**

Para realizar uma baixa no boleto deve ser informado o atributo "ambiente". No caso de enviar com ambiente = 'T', será executada apenas a validação do XML, ou seja, o título não será baixado.

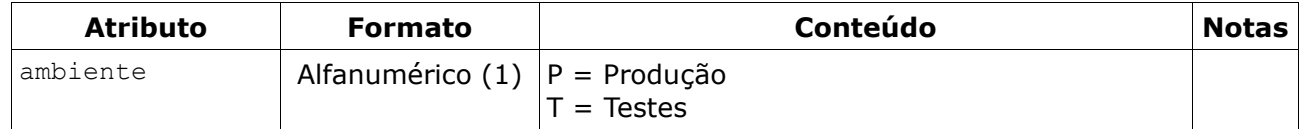

### **3.3.1.2.** *Tag* **<titulo>**

*Tag* única e obrigatória, com informações para identificar um título. Segue campos na tabela abaixo:

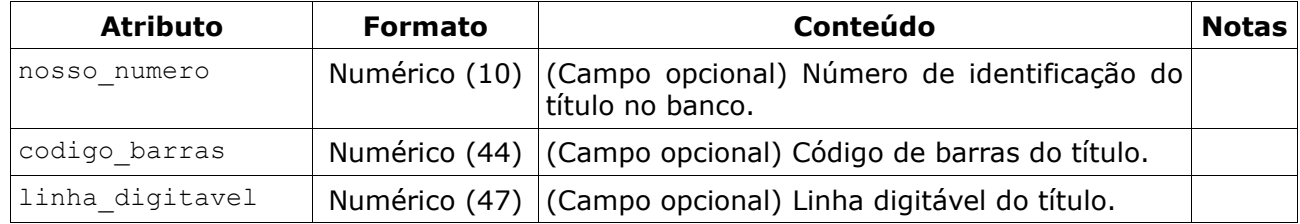

# **3.3.1.3.** *Tag* **<beneficiario>**

*Tag* única e opcional, com informação do beneficiário no atributo. Segue campo na tabela abaixo:

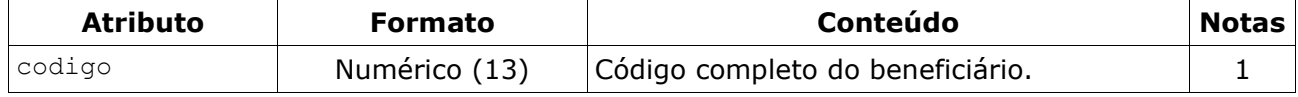

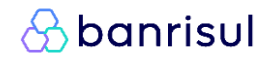

# <span id="page-35-0"></span>**3.3.2. Exemplos de entrada**

#### **3.3.2.1. Beneficiário e Nosso Número**

```
<?xml version="1.0" encoding="utf-8"?>
<soap:Envelope xmlns:xsi="http://www.w3.org/2001/XMLSchema-instance"
       xmlns:xsd="http://www.w3.org/2001/XMLSchema"
      xmlns:soap="http://schemas.xmlsoap.org/soap/envelope/">
  <soap:Body>
    <BaixarTitulo xmlns="Bergs.Boc.Bocswsxn">
      <xmlEntrada>
         <dados ambiente="T">
           <titulo nosso_numero="9999999999">
             <beneficiario codigo="9999999999999" />
           </titulo>
         </dados>
       </xmlEntrada>
    </BaixarTitulo>
  </soap:Body>
</soap:Envelope>
```
#### **3.3.2.2. Código de Barras**

```
<?xml version="1.0" encoding="utf-8"?>
<soap:Envelope xmlns:xsi="http://www.w3.org/2001/XMLSchema-instance"
 xmlns:xsd="http://www.w3.org/2001/XMLSchema"
      xmlns:soap="http://schemas.xmlsoap.org/soap/envelope/">
  <soap:Body>
    <BaixarTitulo xmlns="Bergs.Boc.Bocswsxn">
      <xmlEntrada>
         <dados ambiente="T">
          <titulo codigo_barras="99999999999999999999999999999999999999999999" />
        </dados>
      </xmlEntrada>
     </BaixarTitulo>
   </soap:Body>
</soap:Envelope>
```
### **3.3.2.3. Linha Digitável**

```
<?xml version="1.0" encoding="utf-8"?>
<soap:Envelope xmlns:xsi="http://www.w3.org/2001/XMLSchema-instance"
       xmlns:xsd="http://www.w3.org/2001/XMLSchema"
      xmlns:soap="http://schemas.xmlsoap.org/soap/envelope/">
  <soap:Body>
     <BaixarTitulo xmlns="Bergs.Boc.Bocswsxn">
      <xmlEntrada>
         <dados ambiente="T">
           <titulo linha_digitavel="99999999999999999999999999999999999999999999999" />
        </dados>
      </xmlEntrada>
    </BaixarTitulo>
  </soap:Body>
</soap:Envelope>
```
# **3.3.3. XML de saída**

O XML de saída também segue no mesmo padrão para os demais serviços, ou seja, poderá retornar de duas maneiras: uma em caso de sucesso e outra em caso de falha. O atributo **retorno** dentro da *tag* **<dados>** que exibirá esta informação para identificar o tipo de retorno da solicitação:

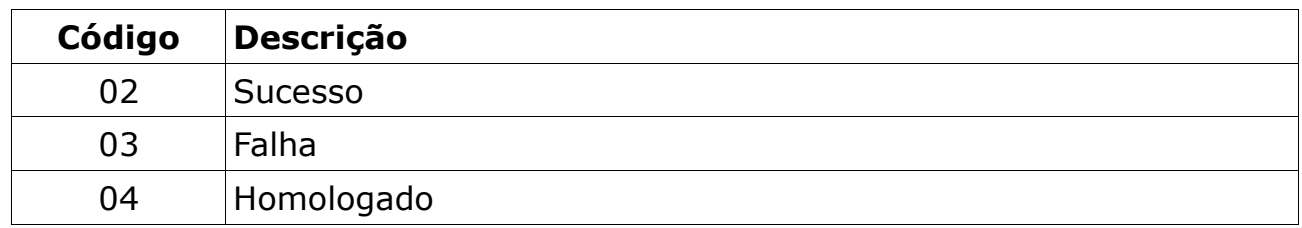

• O código de retorno '02' indica que a solicitação de baixa para o título foi executada corretamente, e será efetivada na madrugada.

- O código '03' refere-se a falha ou erro na chamada XML.
- O código '04' significa que os testes foram efetuados com sucesso.

# **3.3.4. Retorno de sucesso**

O XML de saída em caso de sucesso retorna a *tag* **<dados>** com a *tag* **<titulo>**.

### **3.3.4.1.** *Tag* **<dados>**

*Tag* única, com um único campo descrito na tabela abaixo:

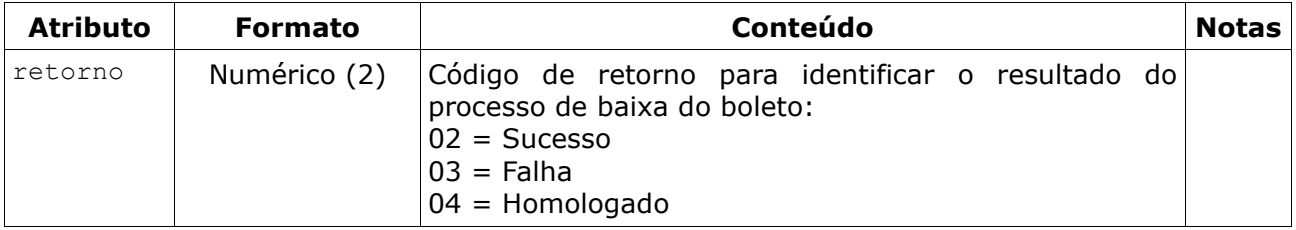

### **3.3.4.2.** *Tag* **<titulo>**

*Tag* única, com as informações de identificação do título:

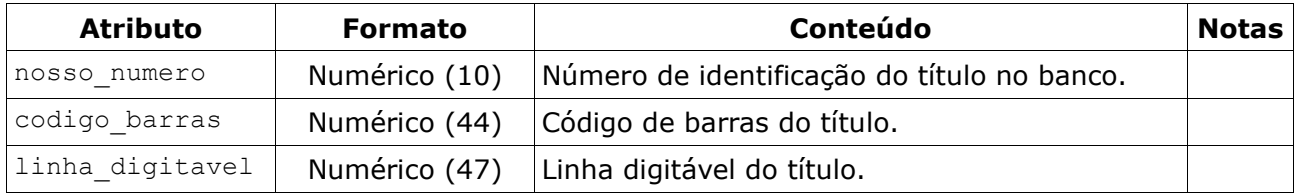

### **3.3.4.3.** *Tag* **<beneficiario>**

*Tag* única, com informação do beneficiário no atributo. Segue campo na tabela abaixo:

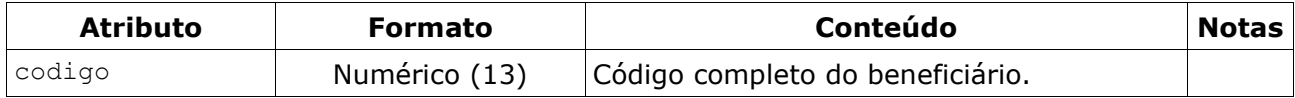

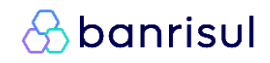

### **3.3.5. Exemplo de sucesso**

```
<?xml version="1.0" encoding="utf-8"?>
<soap:Envelope xmlns:xsi="http://www.w3.org/2001/XMLSchema-instance" 
       xmlns:xsd="http://www.w3.org/2001/XMLSchema"
       xmlns:soap="http://schemas.xmlsoap.org/soap/envelope/">
  <soap:Body>
     <BaixarTituloResponse xmlns="Bergs.Boc.Bocswsxn">
       <BaixarTituloResult>
         <xmlRetorno>
           <dados retorno="02">
             <titulo nosso_numero="9999999999"
                 codigo_barras="99999999999999999999999999999999999999999999"
                 linha_digitavel="99999999999999999999999999999999999999999999999" >
               <beneficiario codigo="9999999999999" />
             </titulo>
           </dados>
         </xmlRetorno>
       </BaixarTituloResult>
     </BaixarTituloResponse>
  </soap:Body>
</soap:Envelope>
```
# **3.3.6. Arquivo XSD**

Está disponível no endereço abaixo, o arquivo XSD para validação do XML de entrada e saída para baixar um título.

https://ww20.banrisul.com.br/boc/data/Bocjwsen\_BaixarTitulo.xsd

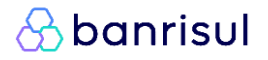

### **3.4. ConsultarTitulo**

Outro serviço disponível pela Cobrança Online é a **consulta** de títulos registrados que ainda estão ativos ou de títulos já baixados. A seguir são detalhados os requisitos de chamada e os tipos de retorno para o serviço.

### **3.4.1. XML de entrada**

Assim como nos demais serviços, para consultar as informações de um título, o XML de entrada possui uma *tag* **<dados>** e dentro dela uma *tag* **<titulo>** com os identificadores do título. Há 3 opções de entrada: informando o Código do Beneficiário e Nosso Número; informando o Código de Barras; ou informando a Linha Digitável.

### **3.4.1.1.** *Tag* **<dados>**

*Tag* única, obrigatória e sem nenhum atributo.

#### **3.4.1.2.** *Tag* **<titulo>**

*Tag* única e obrigatória, com informações para identificar um título. Segue campos na tabela abaixo:

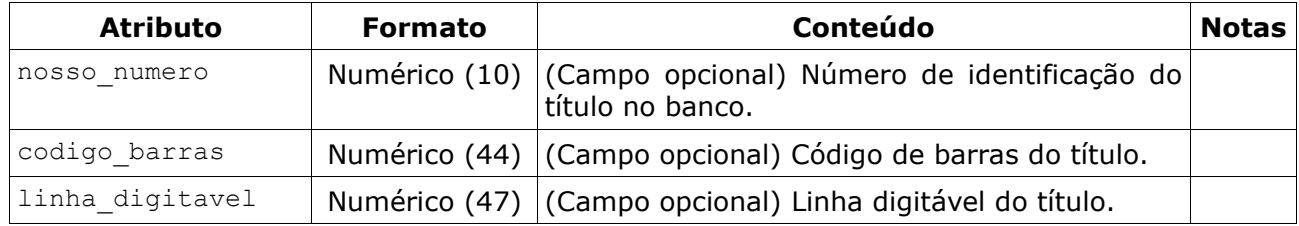

### **3.4.1.3.** *Tag* **<beneficiario>**

*Tag* única e opcional, com informação do beneficiário no atributo. Segue campo na tabela abaixo:

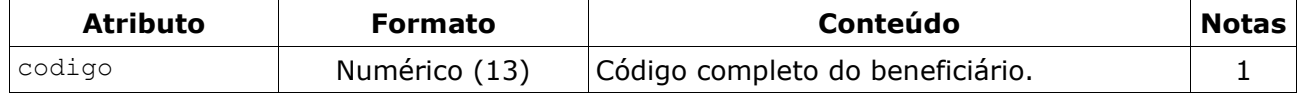

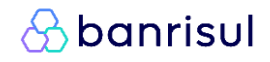

# **3.4.2. Exemplos de entrada**

#### **3.4.2.1. Beneficiário e Nosso Número**

```
<?xml version="1.0" encoding="utf-8"?>
<soap:Envelope xmlns:xsi="http://www.w3.org/2001/XMLSchema-instance"
       xmlns:xsd="http://www.w3.org/2001/XMLSchema"
      xmlns:soap="http://schemas.xmlsoap.org/soap/envelope/">
  <soap:Body>
    <ConsultarTitulo xmlns="Bergs.Boc.Bocswsxn">
      <xmlEntrada>
        <dados ambiente="T">
           <titulo nosso_numero="9999999999">
             <beneficiario codigo="9999999999999" />
           </titulo>
        </dados>
       </xmlEntrada>
    </ConsultarTitulo>
  </soap:Body>
</soap:Envelope>
```
### **3.4.2.2. Código de Barras**

```
<?xml version="1.0" encoding="utf-8"?>
<soap:Envelope xmlns:xsi="http://www.w3.org/2001/XMLSchema-instance"
 xmlns:xsd="http://www.w3.org/2001/XMLSchema"
      xmlns:soap="http://schemas.xmlsoap.org/soap/envelope/">
  <soap:Body>
    <ConsultarTitulo xmlns="Bergs.Boc.Bocswsxn">
      <xmlEntrada>
        <dados ambiente="T">
          <titulo codigo_barras="99999999999999999999999999999999999999999999" />
        </dados>
      </xmlEntrada>
    </ConsultarTitulo>
  </soap:Body>
</soap:Envelope>
```
### **3.4.2.3. Linha Digitável**

```
<?xml version="1.0" encoding="utf-8"?>
<soap:Envelope xmlns:xsi="http://www.w3.org/2001/XMLSchema-instance"
       xmlns:xsd="http://www.w3.org/2001/XMLSchema"
       xmlns:soap="http://schemas.xmlsoap.org/soap/envelope/">
  <soap:Body>
     <ConsultarTitulo xmlns="Bergs.Boc.Bocswsxn">
      <xmlEntrada>
         <dados ambiente="T">
           <titulo linha_digitavel="99999999999999999999999999999999999999999999999" />
         </dados>
      </xmlEntrada>
    </ConsultarTitulo>
   </soap:Body>
</soap:Envelope>
```
# **3.4.3. XML de saída**

O XML de saída também segue no mesmo padrão para os demais serviços, ou seja, poderá retornar de duas maneiras: uma em caso de sucesso e outra em caso de falha. O atributo **retorno** dentro da *tag* **<dados>** que exibirá esta informação para identificar o tipo de retorno da solicitação:

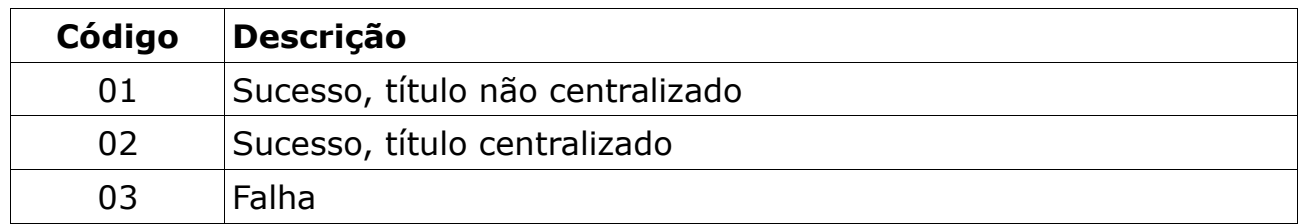

• O código de retorno '01' indica que a consulta do título retornou com sucesso, mas ele não está disponível na base centralizada de títulos para pagamento interbancário, portanto o seu pagamento só poderá ser realizado no Banrisul caso ainda esteja com a situação ativa.

• O código '02' significa que a consulta do título retornou com sucesso e poderá ser pago em qualquer rede bancária caso ainda esteja com a situação ativa.

• O código '03' refere-se a falha ou erro na chamada XML.

### **3.4.4. Retorno de sucesso**

O XML de saída em caso de sucesso retorna a *tag* **<dados>** com a *tag* **<titulo>**.

### **3.4.4.1.** *Tag* **<dados>**

*Tag* única, com um único campo descrito na tabela abaixo:

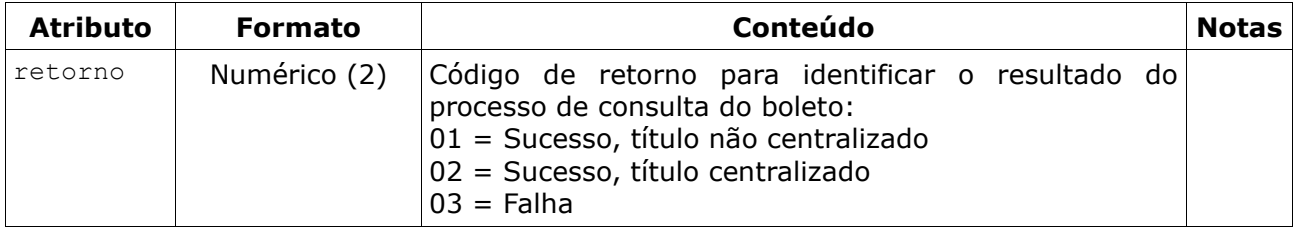

### **3.4.4.2.** *Tag* **<titulo>**

*Tag* única, com as principais informações do título:

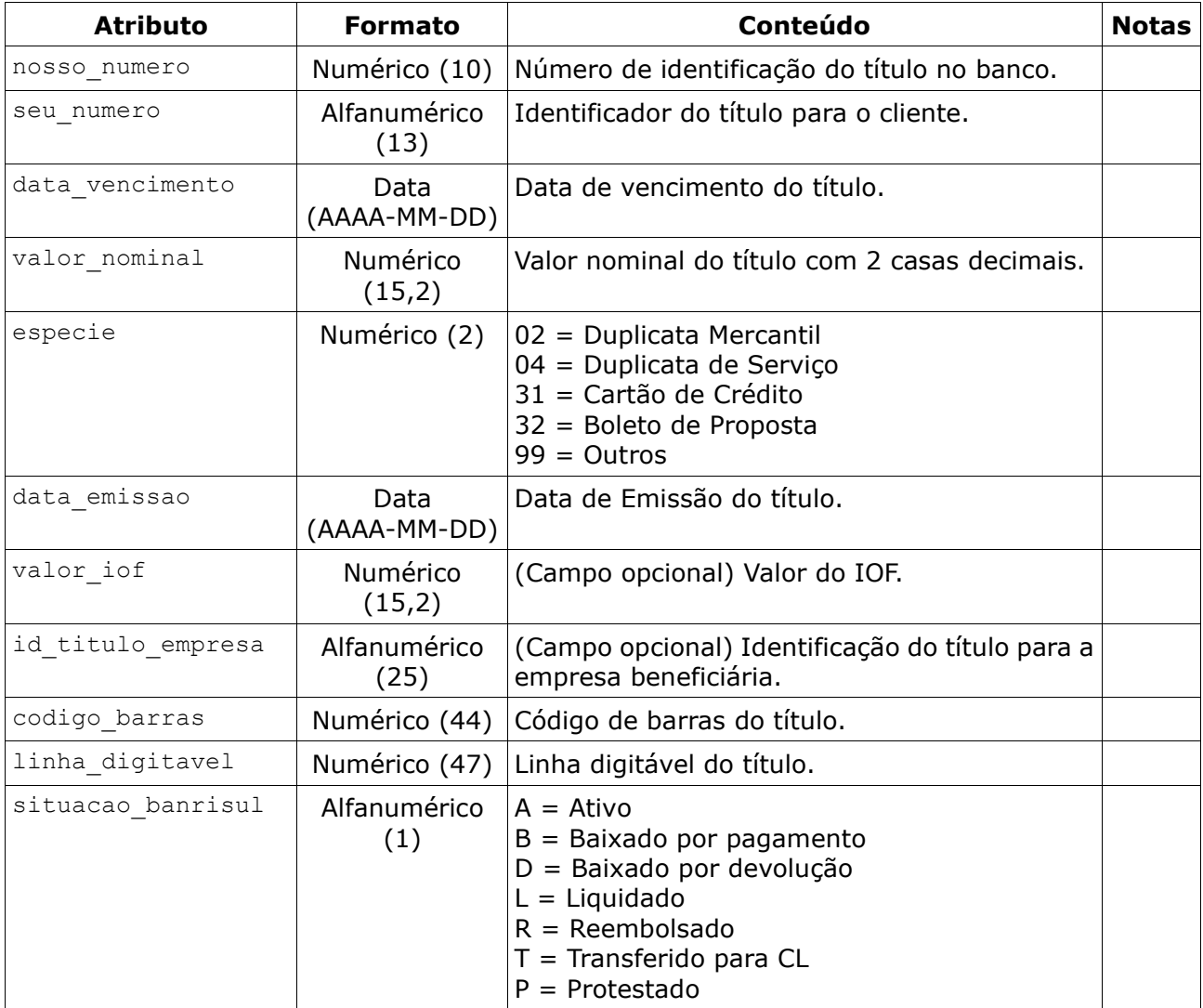

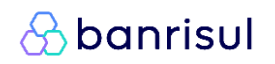

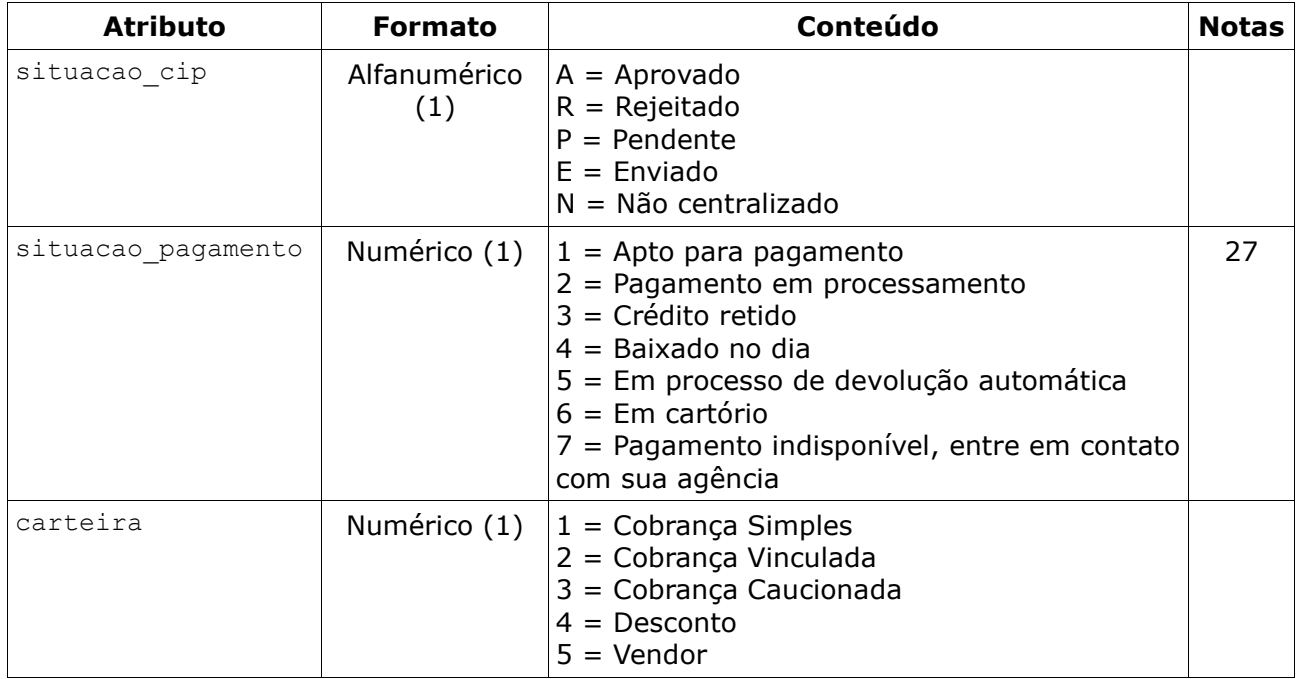

### **3.4.4.3.** *Tag* **<beneficiario>**

Tag única, com informações do beneficiário nos atributos. Segue campos na tabela abaixo:

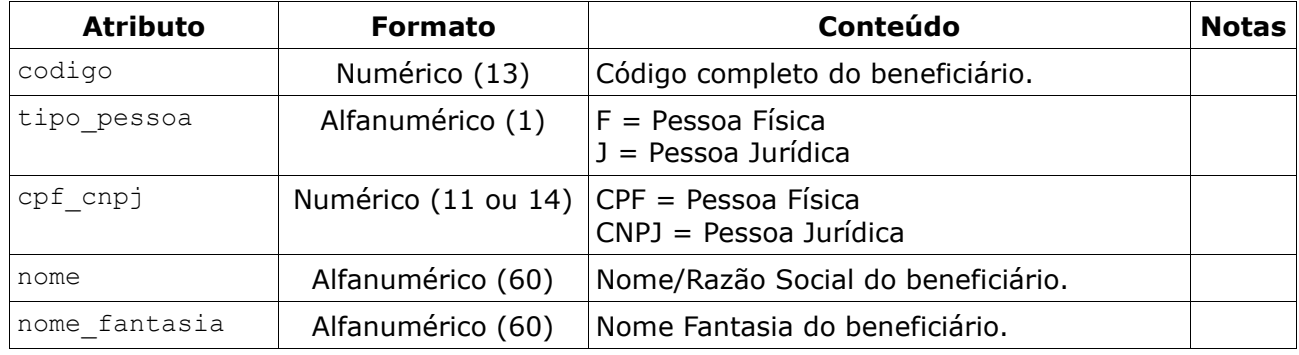

# **3.4.4.4.** *Tag* **<pagador>**

*Tag* única, com informações do pagador nos atributos. Segue campos na tabela abaixo:

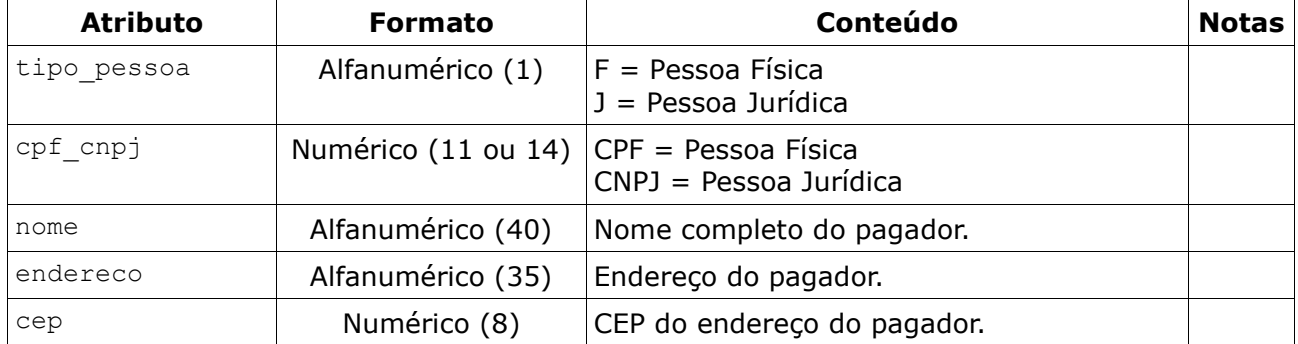

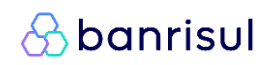

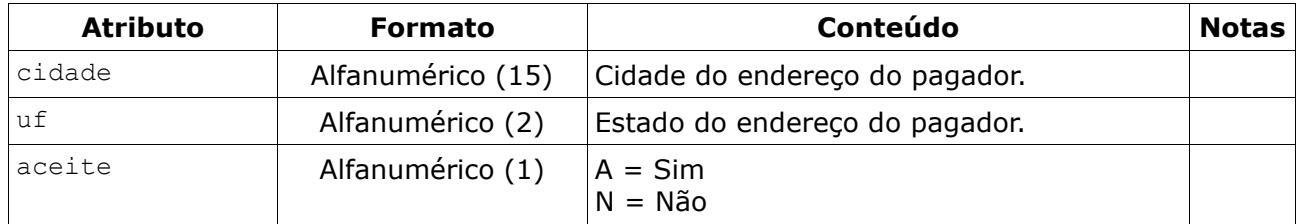

### **3.4.4.5.** *Tag* **<sacador>**

*Tag* única, com informações do sacador nos atributos. Segue campos na tabela abaixo:

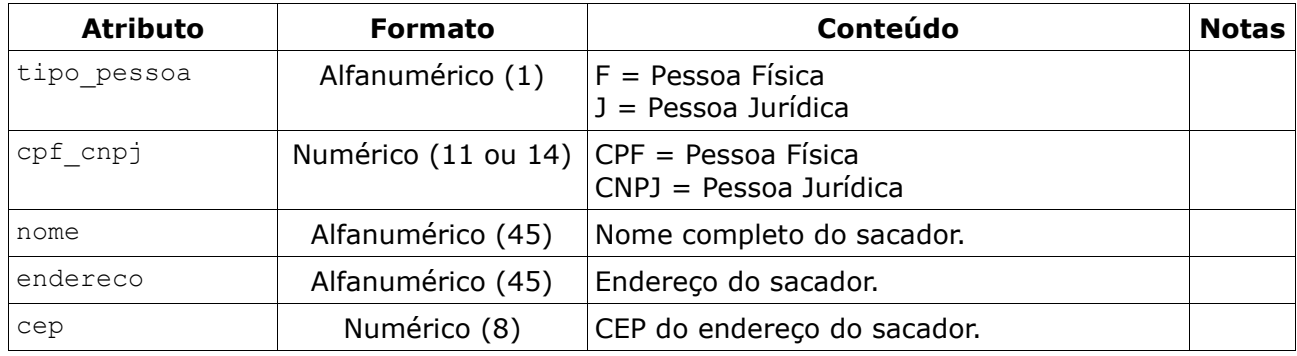

### **3.4.4.6.** *Tag* **<instrucoes>**

*Tag* única, com outras *tags* dentro dela: **<juros>**, **<multa>**, **<desconto>**, **<abatimento>**, **<protesto>** e **<baixa>**.

### **A)** *Tag* **<juros>**

*Tag* única, com informações dos juros nos atributos. Segue campos na tabela abaixo:

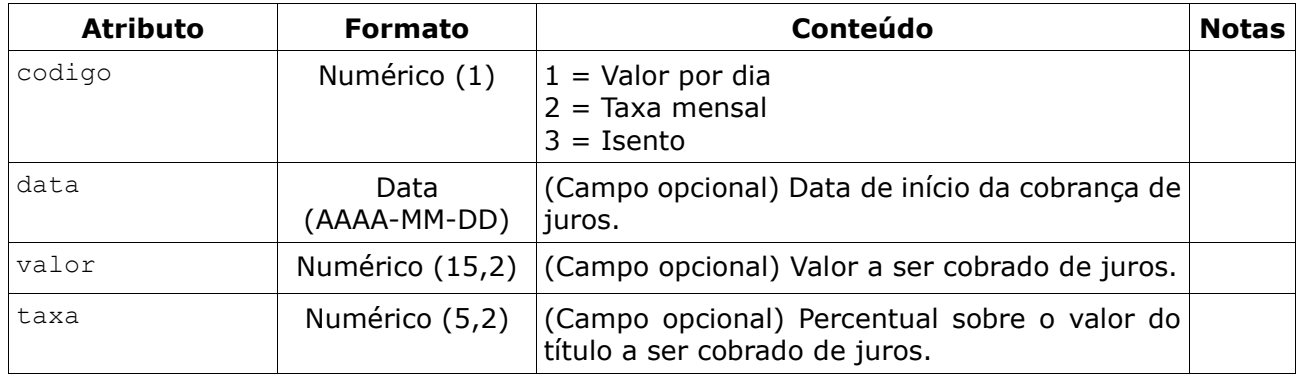

### **B)** *Tag* **<multa>**

*Tag* única e opcional, com informações da multa nos atributos. Segue campos na tabela abaixo:

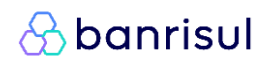

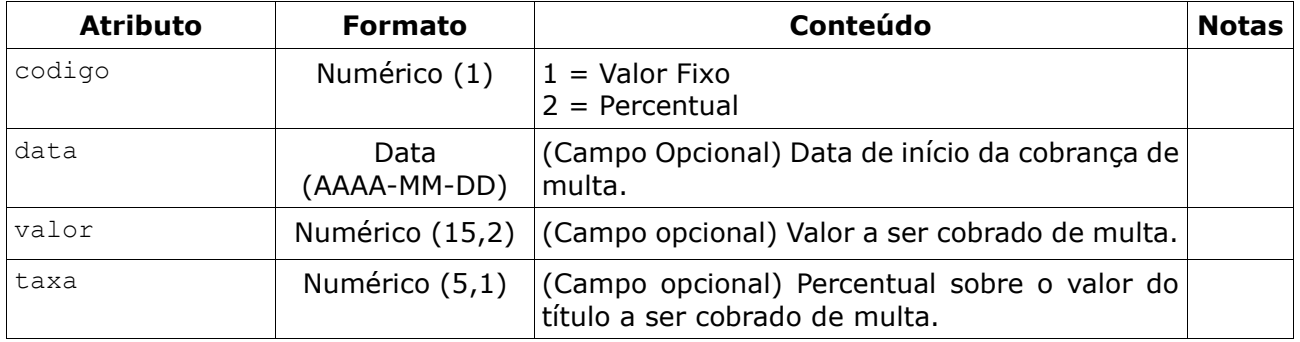

### **C)** *Tag* **<desconto>**

*Tag* única e opcional, com informações de desconto nos atributos. Segue campos na tabela abaixo:

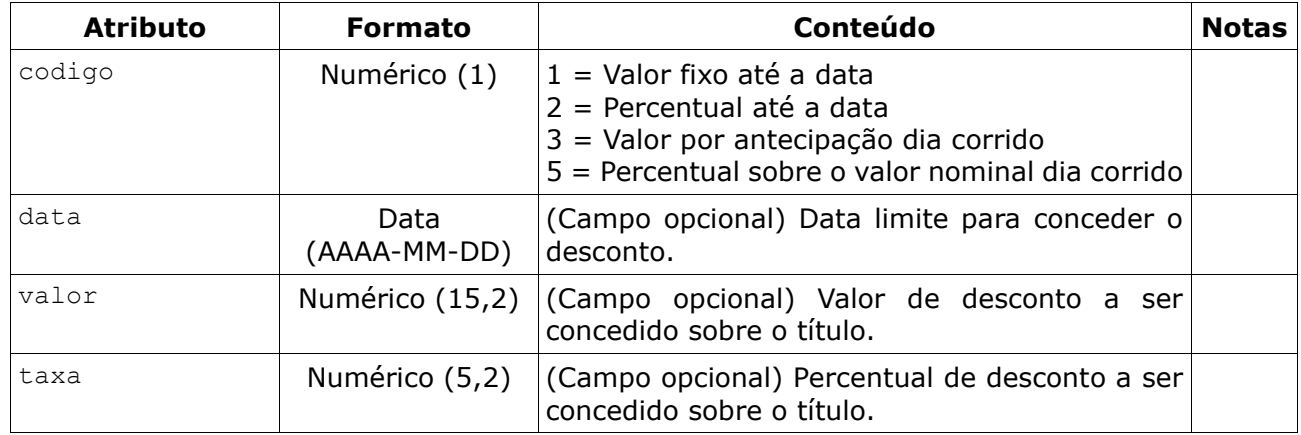

### **D)***Tag* **<abatimento>**

*Tag* única e opcional, com informações de abatimento nos atributos. Segue campos na tabela abaixo:

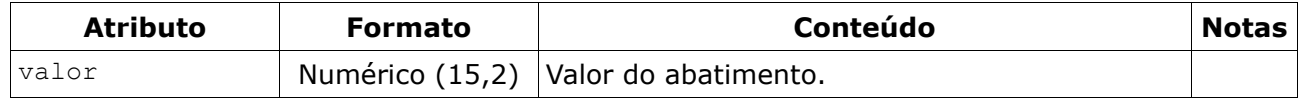

### **E)** *Tag* <protesto>

*Tag* única e opcional, com informações de protesto nos atributos. Segue campos na tabela abaixo:

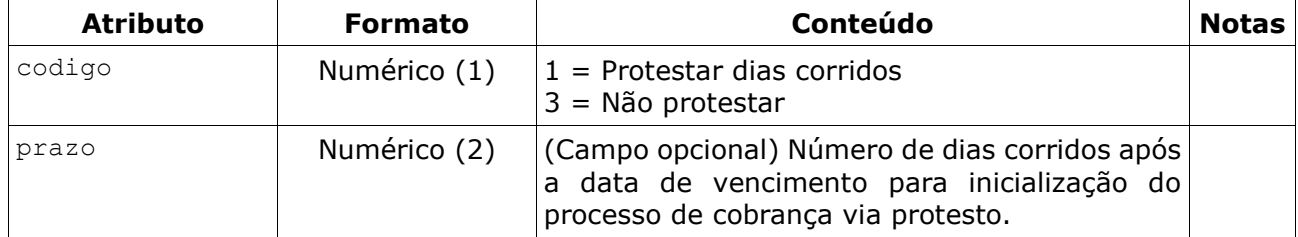

### **F)** *Tag* **<baixa>**

*Tag* única e opcional, com informações da baixa nos atributos. Segue campos na tabela abaixo:

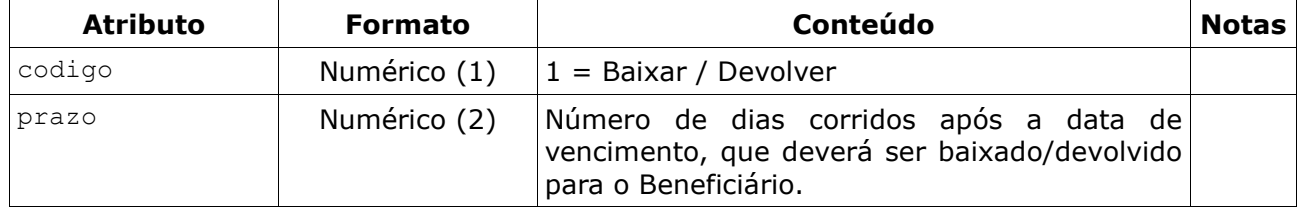

### **3.4.4.7.** *Tag* **<pag\_parcial>**

*Tag* única, com informações sobre pagamento parcial nos atributos. Segue campos na tabela abaixo:

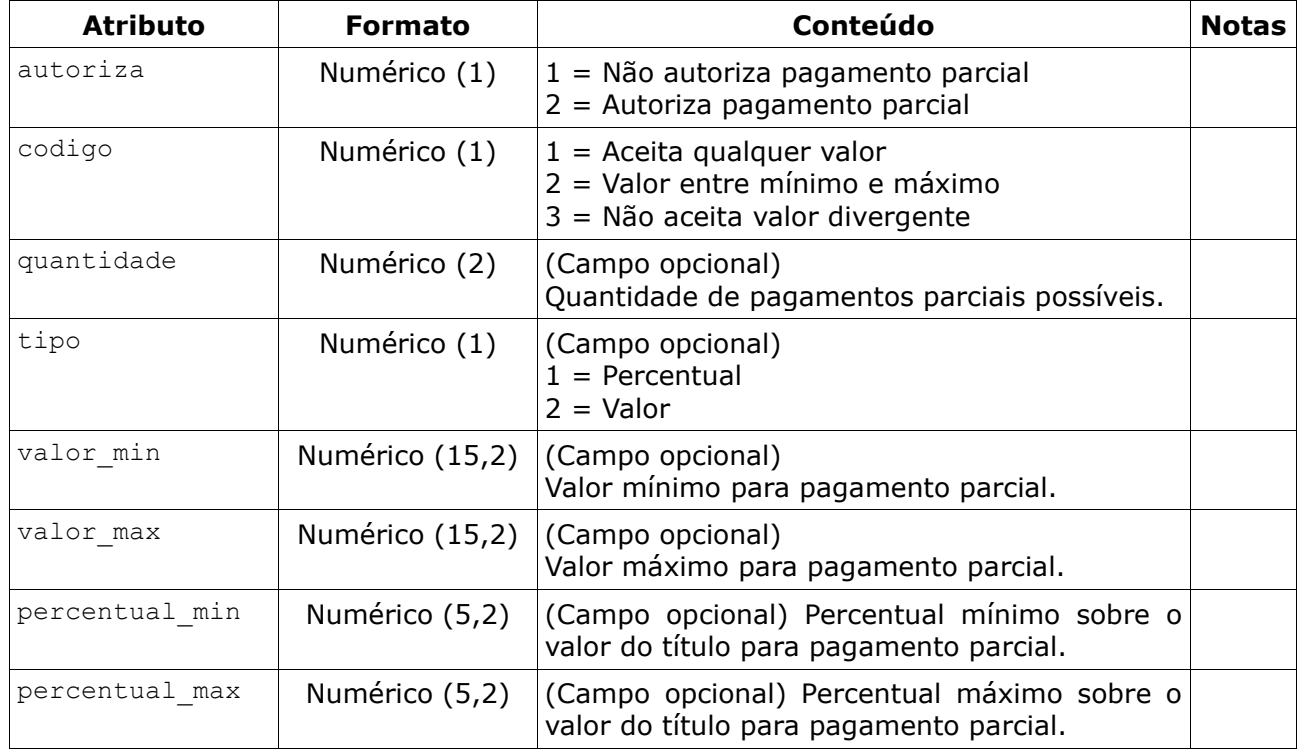

### **3.4.4.8.** *Tag* **<mensagens>**

*Tag* única e opcional, com uma lista de mensagens em novas *tags* **<mensagem>**.

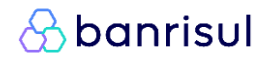

### A) Tag <mensagem>

*Tag* múltipla (no máximo 9) e opcional, com informações de cada mensagem nos atributos. Segue campos na tabela abaixo:

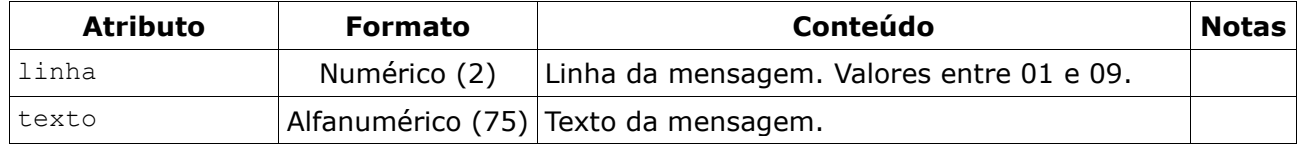

### **3.4.4.9.** *Tag* **<rateio>**

*Tag* única e opcional, com uma lista de beneficiários em novas *tags* **<beneficiario>** dentro de outra tag **<beneficiarios**>, além de alguns atributos obrigatórios.

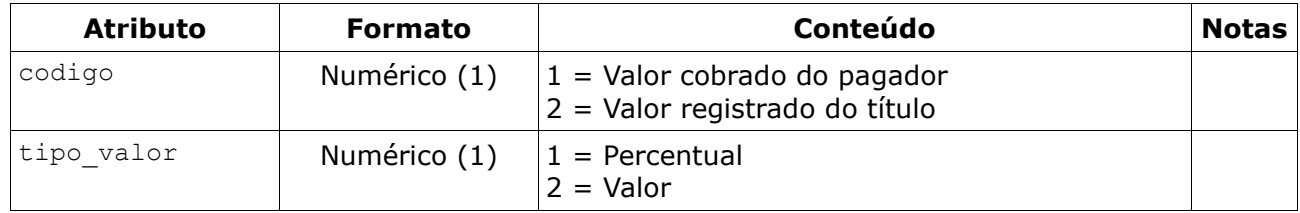

### **A)** *Tag* **<beneficiario>**

*Tag* múltipla (no máximo 3) e opcional, com informações do beneficiário secundário e valores de rateio nos atributos. Segue campos na tabela abaixo:

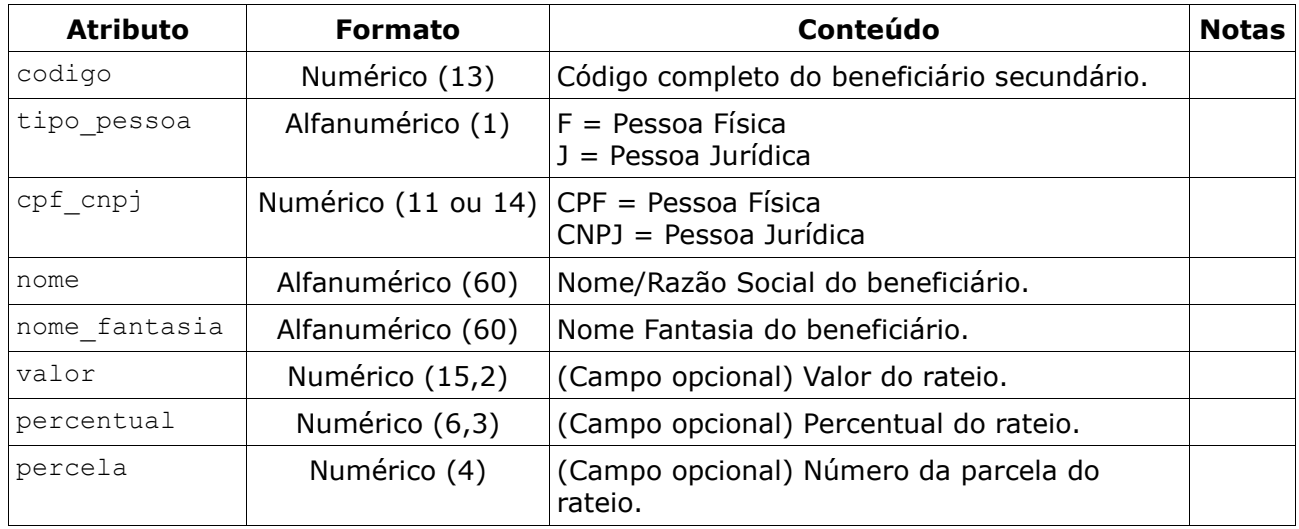

**&banrisul** 

### **3.4.4.10.** *Tag* **<hibrido>**

*Tag* única, com as informações para o boleto híbrido, segue abaixo os campos descritos na tabela abaixo:

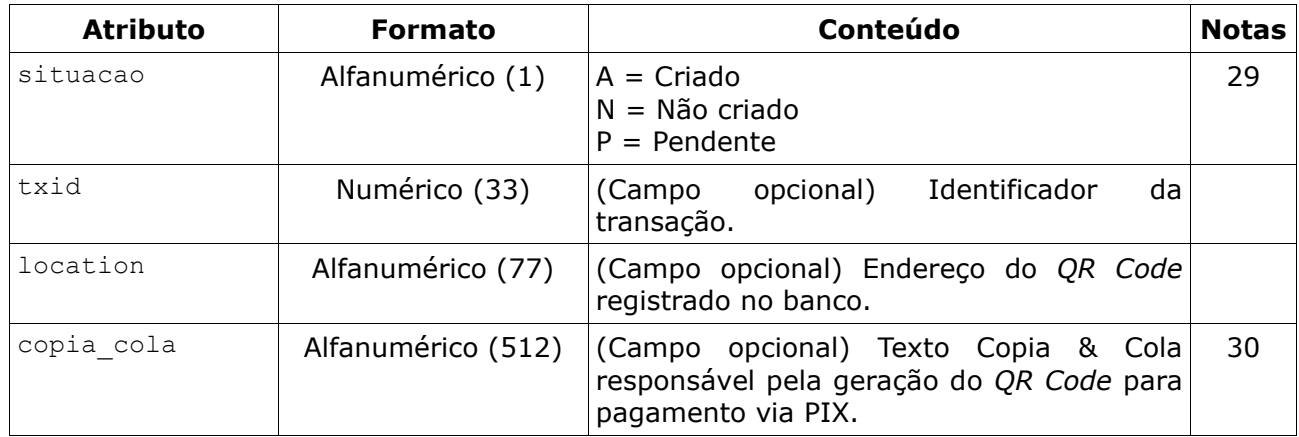

### **3.4.4.1.** *Tag <operacoes>*

*Tag* única e opcional, com informações sobre operações realizadas sobre o título. Serão retornadas informações sobre a última data (mais recente) com ocorrência.

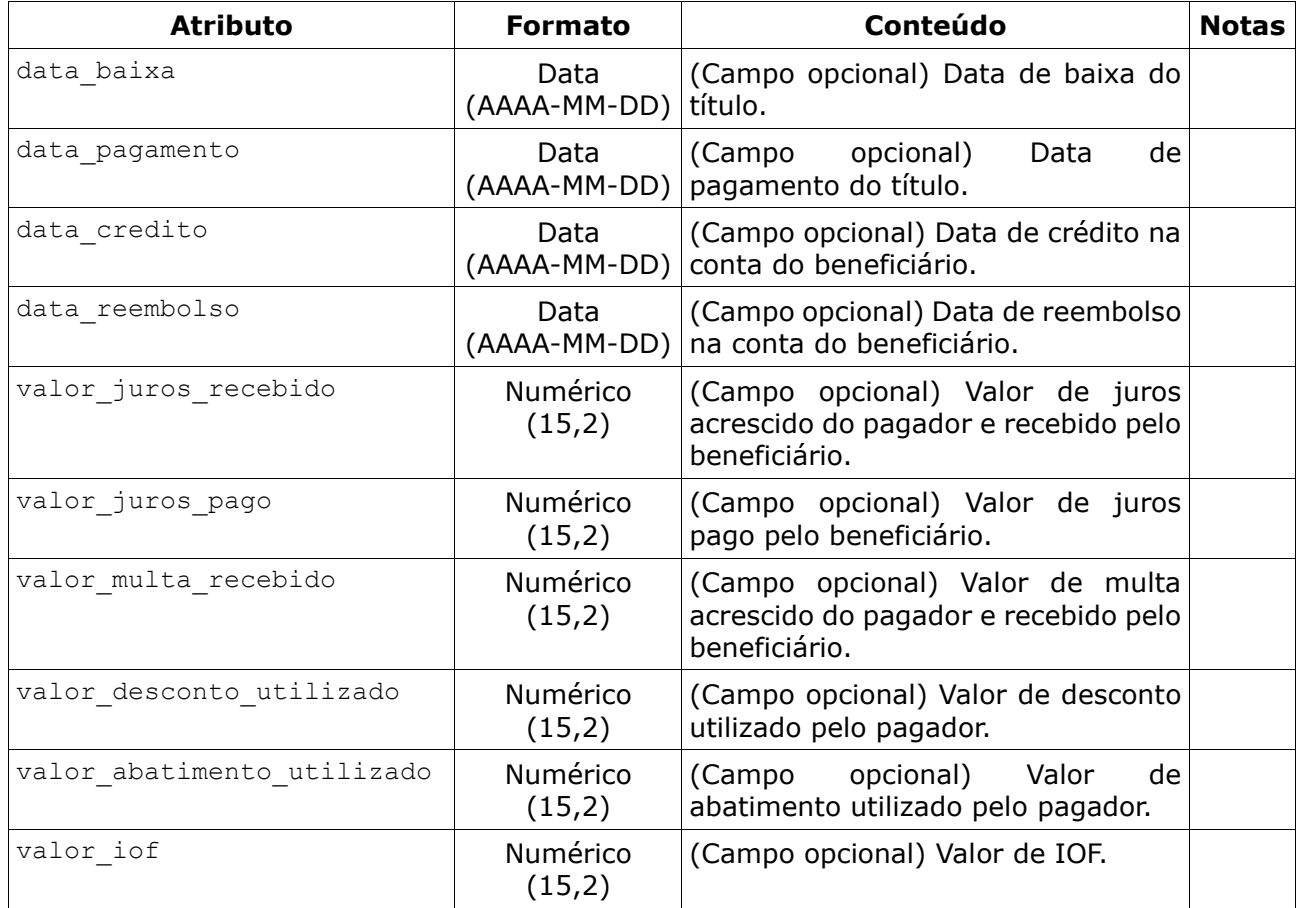

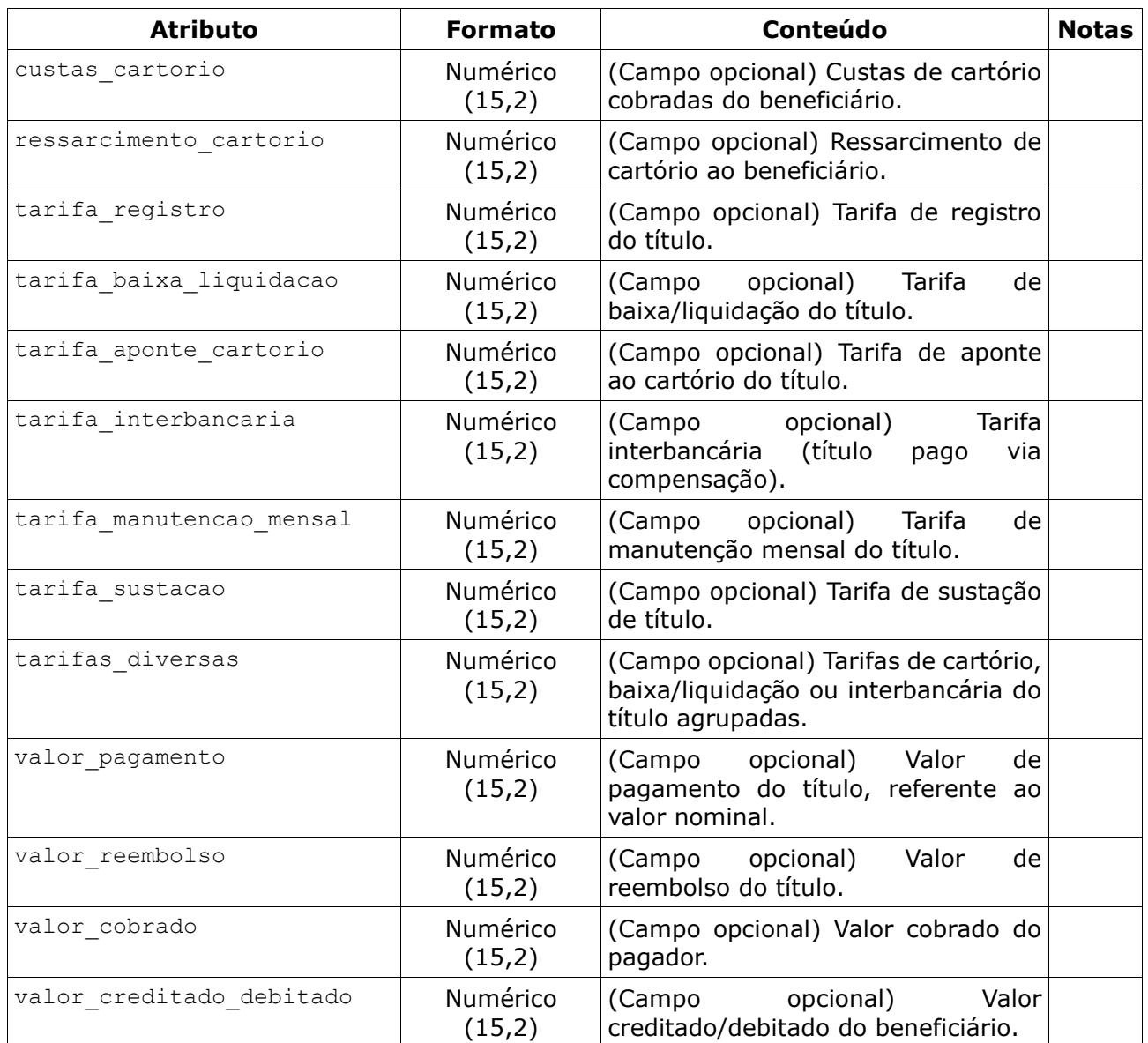

## **3.4.5. Exemplo de sucesso**

```
<?xml version="1.0" encoding="utf-8"?>
<soap:Envelope xmlns:xsi="http://www.w3.org/2001/XMLSchema-instance" 
       xmlns:xsd="http://www.w3.org/2001/XMLSchema"
      xmlns:soap="http://schemas.xmlsoap.org/soap/envelope/">
  <soap:Body>
     <ConsultarTituloResponse xmlns="Bergs.Boc.Bocswsxn">
       <ConsultarTituloResult>
         <xmlRetorno>
           <dados retorno="02">
             <titulo nosso_numero="9999999999" seu_numero="AAAAAAA999999"
                 data_vencimento="2022-12-31" data_emissao="2022-12-31"
                valor nominal="999999999999999999" especie="02"
                valor_iof="99999999999999.99" id titulo empresa="99999999"
                codig\overline{o} barras="..." linha digitavel="..."
                 situacao_banrisul="A" situacao_cip="A"
                 situacao_pagamento="1" carteira="1"
\rightarrow \rightarrow \rightarrow \rightarrow <beneficiario codigo="9999999999999"
                tipo pessoa="F" cpf cnpj="999999999999"
                 nome="AAAAAAAAAAAAAAAAAAAAAAAAAAAAAAAAAAAAAAAAAAAAAAAAAA"
                 nome_fantasia="AAAAAAAAAAAAAAAAAAAAAAAAAAAAAAAAAAAAAAAAAAAAAAAAAA"
 />
               <pagador tipo_pessoa="F" cpf_cnpj="9999999999"
                   nome="AAAAAAAAAAAAAAAAAAAAAAAAAAAAAAAAAAAAAAAA"
                   endereco="AAAAAAAAAAAAAAAAAAAAAAAAAAAAAAAAAAAAAAAA"
                   cep="99999999" cidade="AAAAAAAAAAAAAAA" uf="AA" aceite="A"
               />
               <sacador tipo_pessoa="F" cpf_cnpj="9999999999"
                   nome="AAAAAAAAAAAAAAAAAAAAAAAAAAAAAAAAAAA"
                   endereco="AAAAAAAAAAAAAAAAAAAAAAAAAAAAAAAAAAA" cep="99999999"
 />
               <instrucoes>
                 <juros codigo="1" data="2022-12-31" valor="9999999999999.99" />
                 <multa codigo="2" data="2022-12-31" taxa="999.9" />
                 <desconto codigo="5" valor="999.99" />
                 <abatimento valor="9999999999999.99" />
                \langleprotesto codigo="1" prazo="5" />
                 <baixa codigo="1" prazo="30" />
               </instrucoes>
               <pag_parcial autoriza="2" codigo="2" tipo="2" quantidade="99"
                   valor_min="9999999999999.99" valor_max="9999999999999.99" />
               <mensagens>
                 <mensagem linha="01" texto="AAAAAAAAAAAAAAAAAAAAAAAAAAAAAAAAAAAAAAA"/>
                 <mensagem linha="02" texto="AAAAAAAAAAAAAAAAAAAAAAAAAAAAAAAAAAAAAAA"/>
                 <mensagem linha="03" texto="AAAAAAAAAAAAAAAAAAAAAAAAAAAAAAAAAAAAAAA"/>
               </mensagens>
              <rateio codigo="2" tipo valor="2">
                 <beneficiarios>
                   <beneficiario codigo="9999999999999" valor="9999999999999.99" />
                   <beneficiario codigo="9999999999999" valor="9999999999999.99"
                       parcela="9999" />
                 </beneficiarios>
               </rateio>
               <hibrido situacao="A" txid="999999999999999999999999999999999"
                   location="AAAAAAAAAAAAAAAAAAAA" copia_cola="AAAAAAAAAAAAAAAAAAAA" />
               <operacoes data_pagamento="2022-12-31" data_credito="2022-12-31"
                  valor_cobrado="999999999999999.99" />
             </titulo>
           </dados>
         </xmlRetorno>
       </ConsultarTituloResult>
     </ConsultarTituloResponse>
   </soap:Body>
</soap:Envelope>
```
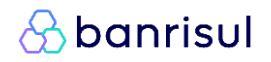

# **3.4.6. Arquivo XSD**

Está disponível no endereço abaixo, o arquivo XSD para validação do XML de entrada e saída para consultar um título.

https://ww20.banrisul.com.br/boc/data/Bocjwsen\_ConsultarTitulo.xsd

## **3.5. EmitirBoleto**

A Cobrança Online também permite a emissão do boleto através de chamadas XML. Para tanto, deve-se realizar uma chamada após o registro do título, utilizando o Código de Beneficiário e Nosso Número; ou Código de Barras ou a Linha Digitável do título. A partir desta chamada será retornado o boleto em formato PDF codificado (alfanumérico de Base64), que deverá ser convertido pelo beneficiário para geração ao pagador. A seguir são detalhadas as especificidades dos dados da chamada de emissão.

### **3.5.1. XML de entrada**

Assim como nos demais serviços, o XML de entrada possui uma *tag* **<dados>** e dentro dela uma *tag* **<titulo>** com as informações do título necessárias para emitir um boleto. Há 3 opções de entrada: informando o Código do Beneficiário e Nosso Número; informando o Código de Barras; ou informando a Linha Digitável.

### **3.5.1.1.** *Tag* **<dados>**

Para realizar uma emissão de boleto deve ser informado o atributo "ambiente". No caso de enviar com ambiente =  $T'$ , será executada apenas a validação do XML de entrada e será retornado um boleto genérico. Caso seja enviado ambiente =  $'P'$ , o boleto será impresso normalmente.

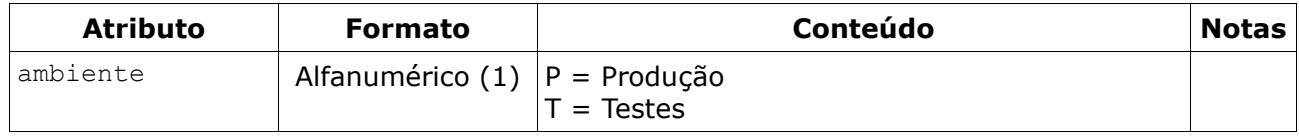

### **3.5.1.2.** *Tag* **<titulo>**

*Tag* única e obrigatória, com informações para identificar um título. Segue campos na tabela abaixo:

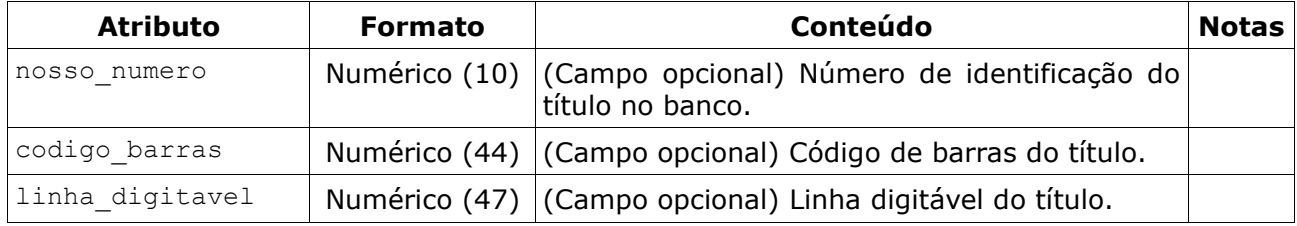

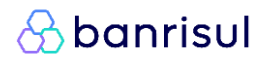

### **3.5.1.3.** *Tag* **<beneficiario>**

*Tag* única e opcional, com informação do beneficiário no atributo. Segue campo na tabela abaixo:

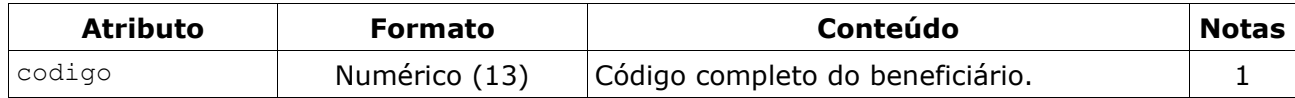

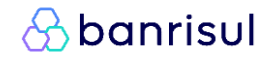

### **3.5.2. Exemplos de entrada**

#### **3.5.2.1. Beneficiário e Nosso Número**

```
<?xml version="1.0" encoding="utf-8"?>
<soap:Envelope xmlns:xsi="http://www.w3.org/2001/XMLSchema-instance"
       xmlns:xsd="http://www.w3.org/2001/XMLSchema"
       xmlns:soap="http://schemas.xmlsoap.org/soap/envelope/">
  <soap:Body>
     <EmitirBoleto xmlns="Bergs.Boc.Bocswsxn">
       <xmlEntrada>
         <dados>
           <titulo nosso_numero="9999999999">
             <beneficiario codigo="9999999999999" />
          \langle/titulo>
         </dados>
       </xmlEntrada>
      </EmitirBoleto>
  </soap:Body>
</soap:Envelope>
```
#### **3.5.2.2. Código de Barras**

```
<?xml version="1.0" encoding="utf-8"?>
<soap:Envelope xmlns:xsi="http://www.w3.org/2001/XMLSchema-instance"
 xmlns:xsd="http://www.w3.org/2001/XMLSchema"
      xmlns:soap="http://schemas.xmlsoap.org/soap/envelope/">
  <soap:Body>
     <EmitirBoleto xmlns="Bergs.Boc.Bocswsxn">
       <xmlEntrada>
         <dados>
           <titulo codigo_barras="99999999999999999999999999999999999999999999" />
         </dados>
       </xmlEntrada>
      </EmitirBoleto>
  </soap:Body>
</soap:Envelope>
```
### **3.5.2.3. Linha Digitável**

```
<?xml version="1.0" encoding="utf-8"?>
<soap:Envelope xmlns:xsi="http://www.w3.org/2001/XMLSchema-instance"
       xmlns:xsd="http://www.w3.org/2001/XMLSchema"
       xmlns:soap="http://schemas.xmlsoap.org/soap/envelope/">
  <soap:Body>
     <EmitirBoleto xmlns="Bergs.Boc.Bocswsxn">
      <xmlEntrada>
         <dados>
           <titulo linha_digitavel="99999999999999999999999999999999999999999999999" />
         </dados>
       </xmlEntrada>
     </EmitirBoleto>
   </soap:Body>
</soap:Envelope>
```
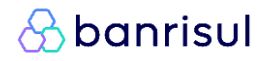

### **3.5.3. XML de saída**

O XML de saída também segue no mesmo padrão para os demais serviços, ou seja, poderá retornar de duas maneiras: uma em caso de sucesso e outra em caso de falha. O atributo **retorno** dentro da *tag* **<dados>** que exibirá esta informação para identificar o tipo de retorno da solicitação:

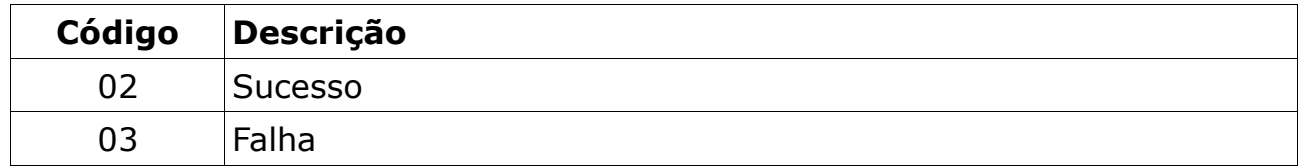

### **3.5.4. Retorno de sucesso**

O XML de saída em caso de sucesso retorna a *tag* **<dados>** com a *tag* **<titulo>**.

### **3.5.4.1.** *Tag* **<dados>**

*Tag* única, com um único campo descrito na tabela abaixo:

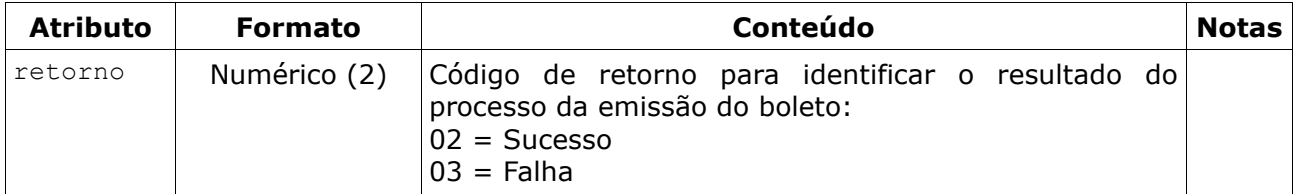

### **3.5.4.2.** *Tag* **<titulo>**

*Tag* única, com um único campo descrito na tabela abaixo:

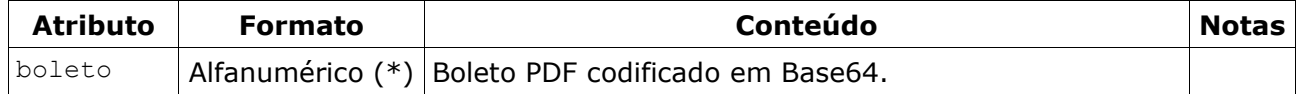

É nesse campo **boleto** que se encontra o boleto em formato PDF codificado em Base64 [\(https://pt.wikipedia.org/wiki/Base64\)](https://pt.wikipedia.org/wiki/Base64) que deverá ser decodificado pelo beneficiário para exibir ao pagador. Exemplos de código fonte nas principais linguagens de programação para decodificar texto em Base64 estão no Capítulo 7 (Detalhamento Técnico).

A quantidade de caracteres que irá retornar no campo **boleto** é de tamanho variável, pois depende das informações impressas no arquivo. Poderá ter entre 40 mil e 60 mil caracteres.

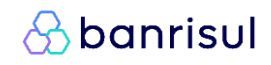

## **3.5.5. Exemplo de sucesso**

```
<?xml version="1.0" encoding="utf-8"?>
<soap:Envelope xmlns:xsi="http://www.w3.org/2001/XMLSchema-instance" 
       xmlns:xsd="http://www.w3.org/2001/XMLSchema"
      xmlns:soap="http://schemas.xmlsoap.org/soap/envelope/">
   <soap:Body>
     <EmitirBoletoResponse xmlns="Bergs.Boc.Bocswsxn">
      <EmitirBoletoResult>
         <xmlRetorno>
           <dados retorno="02">
             <titulo boleto="JVBERi0xLj+QKJeLjz9MKMSAwIG9iag8PC/9UeXlL1BhZ2Vz ... " />
          </dados>
        </xmlRetorno>
       </EmitirBoletoResult>
     </EmitirBoletoResponse>
  </soap:Body>
</soap:Envelope>
```
# **3.5.6. Arquivo XSD**

Está disponível no endereço abaixo, o arquivo XSD para validação do XML de entrada e saída para emissão do boleto.

https://ww20.banrisul.com.br/boc/data/Bocjwsen\_EmitirBoleto.xsd

## **3.5.7. Boleto de Teste**

Ao enviar uma emissão de boleto com o parâmetro ambiente = 'T', será gerado um boleto de teste ao invés de um boleto com os dados enviados. O boleto de teste serve para novos clientes que ainda não possuem nenhum título registrado em produção e queiram testar o serviço para Emissão de Boletos. Este boleto deverá ser enviado para a chave gestao sistemas cobranca operacional@banrisul.com.br para liberação do cliente em produção. Segue abaixo o modelo do boleto que será retornado para esses casos:

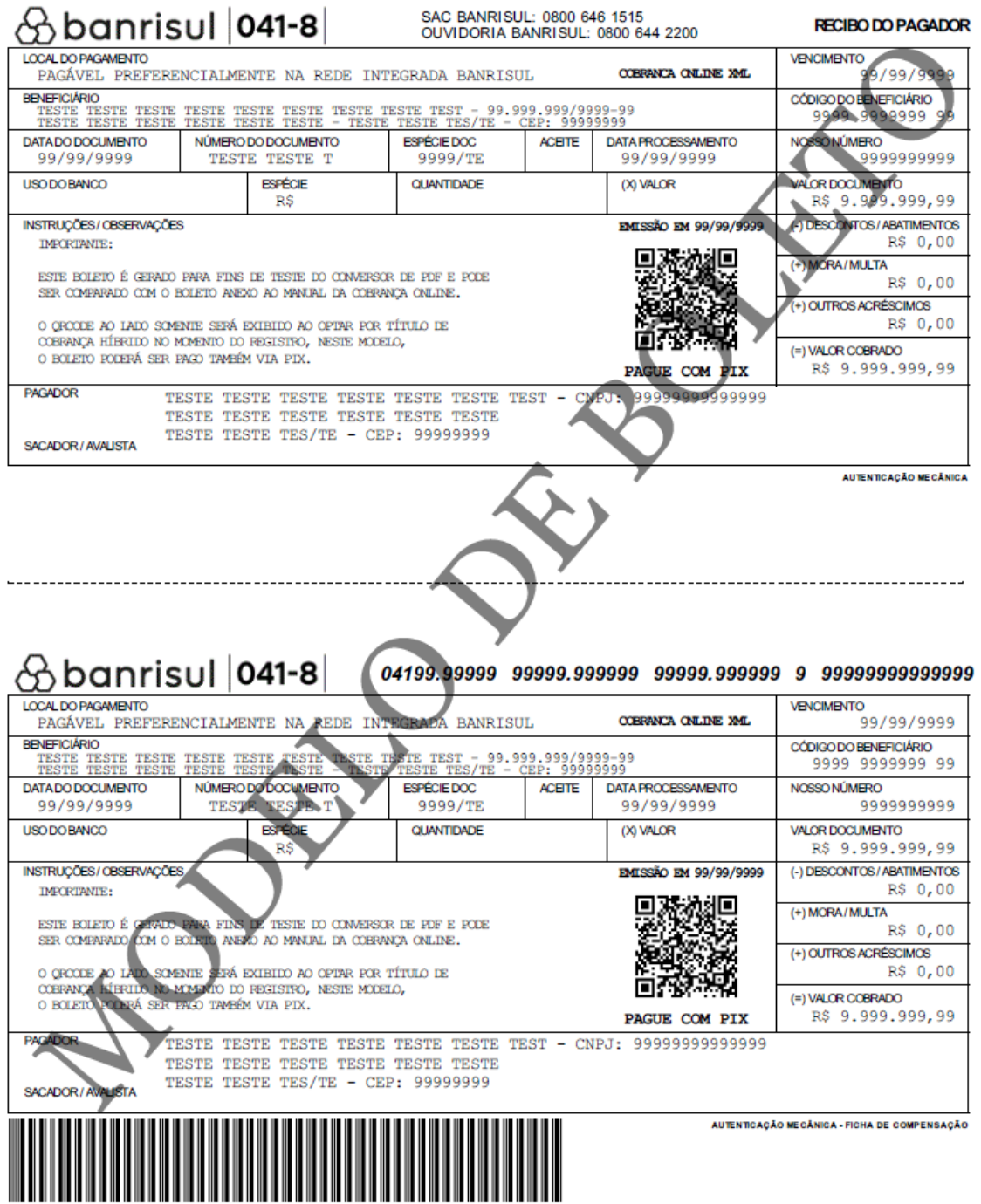

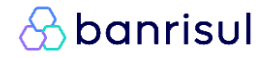

# **4. Retorno de falha**

O XML de saída em caso de falha segue o mesmo padrão para todos os serviços. Retorna a *tag* **<dados>** com o atributo **retorno** indicando **"03"** (falha), além da *tag* **<ocorrências>** que podem haver outras novas *tags* **<ocorrência>** dentro dela (no mínimo 1 e no máximo 5), seguindo a hierarquia definida abaixo:

```
<xmlRetorno>
   <dados retorno="03" >
     <ocorrencias>
       <ocorrencia ... />
      <ocorrencia ... />
      <ocorrencia ... />
       <ocorrencia ... />
      <ocorrencia ... />
     </ocorrencias>
   </dados>
</xmlRetorno>
```
## **4.1. Exemplos de falha**

#### **RegistrarTitulo**

```
<?xml version="1.0" encoding="utf-8"?>
<soap:Envelope xmlns:xsi="http://www.w3.org/2001/XMLSchema-instance" 
         xmlns:xsd="http://www.w3.org/2001/XMLSchema"
         xmlns:soap="http://schemas.xmlsoap.org/soap/envelope/">
  <soap:Body>
     <RegistrarTituloResponse xmlns="Bergs.Boc.Bocswsxn">
       <RegistrarTituloResult>
         <xmlRetorno>
           <dados retorno="03">
             <ocorrencias>
               <ocorrencia codigo="16" mensagem="..." />
               <ocorrencia codigo="21" mensagem="..." />
               <ocorrencia codigo="26" mensagem="..." />
               <ocorrencia codigo="38" mensagem="..." />
               <ocorrencia codigo="00" mensagem="..." complemento="OC4B0001" />
             </ocorrencias>
           </dados>
         </xmlRetorno>
       </RegistrarTituloResult>
    </RegistrarTituloResponse>
  </soap:Body>
</soap:Envelope>
```
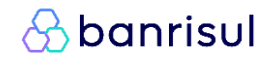

#### **AlterarTitulo**

```
<?xml version="1.0" encoding="utf-8"?>
<soap:Envelope xmlns:xsi="http://www.w3.org/2001/XMLSchema-instance" 
         xmlns:xsd="http://www.w3.org/2001/XMLSchema"
         xmlns:soap="http://schemas.xmlsoap.org/soap/envelope/">
   <soap:Body>
     <AlterarTituloResponse xmlns="Bergs.Boc.Bocswsxn">
       <AlterarTituloResult>
         <xmlRetorno>
           <dados retorno="03">
             <ocorrencias>
               <ocorrencia codigo="08" mensagem="..." />
             </ocorrencias>
           </dados>
         </xmlRetorno>
       </AlterarTituloResult>
     </AlterarTituloResponse>
   </soap:Body>
</soap:Envelope>
```
#### **BaixarTitulo**

```
<?xml version="1.0" encoding="utf-8"?>
<soap:Envelope xmlns:xsi="http://www.w3.org/2001/XMLSchema-instance" 
         xmlns:xsd="http://www.w3.org/2001/XMLSchema"
         xmlns:soap="http://schemas.xmlsoap.org/soap/envelope/">
  <soap:Body>
     <BaixarTituloResponse xmlns="Bergs.Boc.Bocswsxn">
       <BaixarTituloResult>
         <xmlRetorno>
           <dados retorno="03">
             <ocorrencias>
               <ocorrencia codigo="08" mensagem="..." />
             </ocorrencias>
           </dados>
         </xmlRetorno>
       </BaixarTituloResult>
     </BaixarTituloResponse>
   </soap:Body>
</soap:Envelope>
```
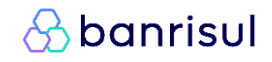

#### **ConsultarTitulo**

```
<?xml version="1.0" encoding="utf-8"?>
<soap:Envelope xmlns:xsi="http://www.w3.org/2001/XMLSchema-instance" 
         xmlns:xsd="http://www.w3.org/2001/XMLSchema"
         xmlns:soap="http://schemas.xmlsoap.org/soap/envelope/">
   <soap:Body>
     <ConsultarTituloResponse xmlns="Bergs.Boc.Bocswsxn">
       <ConsultarTituloResult>
         <xmlRetorno>
           <dados retorno="03">
             <ocorrencias>
               <ocorrencia codigo="08" mensagem="..." />
             </ocorrencias>
           </dados>
         </xmlRetorno>
       </ConsultarTituloResult>
     </ConsultarTituloResponse>
   </soap:Body>
</soap:Envelope>
```
### **EmitirBoleto**

```
<?xml version="1.0" encoding="utf-8"?>
<soap:Envelope xmlns:xsi="http://www.w3.org/2001/XMLSchema-instance" 
         xmlns:xsd="http://www.w3.org/2001/XMLSchema"
         xmlns:soap="http://schemas.xmlsoap.org/soap/envelope/">
  <soap:Body>
     <EmitirBoletoResponse xmlns="Bergs.Boc.Bocswsxn">
       <EmitirBoletoResult>
         <xmlRetorno>
           <dados retorno="03">
             <ocorrencias>
               <ocorrencia codigo="08" mensagem="..." />
             </ocorrencias>
           </dados>
         </xmlRetorno>
       </EmitirBoletoResult>
     </EmitirBoletoResponse>
  </soap:Body>
</soap:Envelope>
```
*<u>&* banrisul</u>

# **4.2. Código de ocorrência**

Código adotado pela FEBRABAN para identificar as ocorrências em registro detalhe de títulos de cobrança. Poderão ser informados até cinco ocorrências distintas, incidente sobre o título.

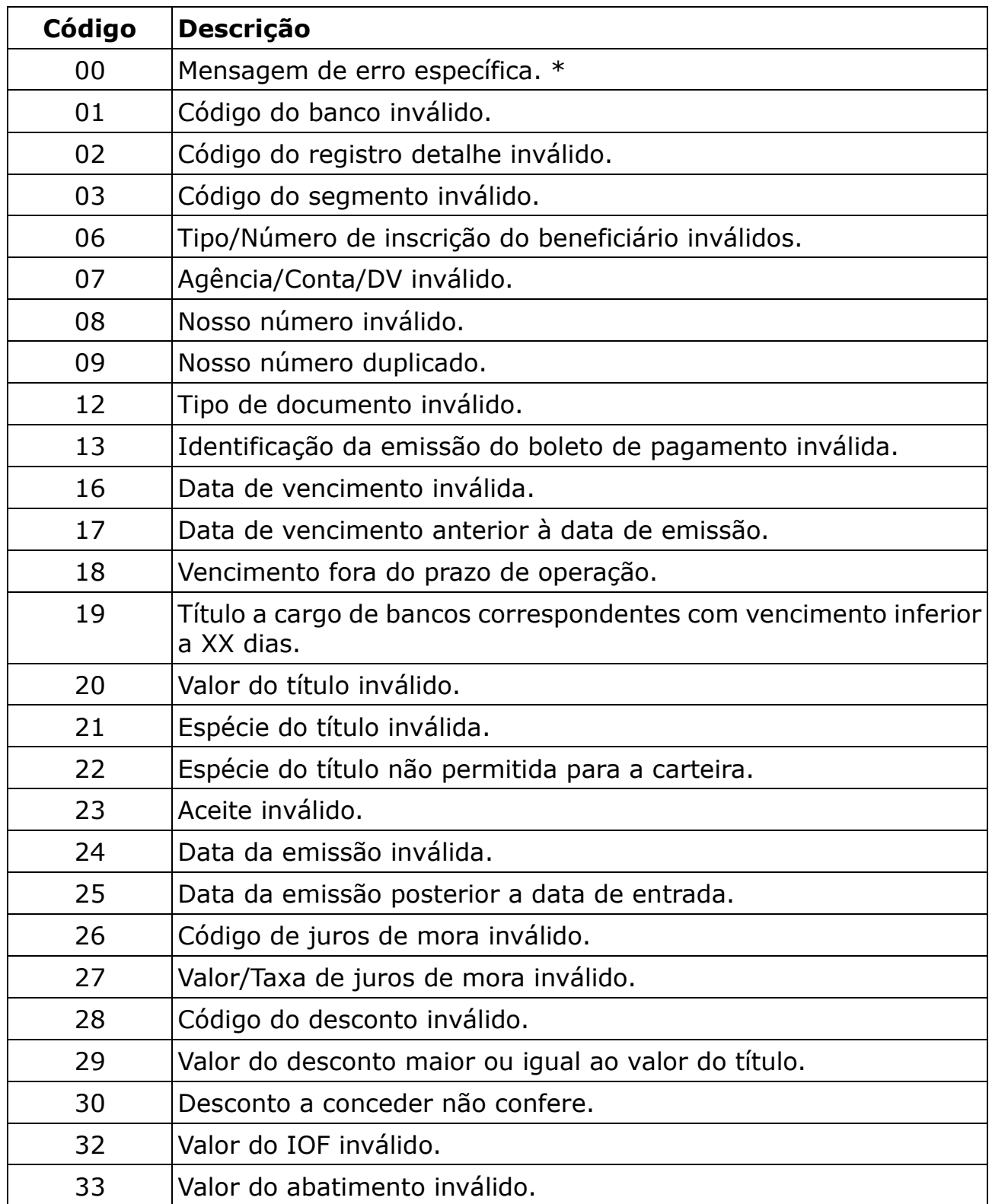

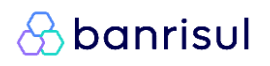

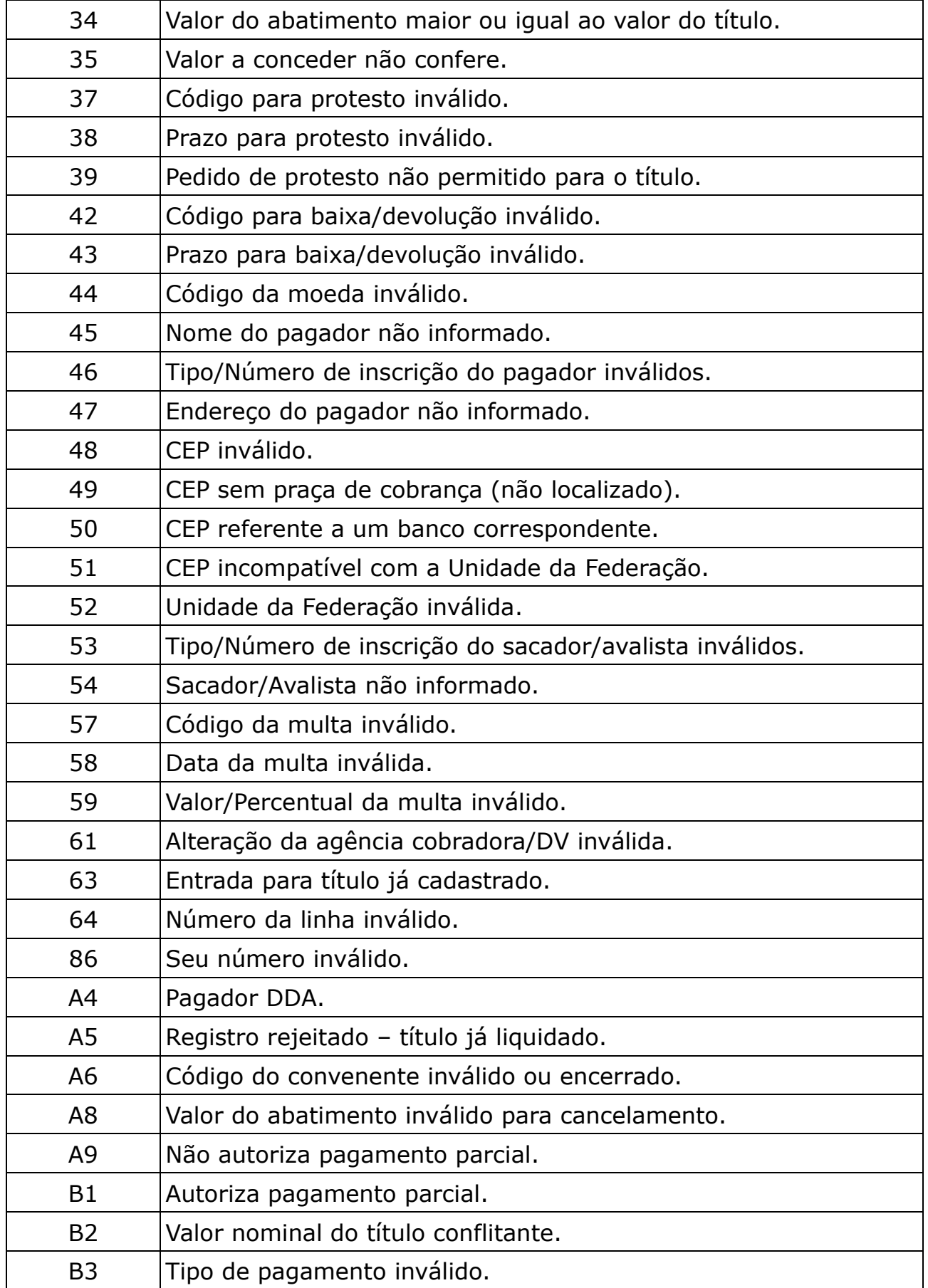

# $\delta$  banrisul

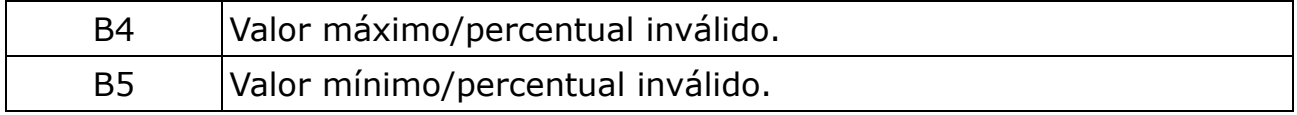

\* Descrição do código '00' conterá o motivo do erro específico e poderá ter ou não um código complemento para distinguir determinados erros.

# **4.3. Possíveis erros e soluções**

- **a.** Erro "(500) Erro Interno do Servidor.":
	- Utilizar protocolo SOAP de comunicação;
	- Utilizar nome correto do *Web Method* "RegistrarTitulo" ou "EmitirBoleto";
- **b.** Erro "(404) Não Localizado.":
	- Utilizar URL correta;
- **c.** Erro "(403) Proibido.":
	- Utilizar HTTPS na URL;
	- Utilizar um certificado válido;
	- Verificar se o Emissor do Certificado está cadastrado no servidor do banco.
- Enviar o certificado (arquivo .cer) para verificação da área de suporte;

- Verificar se o certificado atualizado do banco está instalado no servidor do cliente;

- Utilizar *ContentType* = "text/xml";

- **d.** Erro "(400) Solicitação Incorreta.":
	- Não utilizar o caractere '&';
	- Corrigir o XML de entrada, as *tags* devem estar fechando corretamente;
- **e.** Erro "Server Error in '/BOC' Application.":
	- Utilizar URL correta;
- **f.** Erro "A conexão subjacente estava fechada: Erro inesperado em um envio.": - Utilizar protocolo criptográfico TLS;
- **g.** Erro "Certificado inexistente.":
	- Adicionar um certificado válido na chamada do serviço;
	- Solicitar a instalação da cadeia de certificados no servidor do banco;

- Verificar se o certificado atualizado do banco está instalado no servidor do cliente;

- **h.** Erro "Certificado sem permissão.":
	- Realizar o cadastro do certificado junto ao Banco;

# **&banrisul**

- **i.** Erro "Formato do XML inválido.":
	- Corrigir os dados do XML de entrada;
	- Verificar *namespace* do XML de entrada "Bergs.Boc.Bocswsxn";
- **j.** Erro "Certificado não cadastrado; vencido; ou não liberado para produção.":
	- Certificado não está cadastrado para o Beneficiário;
	- Certificado cadastrado para o Beneficiário já está vencido;

- Certificado cadastrado para o Beneficiário não está liberado para utilizar em produção;

# *<u>&banrisul</u>*

# **5. Tabela comparativa**

Segue abaixo tabela comparativa das *tags* e atributos que podem estar presentes no XML de entrada, no XML de saída com retorno de sucesso e no XML de saída com retorno de falha.

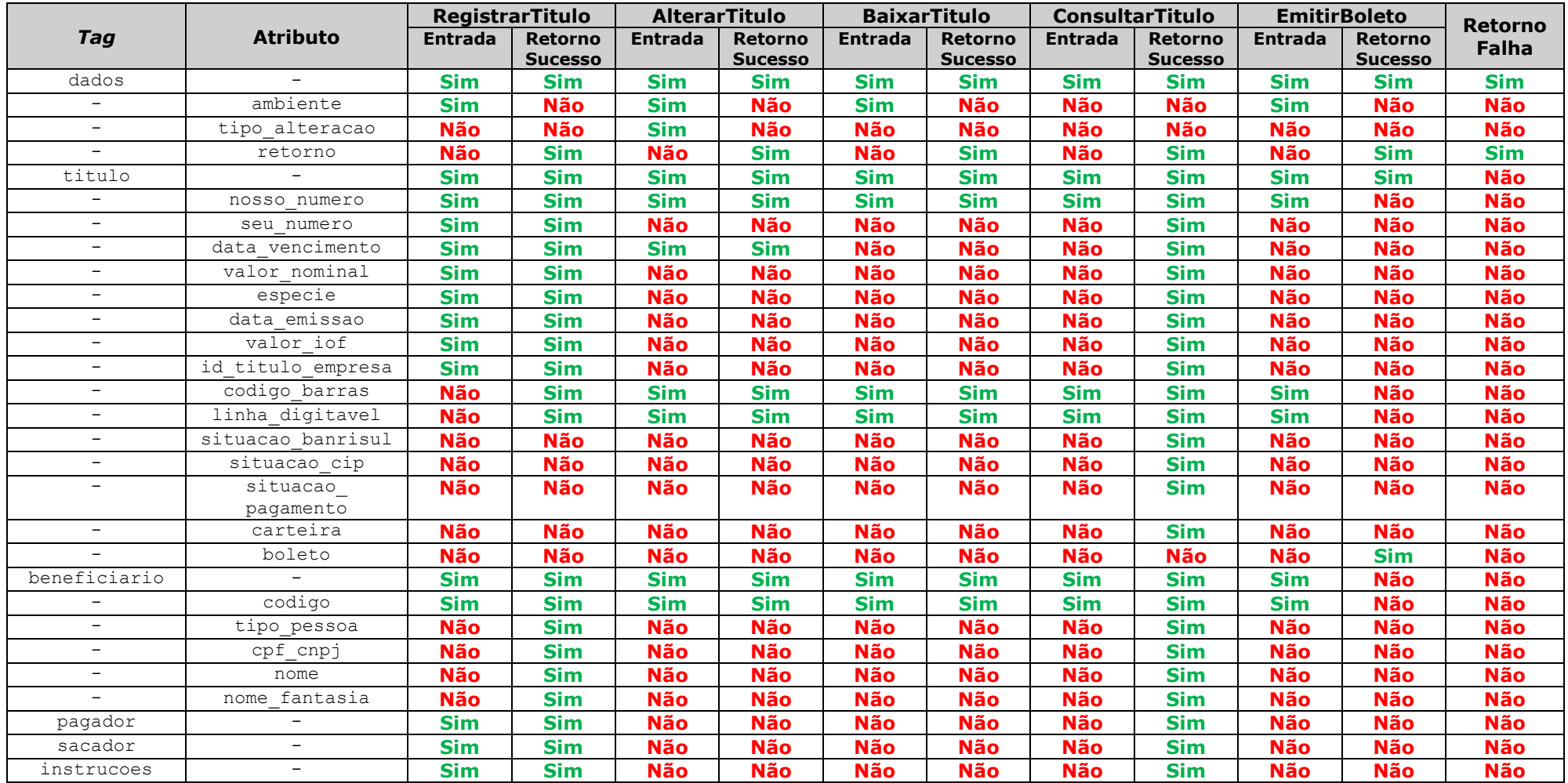

# *<u>&banrisul</u>*

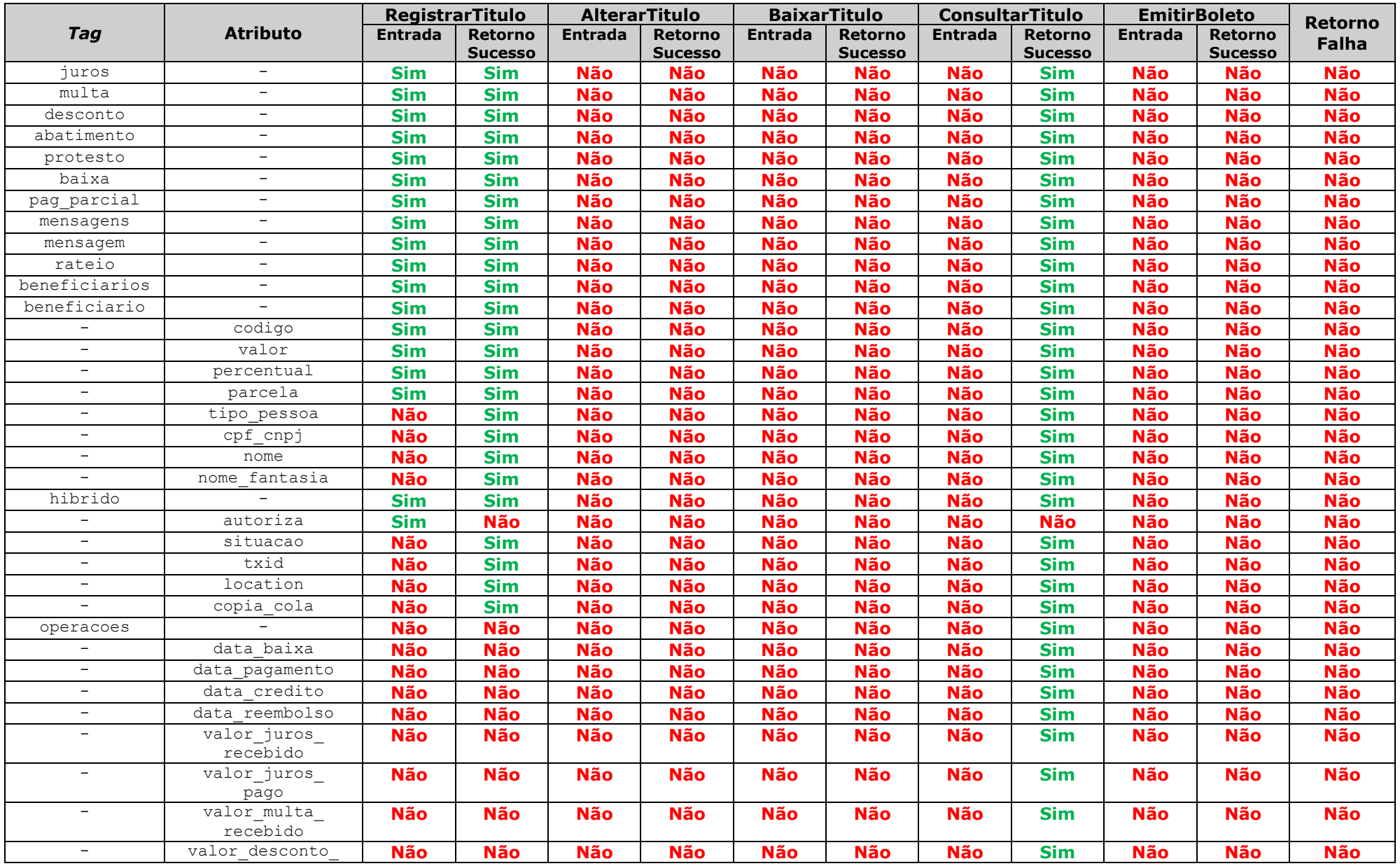

# *<u>&banrisul</u>*

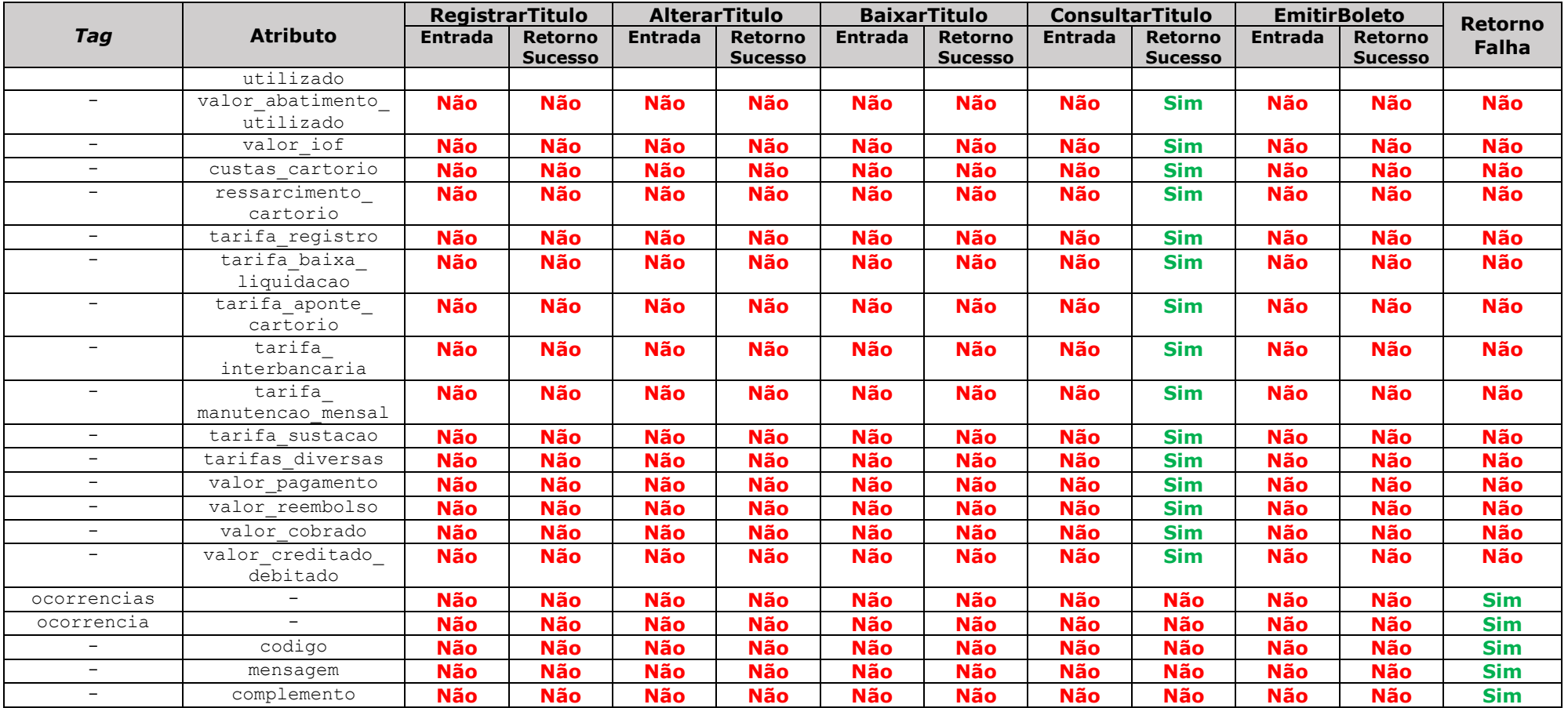

As *tags* **<pagador>**, **<sacador>**, **<juros>**, **<multa>**, **<desconto>**, **<abatimento>**, **<protesto>**, **<baixa>**, **<pag\_parcial>**, **<mensagem>, <rateio>** representam também seus respectivos atributos na tabela comparativa para indicar se podem ou não estar presentes nos XML de entrada e saída.

# **6. Descrições das notas**

### **Nota 1:** Código do Beneficiário

Código completo do Beneficiário, composto por: Número da agência (4 dígitos), código do beneficiário (7 dígitos) e número de controle (2 dígitos). Preencher com zeros à esquerda cada complemento.

### **Nota 2:** Data Juros

Se informada, deve ser maior que a data de vencimento.

Quando não informada, a cobrança dos juros ocorrerá a partir do dia seguinte ao vencimento.

### **Nota 3:** Valor Juros

Deve ser preenchido quando código de Juros for 1 (Valor por dia).

### **Nota 4:** Taxa Juros

Deve ser preenchido quando código de Juros for 2 (Taxa mensal).

### **Nota 5:** Data Desconto

Quando não houver indicação de data, a concessão do desconto ocorrerá até o dia do vencimento.

Deve ser menor ou igual a Data de Vencimento.

Deve ser maior ou igual a data de emissão.

### **Nota 6:** Valor Desconto

Deve ser preenchido quando o código de Desconto for 1 (Valor fixo até a data) ou 3 (Valor por antecipação dia corrido).

### **Nota 7:** Taxa Desconto

Deve ser preenchido quando o código de Desconto for 2 (Percentual até a data) ou 5 (Percentual sobre o valor nominal dia corrido).

#### **Nota 8:** Prazo Protesto

Deve ser preenchido quando o código do Protesto for 1 (Protestar dias corridos). Prazo 0 é protesto imediato e só será aceito para títulos já vencidos. Para títulos que ainda não venceram o Prazo tem de ser maior ou igual a 3.

### **Nota 9:** Valor mínimo e Valor máximo

Devem ser preenchidos quando o código do Pagamento Parcial for 2 (Valor entre mínimo e máximo) e tipo for 2 (Valor).

### **Nota 10:** Percentual mínimo e percentual máximo

Devem ser preenchidos quando o código do Pagamento Parcial for 2 (Valor entre mínimo e máximo) e tipo for 1 (Percentual).

 $\delta$  banrisul

#### **Nota 11:** Nosso Número

Caso o Nosso Número não seja enviado no XML de entrada para o serviço **RegistrarTitulo**, será gerado um número automaticamente pelo sistema que será retornado no XML de saída.

Para o mesmo beneficiário, o Nosso Número somente poderá ser reutilizado no dia seguinte após a baixa do antigo título.

Instruções para o cálculo do número de controle do nosso número constam no Anexo II deste manual.

#### **Nota 12:** Tipo do Pagamento Parcial

Deve ser preenchido quando o código do Pagamento Parcial for 2 (Valor entre mínimo e máximo).

#### **Nota 13:** Quantidade de Pagamento Parcial

Deve ser preenchido quando autoriza Pagamento Parcial for 2 (Valor entre mínimo e máximo).

#### **Nota 14:** Autoriza Pagamento Parcial

Deve ser sempre preenchido com 1 (Não autoriza pagamento parcial), exceto quando a espécie for 31 (Cartão de Crédito). Se Boleto Híbrido, obrigatório informar 1 (Não autoriza pagamento parcial).

#### **Nota 15:** Data Multa

Se informada, deve ser maior que a Data de Vencimento.

Quando não houver indicação de data, a cobrança da multa ocorrerá a partir do dia seguinte ao vencimento.

#### **Nota 16:** Valor Multa

Deve ser preenchido quando código de Multa for 1 (Valor Fixo).

#### **Nota 17:** Taxa Multa

Deve ser preenchido quando código de Multa for 2 (Percentual).

#### **Nota 18:** Linha Mensagem

O boleto poderá apresentar no máximo 9 linhas no campo "observações". Desta forma, caso sejam cadastradas instruções no título ou existam instruções permanentes cadastradas para o beneficiário, estas terão prioridade na exibição. As mensagens serão informadas posteriormente, conforme houver espaço disponível.

#### **Nota 19:** Data de Vencimento

Para títulos registrados entre 23h30min e 23h59min, a data de vencimento informada deverá ser sempre superior à data de registro.

Para títulos registrados entre 00h e 05h59min, a data de vencimento informada deverá ser sempre igual ou superior à data de registro.

Deve ser preenchido no serviço **AlterarTitulo** para o Tipo de Alteração 06 (Data de vencimento).

 $\lambda$ banrisul

#### **Nota 20:** Valor IOF

Se informado valor de IOF, o boleto será registrado na carteira 8051 (Cobrança Simples Seguradoras).

Informação de IOF não permitida para as espécies 31 (Cartão de Crédito) e 32 (Boleto de proposta).

**Nota 21:** Seu número

São permitidos apenas os caracteres: A-Z a-z 0-9 \$ % \* +, - . /

**Nota 22:** Identificação do título na empresa São permitidos apenas os caracteres: A-Z a-z 0-9 \$ % \* +, - . /

**Nota 23:** Data de emissão

O prazo máximo para data de emissão é de trinta anos retroativos, considerando a data atual.

#### **Nota 24:** Tipo Valor do Rateio

Deve ser 1 (Percentual) quando Código do Rateio for 1 (Valor cobrado do Pagador).

**Nota 25:** Valor do Rateio

Deve ser preenchido quando o Tipo Valor do Rateio for 2 (Valor). Não pode ser zerado.

#### **Nota 26:** Percentual do Rateio

Deve ser preenchido quando o Tipo Valor do Rateio for 1 (Percentual). Não pode ser zerado.

### **Nota 27:** Situação Pagamento

A Situação Pagamento do título apresenta se título está apto para pagamento ou se há algum bloqueio para sua liquidação. **Importante:** títulos com "pagamento em processamento" apenas demonstram que houve um registro de pagamento na rede bancária, contudo, este pagamento somente é confirmado na compensação noturna. Esta conciliação não é de responsabilidade do Banco Emissor (Banrisul), com isso, não há garantias que este pagamento será efetivado na madrugada.

### **Nota 28:** Código Rateio

Quando Código Rateio for 2 (Valor Registrado do Título) não pode haver valor residual. Ou seja, o somatório dos valores de todos Beneficiários do Rateio deve ser exatamente o valor nominal do título, quando Tipo Valor for 2 (Valor), ou 100%, quando Tipo Valor for 1 (Percentual).

#### **Nota 29:** Situação Híbrido

Quando situação **A** (Criado) significa que o *QR Code* pode ser gerado a partir do campo **copia\_cola** para pagamento via PIX. Quando situação **N** (Não criado), significa que não foi possível gerar o *QR Code* no registro do título, com isso o pagamento deve ser realizado apenas via código de barras. Quando situação **P** (Pendente), significa que o campo **copia\_cola** ainda não está disponível para geração do *QR Code*, uma nova consulta deve ser realizada para verificar novamente a situação.

#### **Nota 30:** Copia & Cola

As regras para a criação do *QR Code* estão disponíveis nos manuais do PIX criados pelo BACEN. Disponíveis em:

- [https://www.bcb.gov.br/content/estabilidadefinanceira/spb\\_docs/Manual](https://www.bcb.gov.br/content/estabilidadefinanceira/spb_docs/ManualBRCode.pdf) [BRCode.pdf](https://www.bcb.gov.br/content/estabilidadefinanceira/spb_docs/ManualBRCode.pdf)
- [https://www.bcb.gov.br/content/estabilidadefinanceira/pix/Regulamento](https://www.bcb.gov.br/content/estabilidadefinanceira/pix/Regulamento_Pix/II_ManualdePadroesparaIniciacaodoPix.pdf) [\\_Pix/II\\_ManualdePadroesparaIniciacaodoPix.pdf](https://www.bcb.gov.br/content/estabilidadefinanceira/pix/Regulamento_Pix/II_ManualdePadroesparaIniciacaodoPix.pdf)

#### **Nota 31:** Alteração de vencimento

Se título possuir instruções de juros e multa sem indicação de data, a data das instruções acompanhará o novo vencimento automaticamente.

Se título possuir instruções de juros e multa com data fixa anterior ao novo vencimento, alteração de vencimento será rejeitada. Neste caso, deve-se primeiramente alterar a data das instruções para uma data posterior ao vencimento através do Office Banking ou transmissão de arquivo remessa CNAB 240 com os códigos de movimento 12 e/ou 14.

#### **Nota 32:** CPF/CNPJ

CPF/CNPJ do Pagador não pode ser igual ao CPF/CNPJ do Beneficiário. CPF/CNPJ do Sacador não pode ser igual ao CPF/CNPJ do Beneficiário. CPF/CNPJ do Sacador não pode ser igual ao CPF/CNPJ do Pagador.

Em caso de dúvidas, entre em contato com o suporte através do email: [gestao\\_sistemas\\_cobranca\\_operacional@banrisul.com.br](mailto:atendimento_teste_cobranca@banrisul.com.br) .
# **7. Detalhamento Técnico**

## **7.1. Acesso ao Web Service**

Segue abaixo exemplos de códigos com chamadas ao *Web Service* utilizando o certificado nas principais linguagens:

# **7.1.1. C# via Soap Client**

```
using System.ServiceModel;
using System.Security.Cryptography.X509Certificates;
XmlDocument xmlDoc = new XmlDocument();
xmlDoc.LoadXml("<xmlEntrada><dados ambiente=\"T\"><titulo> ... 
</titulo></dados></xmlEntrada>");
String url = "https://ww20.banrisul.com.br/boc/link/Bocswsxn_CobrancaOnlineWS.asmx";
EndpointAddress endpoint = new EndpointAddress(url);
BasicHttpBinding binding = new BasicHttpBinding();
binding.Security.Mode = BasicHttpSecurityMode.Transport;
binding.Security.Transport.ClientCredentialType = HttpClientCredentialType.Certificate;
CobrancaOnlineWSSoapClient ws = new CobrancaOnlineWSSoapClient(binding, endpoint);
ws.ClientCredentials.ClientCertificate.SetCertificate(
    StoreLocation.LocalMachine, StoreName.My, X509FindType.FindBySubjectName, 
"<NomeCertificado>");
XmlNode xmlEntrada = xmlDoc.SelectSingleNode("xmlEntrada");
XmlNode xmlRetorno = ws.RegistrarTitulo(xmlEntrada);
```
É necessário adicionar a *Web Reference* no projeto.

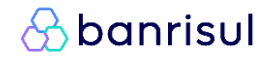

### **7.1.2. C# via Web Request**

```
using System.Net;
using System.Security.Cryptography.X509Certificates;
String certPath = @"C:\delta-client certificate.cer";
String url = "https://ww20.banrisul.com.br/boc/link/Bocswsxn_CobrancaOnlineWS.asmx";
String xmlEntrada = "<dados ambiente=\"T\"><titulo> ... </titulo></dados>";
String envelopeSoap = "<?xml version=\"1.0\" encoding=\"utf-8\"?>" +
         "<soap:Envelope xmlns:xsi=\"http://www.w3.org/2001/XMLSchema-instance\" " +
         "xmlns:xsd=\"http://www.w3.org/2001/XMLSchema\" " +
         "xmlns:soap=\"http://schemas.xmlsoap.org/soap/envelope/\">" +
         "<soap:Body>" +
         "<RegistrarTitulo xmlns=\"Bergs.Boc.Bocswsxn\">" +
         "<xmlEntrada>" + xmlEntrada + "</xmlEntrada>" +
         "</RegistrarTitulo>" +
         "</soap:Body>" +
         "</soap:Envelope>";
HttpWebRequest request = (HttpWebRequest)WebRequest.Create(url);
ServicePointManager.SecurityProtocol = SecurityProtocolType.Tls;
request.ContentType = "text/xml; charset=\"utf-8\"";
request.Method = "POST";
request.ClientCertificates.Add(X509Certificate.CreateFromCertFile(certPath));
using (Stream stream = request.GetRequestStream())
{
    using (StreamWriter writer = new StreamWriter(stream))
     {
          writer.Write(envelopeSoap);
     }
}
using (WebResponse response = request.GetResponse())
{
   using (StreamReader responseStream = new StreamReader(response.GetResponseStream()))
     {
         xmlRetorno = responseStream.ReadToEnd();
     }
}
```
# **& banrisul**

### **7.1.3. PHP via CURL**

 $\overline{\phantom{a}}$  . The space  $\overline{\phantom{a}}$  is the current set of the current set of the current set of the current set of the current set of the current set of the current set of the current set of the current set of the current

```
$url = 'https://ww20.banrisul.com.br/boc/link/Bocswsxn_CobrancaOnlineWS.asmx';
$xmlEntrada = '<dados ambiente=\"T\"><titulo> ... </titulo></dados>';
$envelopeSoap = '<?xml version="1.0" encoding="utf-8"?>
<soap:Envelope xmlns:xsi="http://www.w3.org/2001/XMLSchema-instance" 
         xmlns:xsd="http://www.w3.org/2001/XMLSchema"
         xmlns:soap="http://schemas.xmlsoap.org/soap/envelope/">
     <soap:Body>
         <RegistrarTitulo xmlns="Bergs.Boc.Bocswsxn">
             <xmlEntrada>'.$xmlEntrada.'</xmlEntrada>
         </RegistrarTitulo>
     </soap:Body>
</soap:Envelope>';
$headers = array('Content-type: text/xml;charset="utf-8"',
         'Host: ww20.banrisul.com.br',
         'SOAPAction: Bergs.Boc.Bocswsxn/RegistrarTitulo', 
         'Content-length: '.strlen($envelopeSoap));
$ch = curl_init();
curl setopt($ch, CURLOPT SSL VERIFYPEER, true);
curl setopt($ch, CURLOPT SSL VERIFYHOST, 2);
curl<sup>setopt($ch, CURLOPT_POST, true);</sup>
curl_setopt($ch, CURLOPT_SSLVERSION, CURL SSLVERSION TLSv1);
curl_setopt($ch, CURLOPT_URL, $url);
curl setopt($ch, CURLOPT POSTFIELDS, $envelopeSoap);
curl setopt($ch, CURLOPT HTTPHEADER, $headers);
curl setopt($ch, CURLOPT SSLCERT, 'C:/client certificate.cer');
curl setopt($ch, CURLOPT SSLKEY, 'C:/private key.pem');
```
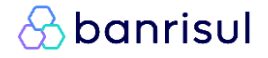

### **7.1.4. Java via HttpsURLConnection**

```
System.setProperty("javax.net.ssl.keyStore", "C:/cert/client certificate.jks");
 System.setProperty("javax.net.ssl.keyStorePassword", "password");
 String address = "https://ww20.banrisul.com.br/boc/link/Bocswsxn_CobrancaOnlineWS.asmx";
 URL url = new URL(address);HttpsURLConnection connection = (HttpsURLConnection) url.openConnection();
 connection.setRequestMethod("POST");
 connection.setRequestProperty("Content-type", "text/xml; charset=\"utf-8\"");
 connection.setDoOutput(true);
 connection.setDoInput(true);
 String xmlEntrada = "<dados ambiente=\"T\"><titulo> ... </titulo></dados>";
 String servico = "RegistrarTitulo";
 String envelopeSoap = "<?xml version=\"1.0\" encoding=\"utf-8\"?>" +
          "<soap:Envelope xmlns:xsi=\"http://www.w3.org/2001/XMLSchema-instance\" " +
          "xmlns:xsd=\"http://www.w3.org/2001/XMLSchema\" " +
          "xmlns:soap=\"http://schemas.xmlsoap.org/soap/envelope/\">" +
          "<soap:Body>" +
          "<" + servico + " xmlns=\"Bergs.Boc.Bocswsxn\">" +
          "<xmlEntrada>" + xmlEntrada + "</xmlEntrada>" +
         "</" + servico + ">" +
          "</soap:Body>" +
          "</soap:Envelope>";
 PrintWriter printWriter = new PrintWriter(connection.getOutputStream(), true);
printWriter.println(envelopeSoap);
printWriter.close();
 StringBuilder response = new StringBuilder();
BufferedReader bufferedReader =
        new BufferedReader(new InputStreamReader(connection.getInputStream(), "UTF-8"));
 for (String line = bufferedReader.readLine(); line != null; line =
bufferedReader.readLine()) {
      response.append(line);
      response.append(System.getProperty("line.separator"));
 }
System.out.println("Response: " + response);
```
#### Para gerar o arquivo **.jks** por linha de comando a partir do arquivo **.pfx**:

%JAVA\_HOME%\bin\keytool -importkeystore -srckeystore <Arquivo PFX> -srcstoretype pkcs12 –destkeystore <Arquivo JKS destino> -deststoretype JKS

#### Por exemplo:

```
%JAVA_HOME%\bin\keytool -importkeystore -srckeystore client_certificate.pfx -
srcstoretype pkcs12 -destkeystore client certificate.jks -deststoretype JKS
```
### **7.1.5. Java via JAX-WS**

Com esta abordagem, não se lida diretamente com envelope SOAP, e não é necessário lidar com código XML. A interação com *Web Service* se dá através de instâncias de classes geradas por ferramenta (wsimport).

```
System.setProperty("javax.net.ssl.keyStore", "C:/cert/client certificate.jks");
System.setProperty("javax.net.ssl.keyStorePassword", "password");
URL wsdlLocation = new
        URL("https://ww20.banrisul.com.br/boc/link/Bocswsxn_CobrancaOnlineWS.asmx?WSDL");
CobrancaOnlineWS cobrancaOnlineWs = new CobrancaOnlineWS (\text{w}sdlLocation);
CobrancaOnlineWSSoap cobrancaOnlineWSSoap = cobrancaOnlineWs.getCobrancaOnlineWSSoap();
RegistrarTitulo.XmlEntrada xmlEntrada = new RegistrarTitulo.XmlEntrada();
TypeDados dados = criarDadosTeste(); // instancia objetos da hierarquia um a um, setando 
atributos
xmlEntrada.setDados(dados);
RegistrarTituloResult result = cobrancaOnlineWSSoap.registrarTitulo(xmlEntrada);
// * EXTRAS JAXB *// se quiser visualizar hierarquia de objetos como código XML (não é imprescindível para 
utilização):
JAXBContext jaxbContext = JAXBContext.newInstance(RegistrarTituloResponse.class);
Marshaller marshaller = jaxbContext.createMarshaller();
marshaller.setProperty(Marshaller.JAXB_FORMATTED_OUTPUT, Boolean.TRUE);
RegistrarTituloResponse response = new RegistrarTituloResponse();
response.setRegistrarTituloResult(result);
ByteArrayOutputStream byteArrayOutputStream = new ByteArrayOutputStream(4096);
marshaller.marshal(result, byteArrayOutputStream);
String xmlResponse = new String(byteArrayOutputStream.toByteArray(), "UTF-8");
System.out.println(xmlResponse);
// se quiser gerar hierarquia de objetos a partir de código XML (não é imprescindível 
para utilização):
Unmarshaller unmarshaller = jaxbContext.createUnmarshaller();
response = (RegistrarTituloResponse) unmarshaller.unmarshal(
        new ByteArrayInputStream(byteArrayOutputStream.toByteArray()));
```
Para gerar o arquivo **.jks** por linha de comando a partir do arquivo **.pfx**, consulte o item 7.1.4.

Para gerar hierarquia de classes a partir de arquivo **WSDL** contendo, entre outras, as informações de XML *Schema* utilizadas em entrada e saída de *Web Service*:

```
%JAVA_HOME%\bin\wsimport <Arquivo WSDL> -s <Caminho de destino> -p <Nome do pacote das 
classes geradas>
```
#### Por exemplo:

%JAVA\_HOME%\bin\wsimport Bocvwsem\_CobrancaOnlineWS\_EX.wsdl -s . -p bergs.boc.bocpwsjm

**&banrisul** 

### **7.2. Impressão do Boleto**

Segue abaixo exemplos de códigos nas principais linguagens para converter o código Base64 do boleto num arquivo PDF.

# **7.2.1. C#**

```
using System. IO;
String boletoBase64 = " JVBERi0xLj+QKJeLjz9MKMSAwIG9iag8PC/9UeXlL1BhZ2Vz ...";
Byte[] bytes = Convert.FromBase64String(boletoBase64);
String caminhoFisico = @"C:\temp";
String caminhoBoleto = String. Format(@"{0)\boleto.pdf", caminhoFisico);
if (!Directory.Exists(caminhoFisico))
{
     Directory.CreateDirectory(caminhoFisico);
}
File.WriteAllBytes(caminhoBoleto, bytes);
System.Diagnostics.Process.Start(caminhoBoleto);
```
# **8. Anexo I – Leiaute do boleto**

## **8.1. Especificações técnicas**

Gramatura do papel: mínimo 50 g/m<sup>2</sup>;

Dimensões: Formato envelope - 95 a 108 mm de altura por 170 a 216 mm de comprimento

Cor da impressão: fundo branco/impressão preto ou azul;

# **8.2. Definição dos Campos do Boleto**

### **8.2.1. Número de Vias**

Uma (1) podendo ser subdividida em até três (3) partes: Recibo do Pagador, Ficha de Compensação e Ficha de Caixa (opcional).

### **8.2.2. Disposição das partes**

Formato envelope: Recibo do Pagador na parte superior, Ficha de Caixa (se houver) na parte central e Ficha de Compensação na parte inferior.

# **8.3. Instruções de preenchimento do boleto**

### **8.3.1. Ficha de Compensação**

- **a) Parte superior esquerda:** nome ou logotipo do Banco e, a sua direita o número-código de compensação com dígito verificador **041-8**, em negrito, com caractere de 5 mm e traços ou fios de 1,2 mm;
- **b) Parte superior direita:** representação numérica do conteúdo do código de barras (linha digitável) cujos caracteres devem ser 3,5 mm a 4 mm de altura e com traços ou fios de 0,3 mm de espessura. A linha digitável utilizada deve ser a retornada no XML de saída, após confirmado o registro.

### **c) Código de Barras:**

- Utilizar o código de barras retornado no XML, após confirmado o registrado;
- **Posição:** 12 mm desde a margem inferior da Ficha de Compensação até o centro do código de barras e 5 mm da lateral esquerda do formulário até o início do código de barras;
- **Dimensão:** 103 mm de comprimento por 13 mm de altura;
- **Identificação:** na margem inferior direita com dimensão máxima de 2 mm e traços ou fios de 0,3 mm com a expressão "AUTENTICAÇÃO MECÂNICA - FICHA DE COMPENSAÇÃO.
- **d) Quadro de Impressão**: deverá apresentar grade/denominação dos campos do modelo do item 8.4.2.

#### **e) Boleto de proposta**: deverá conter a redação abaixo:

**"** Este boleto se refere a uma proposta já feita a você e o seu pagamento não é obrigatório. Deixar de pagá-lo não dará causa a protesto, a cobrança judicial ou extrajudicial, nem a inserção de seu nome em cadastro de restrição ao crédito. Pagar até a data de vencimento significa aceitar a proposta. Informações adicionais sobre a proposta e sobre o respectivo contrato poderão ser solicitadas a qualquer momento ao beneficiário, por meio de seus canais de atendimento. **"**

### **8.3.2. Ficha de caixa (opcional)**

Seguir instruções do item 8.3.3.

#### **8.3.3. Recibo do Pagador**

#### **a) Devem ser impressas, no mínimo, as seguintes informações:**

- Nome, endereço e CPF/CNPJ do beneficiário;
- Nome do pagador;
- Nosso número;
- Número do documento;
- Data de vencimento;
- Valor do documento;
- Telefones **SAC Banrisul: 0800-646-1515** e **Ouvidoria Banrisul: 0800-644-2200**.
- **b) Identificação do Banrisul** (Conter um ou mais itens a seguir):
	- Nome; Logotipo; Linha digitável.
- **c) Quadro de Impressão:** preferencialmente observar o modelo constante no item 8.4.1.

# **8.4. Modelo de boleto**

#### **8.4.1. Formato envelope – Recibo do pagador**

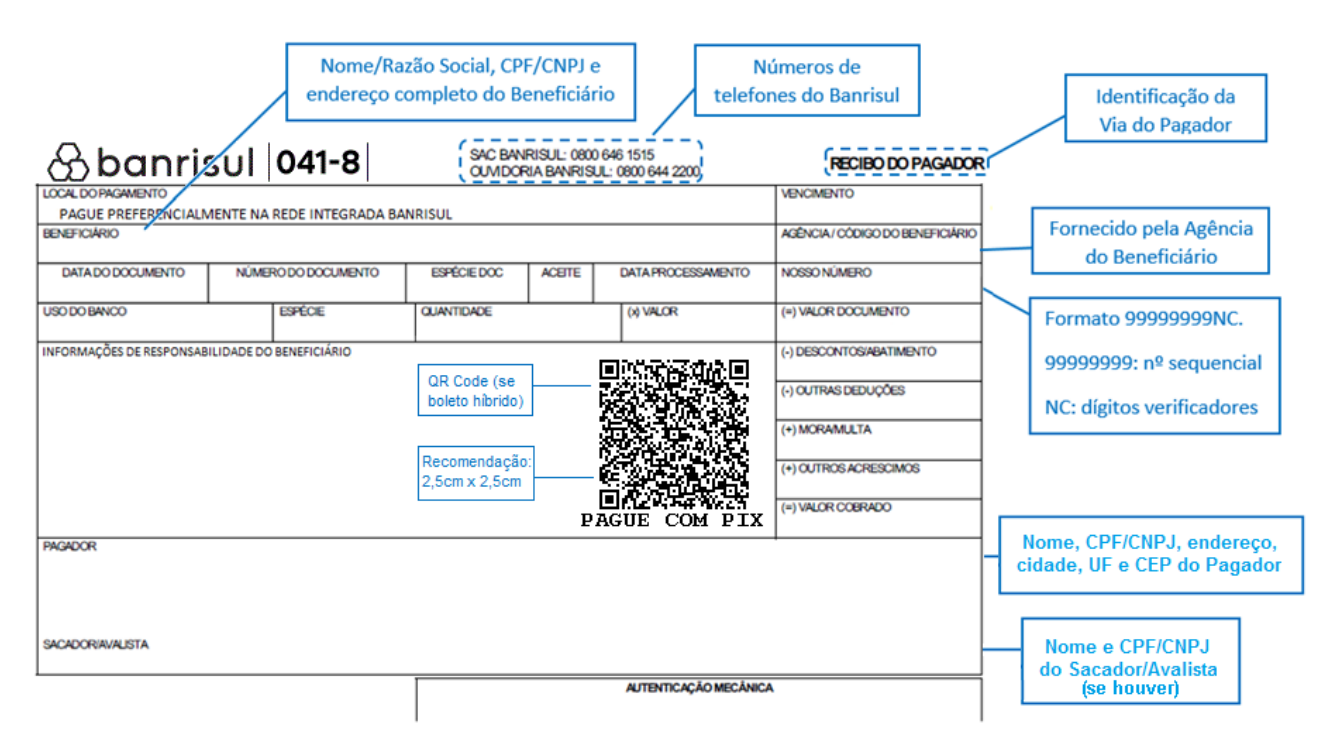

### **8.4.2. Formato envelope – Ficha de compensação**

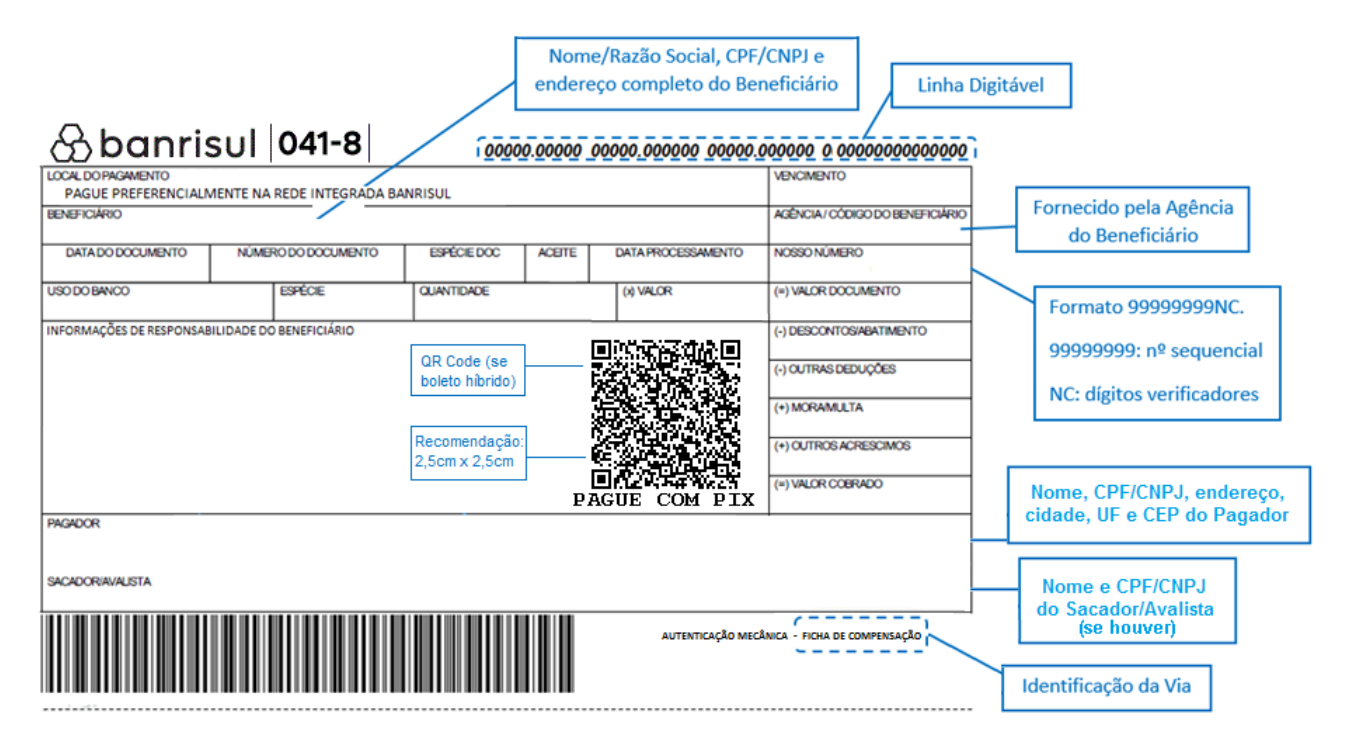

# **9. Anexo II – Cálculo do Nosso Número**

### **9.1. Cálculo do Número de Controle do Nosso Número**

O nosso número no Banrisul possui 10 dígitos, sendo os 8 primeiros de livre escolha do beneficiário e os dois últimos calculados, respectivamente, pelo módulo 10 e 11.

### **9.1.1. Módulo10: cálculo do primeiro dígito verificador**

Atribuir a cada dígito, da direita para a esquerda, os pesos 2 e 1 (respectivamente).

Multiplicar cada dígito pelo respectivo peso e, se o resultado for superior a 9, subtrair 9 do resultado.

#### **(N1\*1-9) + (N2\*2-9) + (N3\*1-9) + (N4\*2-9) + (N5\*1-9) + (N6\*2-9) + (N7\*1-9) + (N8\*2-9)**

Somar todos os resultados, dividir por 10 e guardar o resto. O primeiro DV será o resultado da operação 10 – resto.

#### **Observações:**

➢ Quando o somatório for menor que 10, o resto da divisão por 10 será o próprio somatório;

➢ Quando o resto for 0, o primeiro DV é igual a 0, ou seja, o último passo não é necessário.

#### **Exemplo:**

Tomemos por base o Nosso Número = 00189274:

Somatório, atribuindo-se os pesos 2 e 1, respectivamente, sempre da direita para a esquerda.

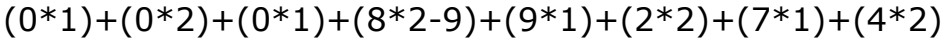

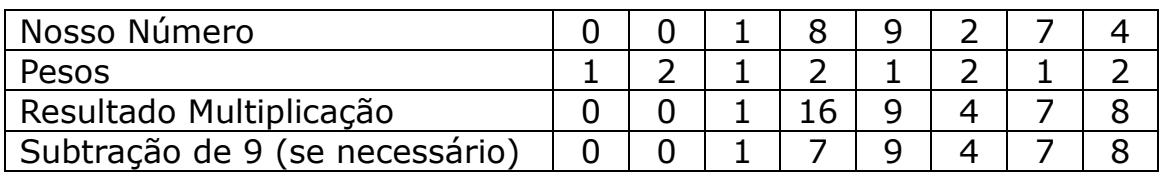

Somatório = 36 Quociente = 36 / 10 = 3 e Resto = 6 Primeiro DV =  $10 - 6 = 4$ 

Para o cálculo do segundo DV, o primeiro DV é agregado ao Nosso Número original (na última posição), ou seja: 00189274.4.

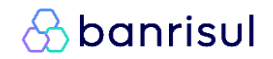

#### **9.1.2. Módulo 11: cálculo do segundo dígito verificador**

Atribuir a cada um dos 9 dígitos pesos de 2 a 7, respectivamente, da direita para a esquerda.

Multiplicar cada dígito pelo seu peso e somar todos os resultados.

Dividir o somatório por 11 e calcular o resto.

O segundo DV será o resultado de 11 – resto.

#### **(N1\*4)+(N2\*3)+(N3\*2)+(N4\*7)+(N5\*6)+(N6\*5)+(N7\*4)+(N8\*3)+ (N9\*2)**

#### **Observações:**

➢ Se o somatório obtido for menor que 11, considerar como resto da divisão o próprio somatório.

➢ Se o resto obtido no cálculo do módulo 11 for 0, o segundo NC será igual ao próprio resto.

➢ Se o resto obtido no cálculo do módulo 11 for igual a 1, considerase o DV inválido. Neste caso, soma-se 1 ao DV obtido do módulo 10 e refaz-se o cálculo do módulo 11. No caso do primeiro DV ser 9, considera-se então o DV inválido (pois 9+1=10). Neste caso, o DV do módulo 10 automaticamente será igual a 0 e procede-se assim novo cálculo pelo módulo 11.

#### **Exemplo:**

Continuando o exemplo anterior, segue o cálculo do segundo DV de 00189274.4

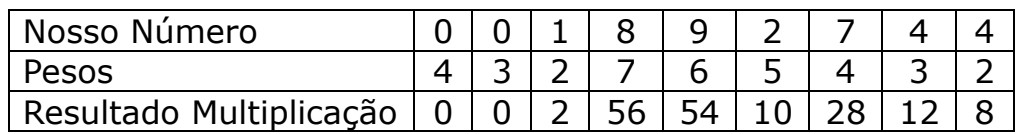

Somatório = 170 Quociente = 170 / 11 = 15 e Resto = 5 Segundo  $DV = 11 - 5 = 6$ Portanto, o número de controle procurado é 46.

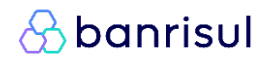

# **10. Anexo III – Emissão de Segunda Via**

A inclusão do link de emissão de segunda via no site do beneficiário, possibilita a geração do boleto para impressão desde que o título esteja devidamente registrado no Sistema de Cobrança Banrisul.

O beneficiário deverá utilizar seguinte URL:

**[https://ww8.banrisul.com.br/brb/link/Brbw2Lhw\\_Bloqueto\\_Titulos\\_Internet.aspx?](https://ww8.banrisul.com.br/brb/link/Brbw2Lhw_Bloqueto_Titulos_Internet.aspx?Origem=CA&CodCedente=****&NossoNumero=****&SegundaVia=1) [Origem=CA&CodCedente=\\*\\*\\*\\*&NossoNumero=\\*\\*\\*\\*&CpfCnpjPagador=\\*\\*\\*\\*&Segun](https://ww8.banrisul.com.br/brb/link/Brbw2Lhw_Bloqueto_Titulos_Internet.aspx?Origem=CA&CodCedente=****&NossoNumero=****&SegundaVia=1) [daVia=1](https://ww8.banrisul.com.br/brb/link/Brbw2Lhw_Bloqueto_Titulos_Internet.aspx?Origem=CA&CodCedente=****&NossoNumero=****&SegundaVia=1)**

Onde '\*\*\*\*' seguido ao campo, corresponde:

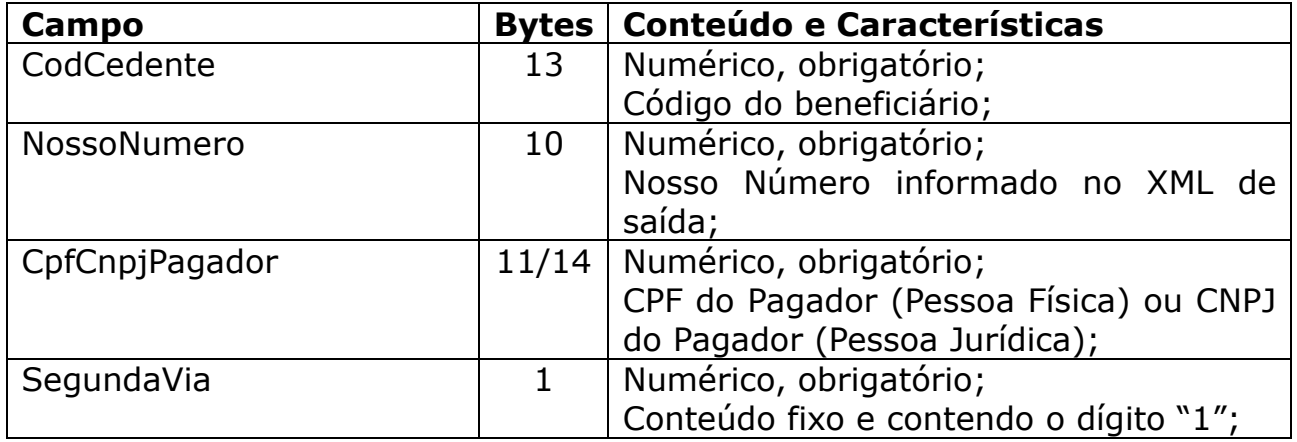

Após recebido o XML de saída confirmando o registro do título, poderá ser chamado o link informado, a fim de apresentar o boleto em PDF ao usuário.

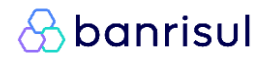

## **11. Anexo IV – Extração de certificado**

Seguem algumas sugestões de comandos em OpenSSL, a fim de auxiliar a realizar as conversões necessárias para utilizar os arquivos referentes ao certificado digital (e sua respectiva chave privada).

#### **11.1. Comandos para extrair certificado e chave privada de um arquivo PKCS#12 (.pfx/.p12)**

Para extrair o certificado digital (.cer) e sua respectiva chave privada (.key) de um arquivo PKCS#12 (.pfx/.p12) pode-se utilizar os seguintes comandos em OpenSSL:

#### a) Exportar certificado do arquivo PFX:

openssl pkcs12 -in certname.pfx -nokeys -out nome\_certificado.cer

#### b) Exportar chave privada do arquivo PFX

openssl pkcs12 -in certname.pfx -nocerts -out chave\_privada.key –nodes

#### c) Remover senha de proteção da chave privada (caso seja necessário)

openssl rsa -in chave\_privada.key -out chave\_privada\_decriptada.key

#### d) Verificar se certificado e chave privada são correspondentes

openssl x509 -noout -modulus -in nome\_certificado.cer | openssl sha1 openssl rsa -noout -modulus -in chave\_privada.key | openssl sha1

Obs: os resultados do item "d" devem ser iguais para ambos os comandos.

#### **11.2. Comando para criar um arquivo PKCS #12 (.pfx/.p12)**

openSSL pkcs12 –export –in nome\_certificado.cer –inkey chave\_privada.key –out certname.pfx

# **12. Controle de alterações do documento**

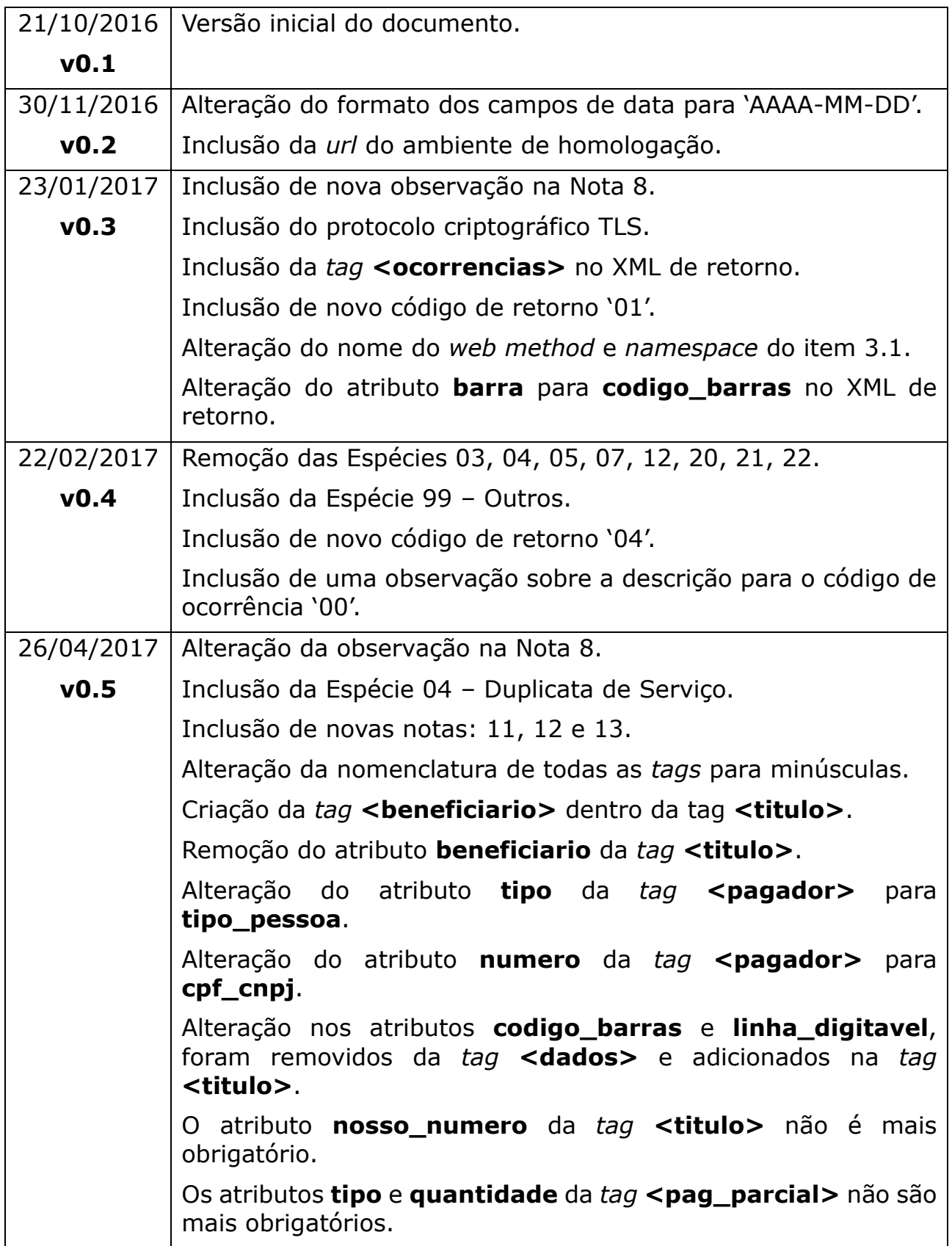

# *<u>&banrisul</u>*

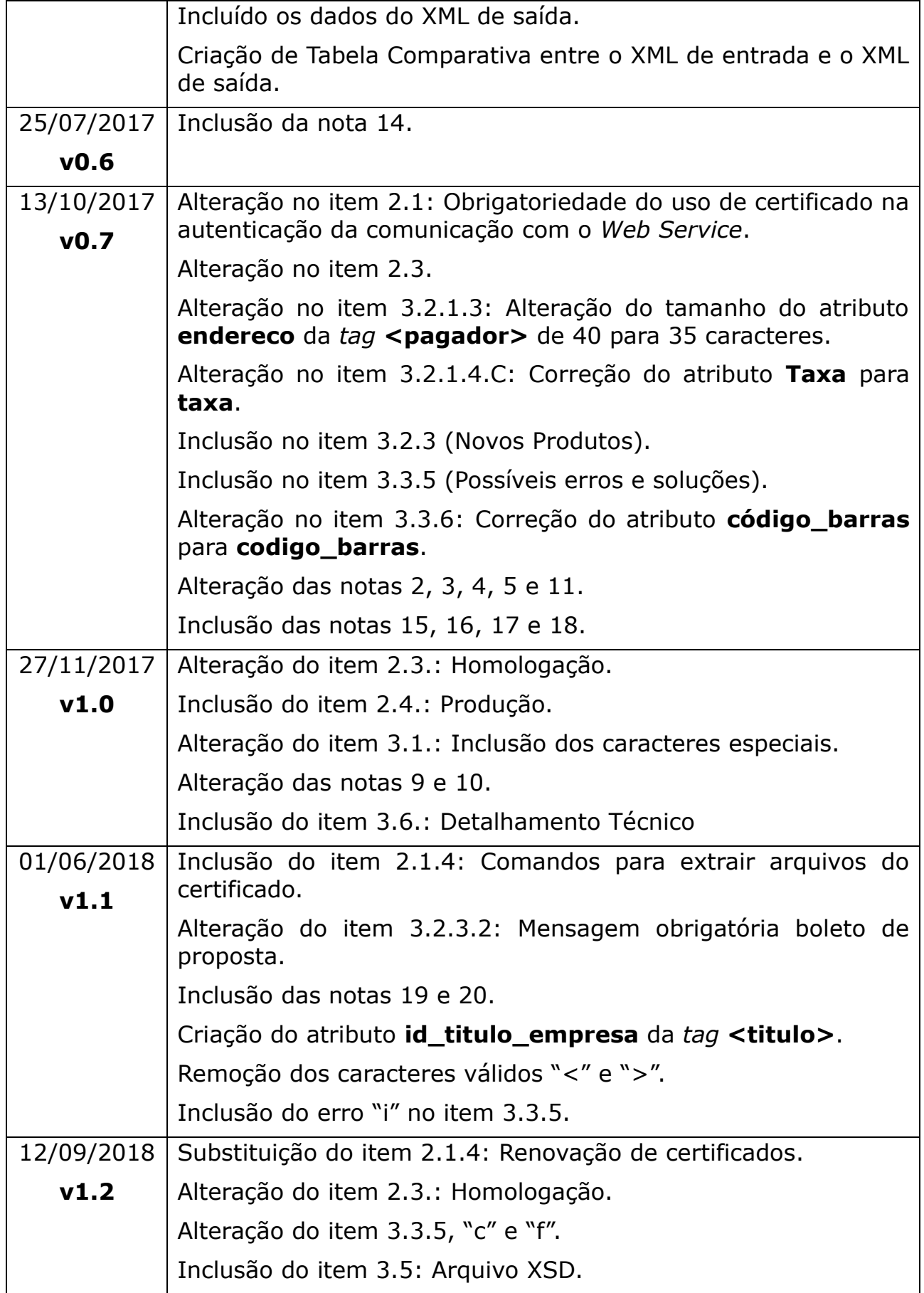

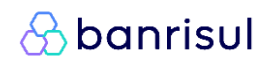

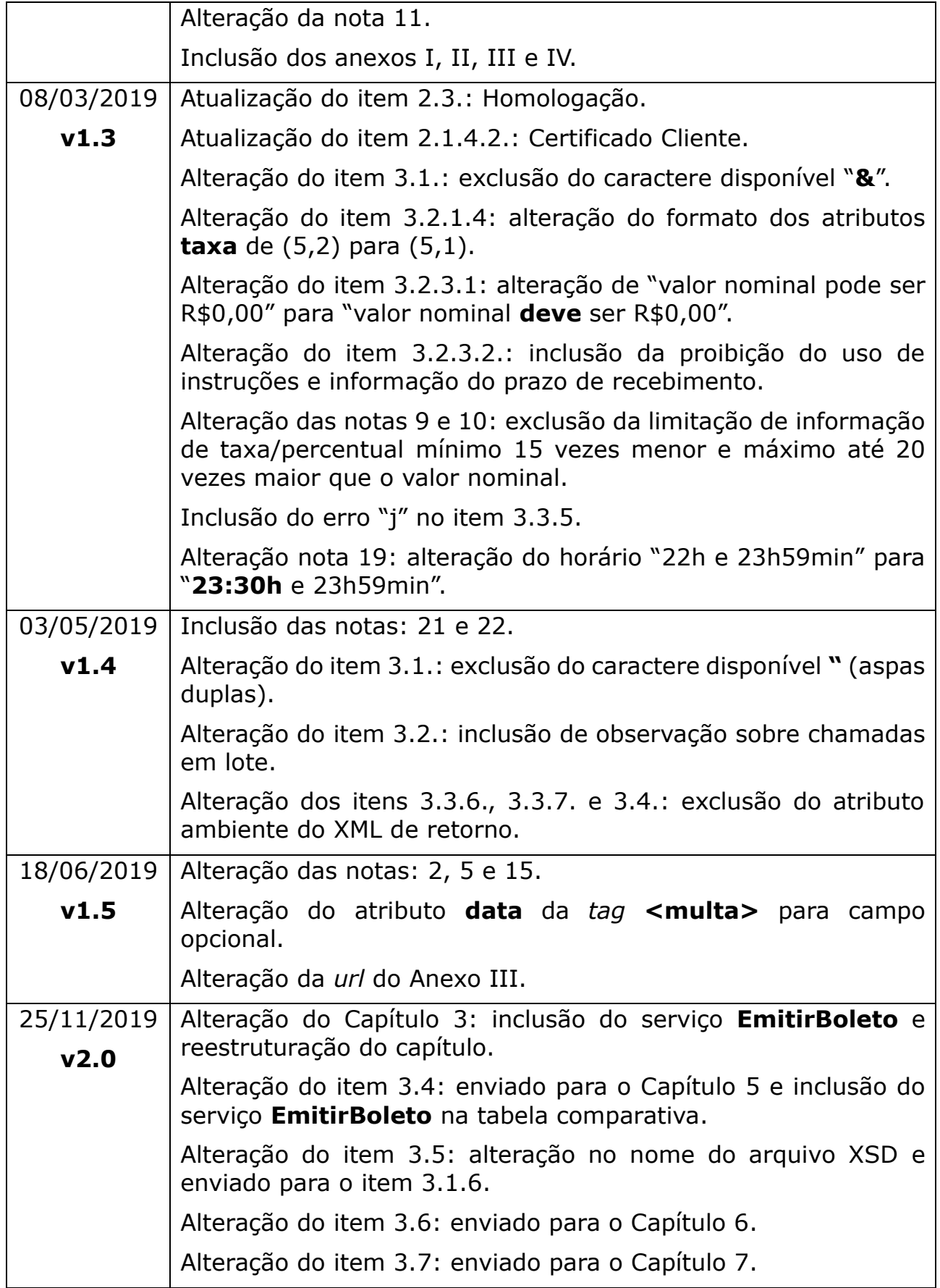

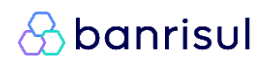

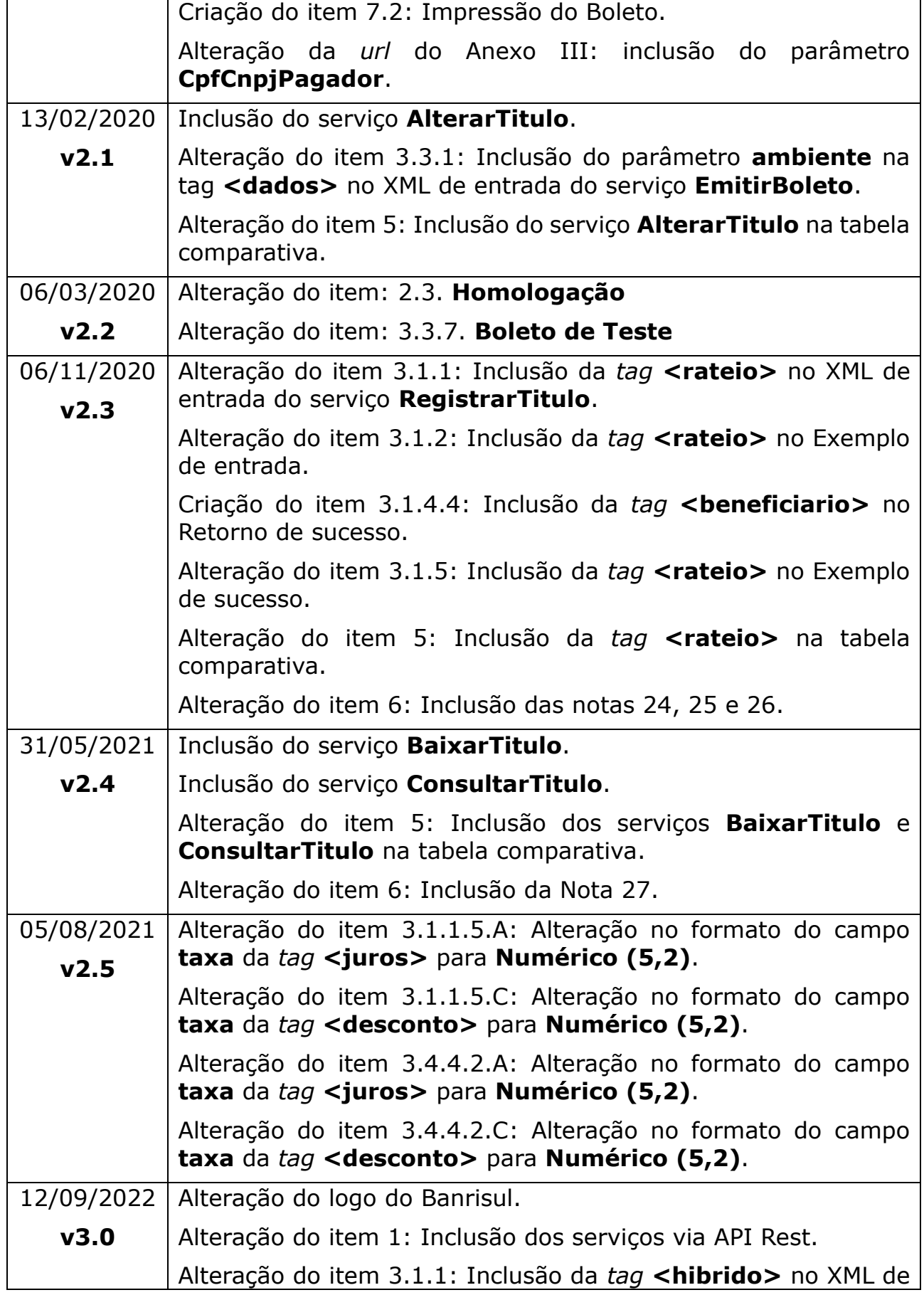

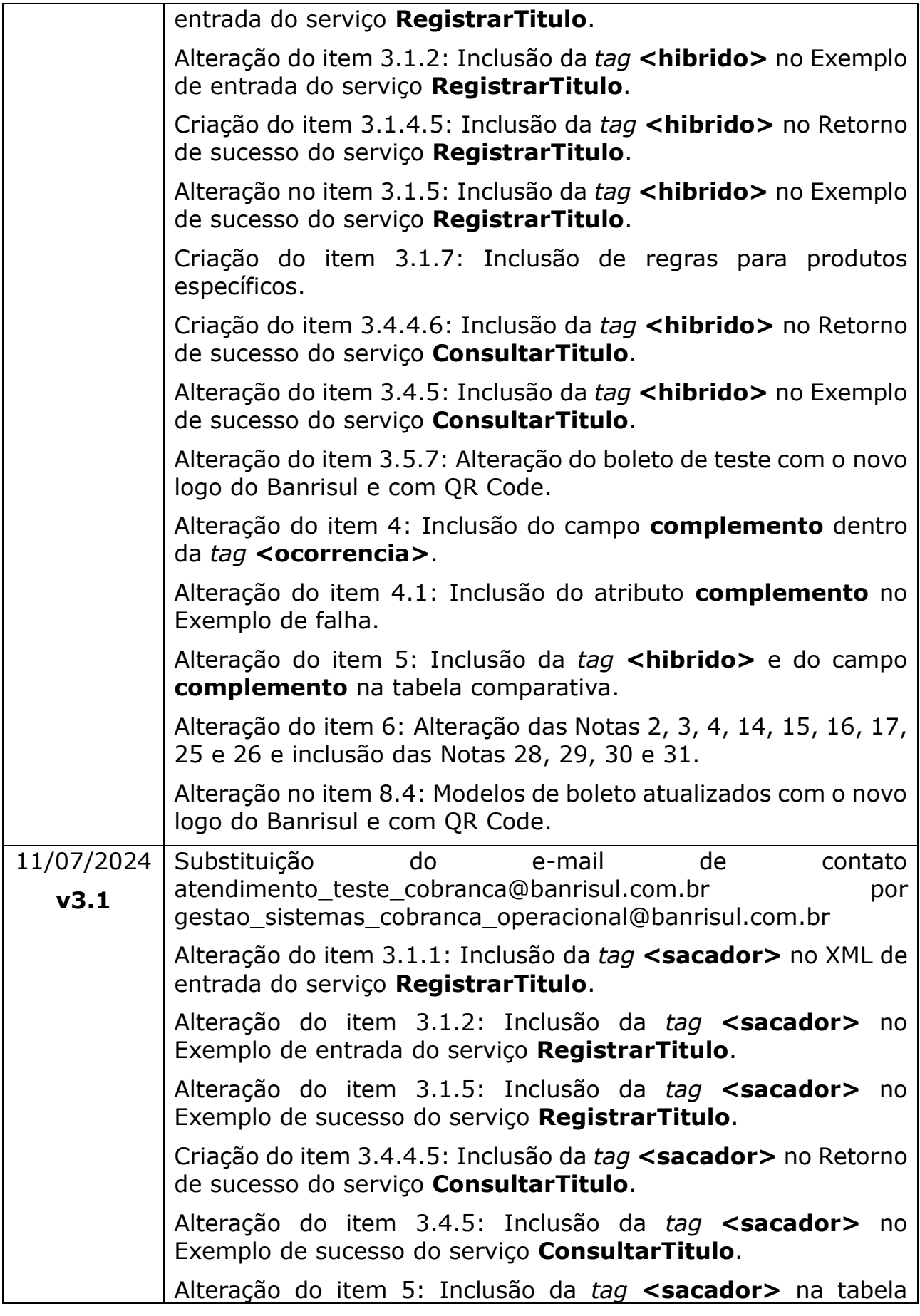

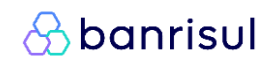

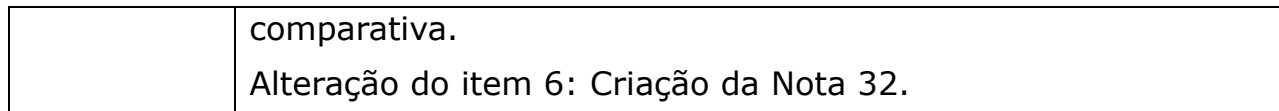